# Package 'circlize'

June 15, 2020

<span id="page-0-0"></span>Type Package

Title Circular Visualization

Version 0.4.10

Date 2020-06-14

Author Zuguang Gu

Maintainer Zuguang Gu <z.gu@dkfz.de>

**Depends** R  $(>= 3.0.0)$ , graphics

**Imports** GlobalOptions  $(>= 0.1.2)$ , shape, grDevices, utils, stats, colorspace, methods, grid

**Suggests** knitr, dendextend  $(>= 1.0.1)$ , ComplexHeatmap  $(>= 2.0.0)$ , gridBase, png

VignetteBuilder knitr

Description Circular layout is an efficient way for the visualization of huge amounts of information. Here this package provides an implementation of circular layout generation in R as well as an enhancement of available software. The flexibility of the package is based on the usage of low-level graphics functions such that self-defined high-level graphics can be easily implemented by users for specific purposes. Together with the seamless connection between the powerful computational and visual environment in R, it gives users more convenience and freedom to design figures for better understanding complex patterns behind multiple dimensional data. The package is described in Gu et al. 2014 <doi:10.1093/bioinformatics/btu393>.

URL <https://github.com/jokergoo/circlize>,

[http://jokergoo.github.io/circlize\\_book/book/](http://jokergoo.github.io/circlize_book/book/)

License MIT + file LICENSE

NeedsCompilation no

Repository CRAN

Date/Publication 2020-06-15 00:00:03 UTC

# R topics documented:

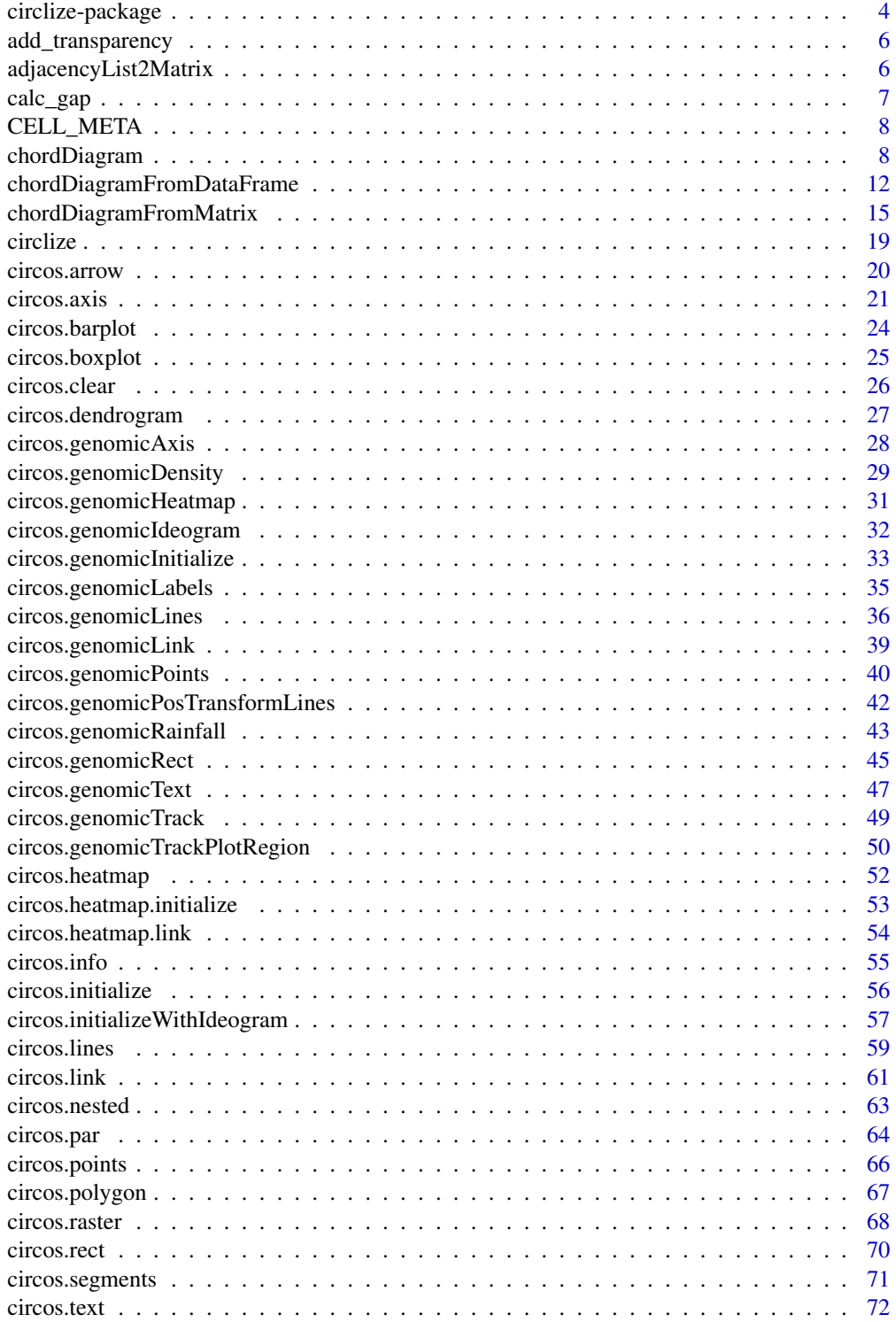

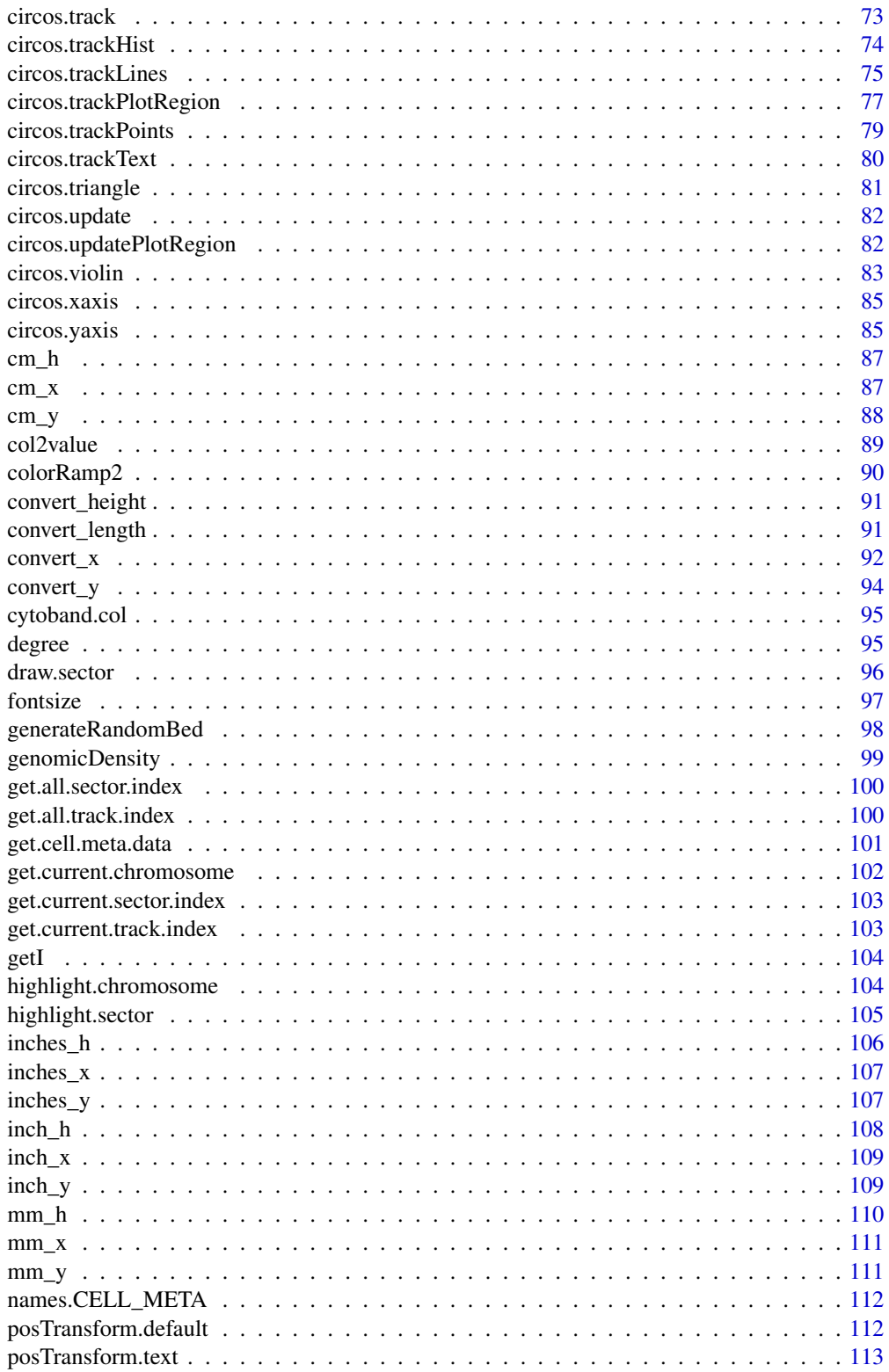

# <span id="page-3-0"></span>4 circlize-package

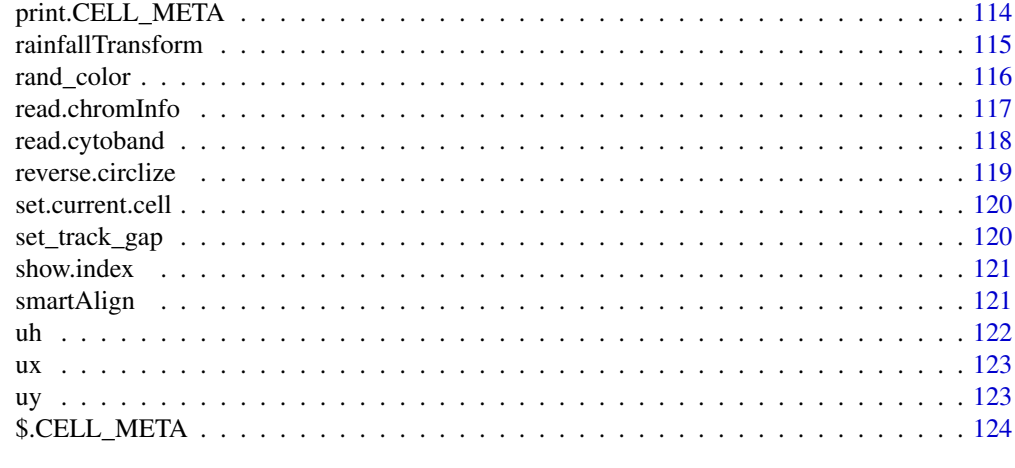

#### **Index** 2003 **[125](#page-124-0)**

circlize-package *Circular visualization in R*

# Description

Circular visualization in R

# Details

This package aims to implement circular layout in R.

Since most of the figures are composed of points, lines and polygons, we just need to implement low-level functions for drawing points, lines and polygons.

Current there are following low-level graphic functions:

- [circos.points](#page-65-1)
- [circos.lines](#page-58-1)
- [circos.rect](#page-69-1)
- [circos.polygon](#page-66-1)
- [circos.segments](#page-70-1)
- [circos.text](#page-71-1)
- [circos.axis](#page-20-1), [circos.xaxis](#page-84-1), [circos.yaxis](#page-84-2)
- [circos.link](#page-60-1)

For drawing points, lines and text through the whole track (among several sectors), the following functions are available:

- [circos.trackPoints](#page-78-1)
- [circos.trackLines](#page-74-1)

# circlize-package 5

• [circos.trackText](#page-79-1)

Functions to arrange circular layout:

- [circos.initialize](#page-55-1)
- [circos.track](#page-72-1)
- [circos.update](#page-81-1)
- [circos.par](#page-63-1)
- [circos.info](#page-54-1)
- [circos.clear](#page-25-1)

Theoretically, you are able to draw most kinds of circular plots by the above functions.

For specific use in genomics, we also implement functions which add graphics in genome scale. Functions to initialize circos plot with genomic coordinates:

- [circos.initializeWithIdeogram](#page-56-1)
- [circos.genomicInitialize](#page-32-1)

Functions to arrange genomic circular layout:

• [circos.genomicTrack](#page-48-1)

Functions to add basic graphics in genomic scale:

- [circos.genomicPoints](#page-39-1)
- [circos.genomicLines](#page-35-1)
- [circos.genomicText](#page-46-1)
- [circos.genomicRect](#page-44-1)
- [circos.genomicLink](#page-38-1)

Functions with specific purpose:

- [circos.genomicDensity](#page-28-1)
- [circos.genomicRainfall](#page-42-1)
- [circos.genomicIdeogram](#page-31-1)
- [circos.genomicHeatmap](#page-30-1)
- [circos.genomicLabels](#page-34-1)

Finally, function that draws Chord diagram:

• [chordDiagram](#page-7-1)

Please refer to the vignettes ([https://jokergoo.github.io/circlize\\_book/book/](https://jokergoo.github.io/circlize_book/book/) ) to find out how to draw basic and advanced circular plots by this package.

#### Examples

# There is no example NULL

<span id="page-5-0"></span>add\_transparency *Add transparency to colors*

# Description

Add transparency to colors

# Usage

```
add_transparency(col, transparency = 0)
```
# Arguments

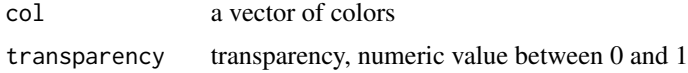

# Value

A vector of colors

# Examples

```
add_transparency("red", 0.5)
add_transparency(1, 0.5)
add_transparency("#FF000080", 0.2)
```
adjacencyList2Matrix *Convert adjacency list to adjacency matrix*

# Description

Convert adjacency list to adjacency matrix

# Usage

```
adjacencyList2Matrix(lt, square = FALSE)
```
#### Arguments

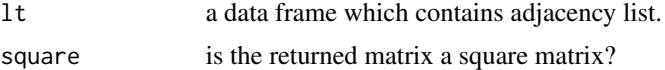

# Details

Convert adjacency list to adjacency matrix.

<span id="page-6-0"></span>calc\_gap 7

# Examples

```
# There is no example
NULL
```
calc\_gap *Calculate gap to make two Chord diagram with same scale*

# Description

Calculate gap to make two Chord diagram with same scale

#### Usage

 $calc\_gap(x1, x2, big.gap = 10, small.gap = 1)$ 

# Arguments

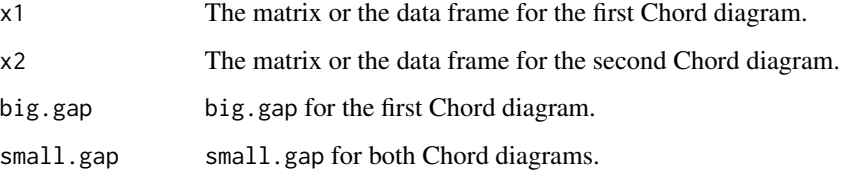

# Details

There should be no overlap between the two sets of sectors.

# Value

A numeric value which can be directly set to big.gap in the second Chord diagram.

#### Examples

```
set.seed(123)
mat1 = matrix(sample(20, 25, replace = TRUE), 5)
mat2 = mat1 / 2gap = calc\_gap(mat1, mat2, big.gap = 10, small.gap = 1)chordDiagram(mat2, directional = 1, grid.col = rep(1:5, 2), transparency = 0.5,
    big.gap = gap, small.gap = 1)
```
<span id="page-7-2"></span><span id="page-7-0"></span>

# Description

Easy way to get meta data in the current cell

#### Usage

CELL\_META

# Details

The variable [CELL\\_META](#page-7-2) can only be used to get meta data of the "current" cell. Basically you can simply replace e.g. get.cell.meta.data("sector.index") to CELL\_META\$sector.index.

#### See Also

[get.cell.meta.data](#page-100-1)

# Examples

```
pdf(NULL)
circos.initialize("a", xlim = c(0, 1))
circos.track(ylim = c(\emptyset, 1), panel.fun = function(x, y) {
    print(CELL_META$sector.index)
    print(CELL_META$xlim)
})
print(names(CELL_META))
dev.off()
```
<span id="page-7-1"></span>chordDiagram *Plot Chord Diagram*

# Description

Plot Chord Diagram

```
chordDiagram(
    x,
    grid.col = NULL,
   grid.border = NA,
    transparency = 0.5,
    col = NULL,
```

```
row.col = NULL,column.col = NULL,
order = NULL,
directional = 0,
xmax = NULL,
symmetric = FALSE,
keep.diagonal = FALSE,direction.type = "diffHeight",
diffHeight = convert_height(2, "mm"),
reduce = 1e-5,
self.link = 2,
preAllocateTracks = NULL,
annotationTrack = c("name", "grid", "axis"),
\text{annotationTrackHeight} = \text{convert\_height}(c(3, 2), \text{ "mm'}),link.border = NA,
link.lwd = par('lwd"),
link.lty = par("lty"),
link.sort = FALSE,
link.decreasing = TRUE,
link.arr.length = ifelse(link.arr.type == "big.arrow", 0.02, 0.4),
link.arr.width = link.arr.length/2,
link.arr.type = "triangle",
link.arr.lty = par("lty"),
link.array.lwd = par('lwd"),link.array.col = par("col"),link.largest.ontop = FALSE,
link.visible = TRUE,
link.rank = NULL,
link.overlap = FALSE,
scale = FALSE,
group = NULL,big.gap = 10,
small.gap = 1,
...)
```
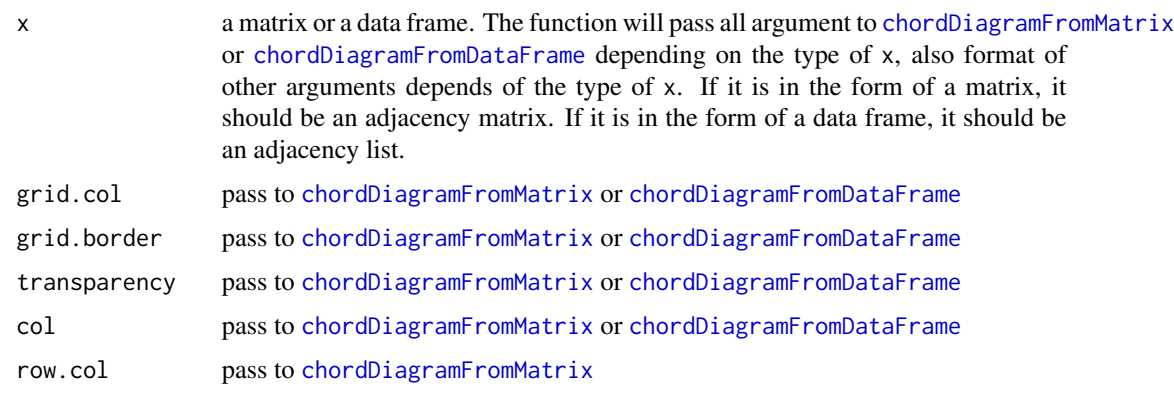

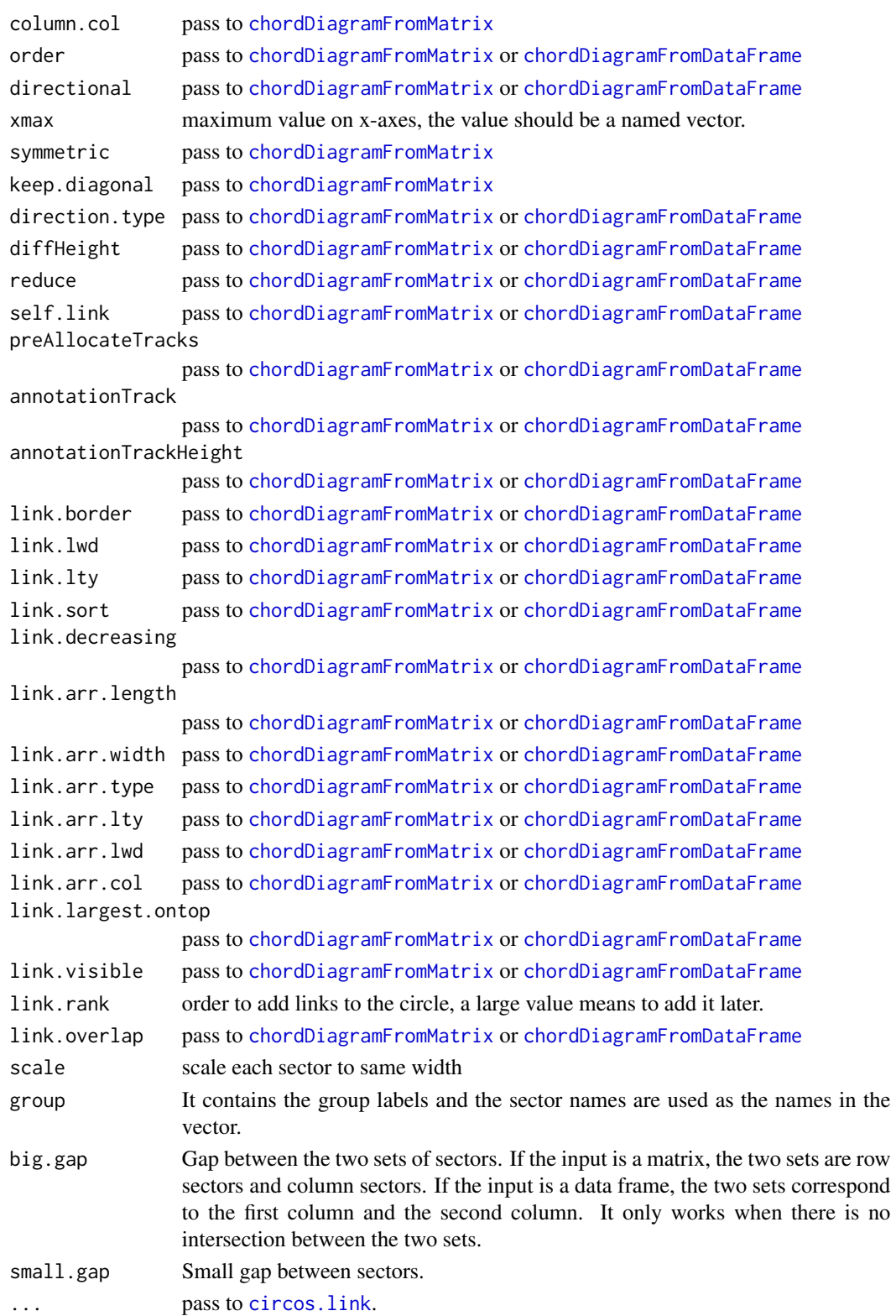

#### chordDiagram 11

## Details

Chord diagram is a way to visualize numeric tables ( [http://circos.ca/intro/tabular\\_visualization/](http://circos.ca/intro/tabular_visualization/) ), especially useful when the table represents information of directional relations. This function visualize tables in a circular way.

This function is flexible and contains some settings that may be a little difficult to understand. Please refer to vignette for better explanation.

#### Value

A data frame which contains positions of links, columns are:

- rn sector name corresponding to rows in the adjacency matrix or the first column in the adjacency list
- cn sector name corresponding to columns in the adjacency matrix or the second column in the adjacency list

value value for the interaction or relation

- o1 order of the link on the "from" sector
- o2 order of the link on the "to" sector
- x1 and position of the link on the "from" sector, the interval for the link on the "from" sector is c(x1-abs(value),x1)
- x2 and position of the link on the "to" sector, the interval for the link on the "from" sector is c(x2-abs(value),x2)

#### See Also

[https://jokergoo.github.io/circlize\\_book/book/the-chorddiagram-function.html](https://jokergoo.github.io/circlize_book/book/the-chorddiagram-function.html)

#### Examples

```
set.seed(999)
mat = matrix(sample(18, 18), 3, 6)rownames(mat) = paste0("S", 1:3)
colnames(mat) = paste0("E", 1:6)df = data.frame(from = rep(rownames(mat), times = ncol(mat)),
    to = rep(colnames(mat), each = nrow(mat)),value = as.vector(mat),
    stringsAsFactors = FALSE)
chordDiagram(mat)
chordDiagram(df)
circos.clear()
```
<span id="page-11-1"></span><span id="page-11-0"></span>chordDiagramFromDataFrame

*Plot Chord Diagram from a data frame*

#### Description

Plot Chord Diagram from a data frame

```
chordDiagramFromDataFrame(
    df,
    grid,col = NULL,grid.border = NA,
    transparency = 0.5,
    col = NULL,order = NULL,
    directional = 0,
    xmax = NULL,
    direction.type = "diffHeight",
    diffHeight = convert_height(2, "mm"),
    reduce = 1e-5,
    self.link = 2,
    preAllocateTracks = NULL,
    annotationTrack = c("name", "grid", "axis"),
    \text{annotationTrackHeight} = \text{convert\_height}(c(3, 2), \text{ "mm"}),link.border = NA,
    link.lwd = par('lwd'),link.lty = par("lty"),
    link.sort = FALSE,
    link.decreasing = TRUE,
    link.arr.length = ifelse(link.arr.type == "big.arrow", 0.02, 0.4),
    link.arr.width = link.arr.length/2,
    link.arr.type = "triangle",
    link.array. = par("lty"),
    link.arr.lwd = par("lwd"),
    link.array.col = par("col"),link.largest.ontop = FALSE,
    link.visible = TRUE,
    link.rank = seq_len(nrow(df)),
    link.overlap = FALSE,
    scale = FALSE,
    group = NULL,big.gap = 10,
    small.gap = 1,
    ...)
```
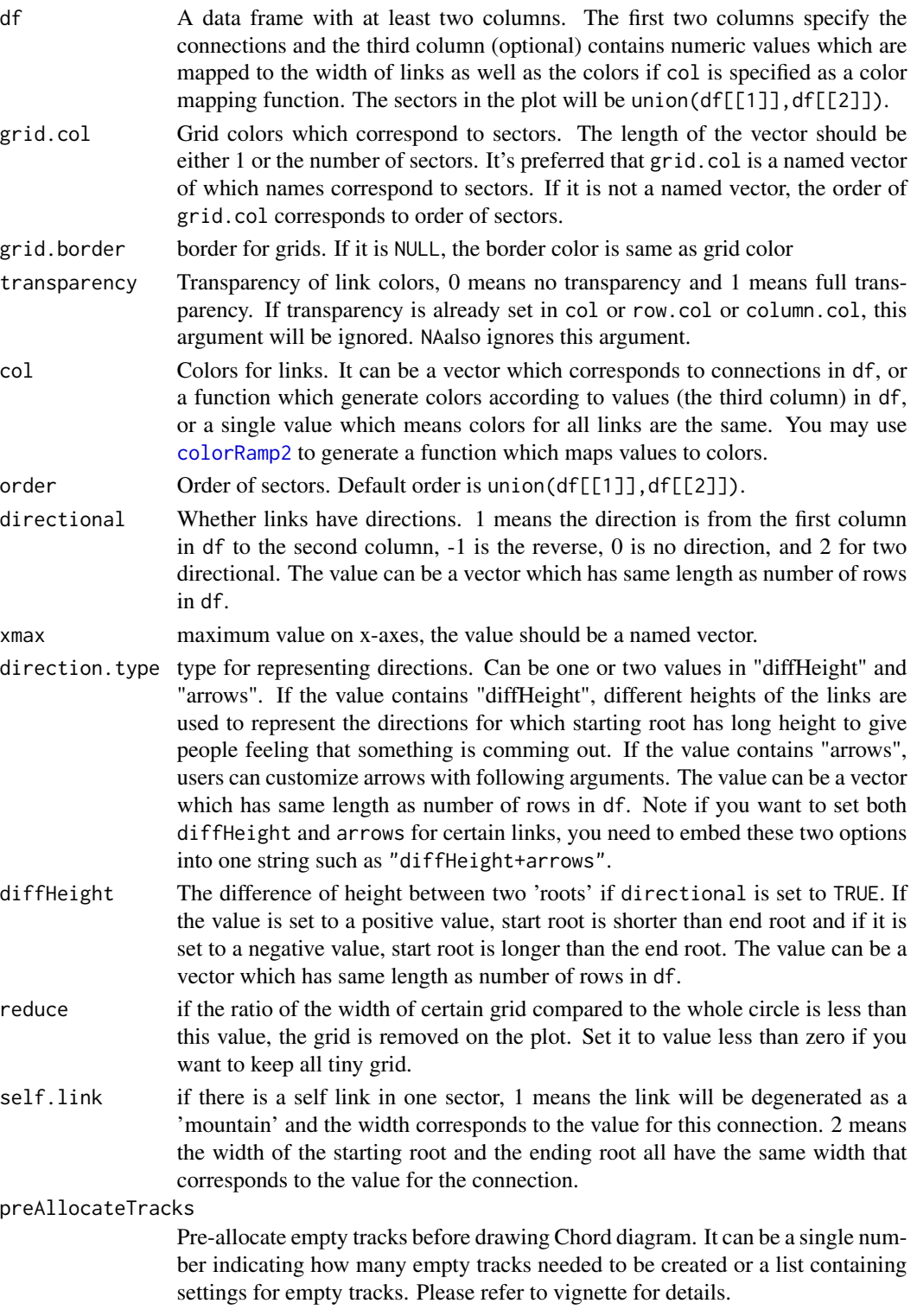

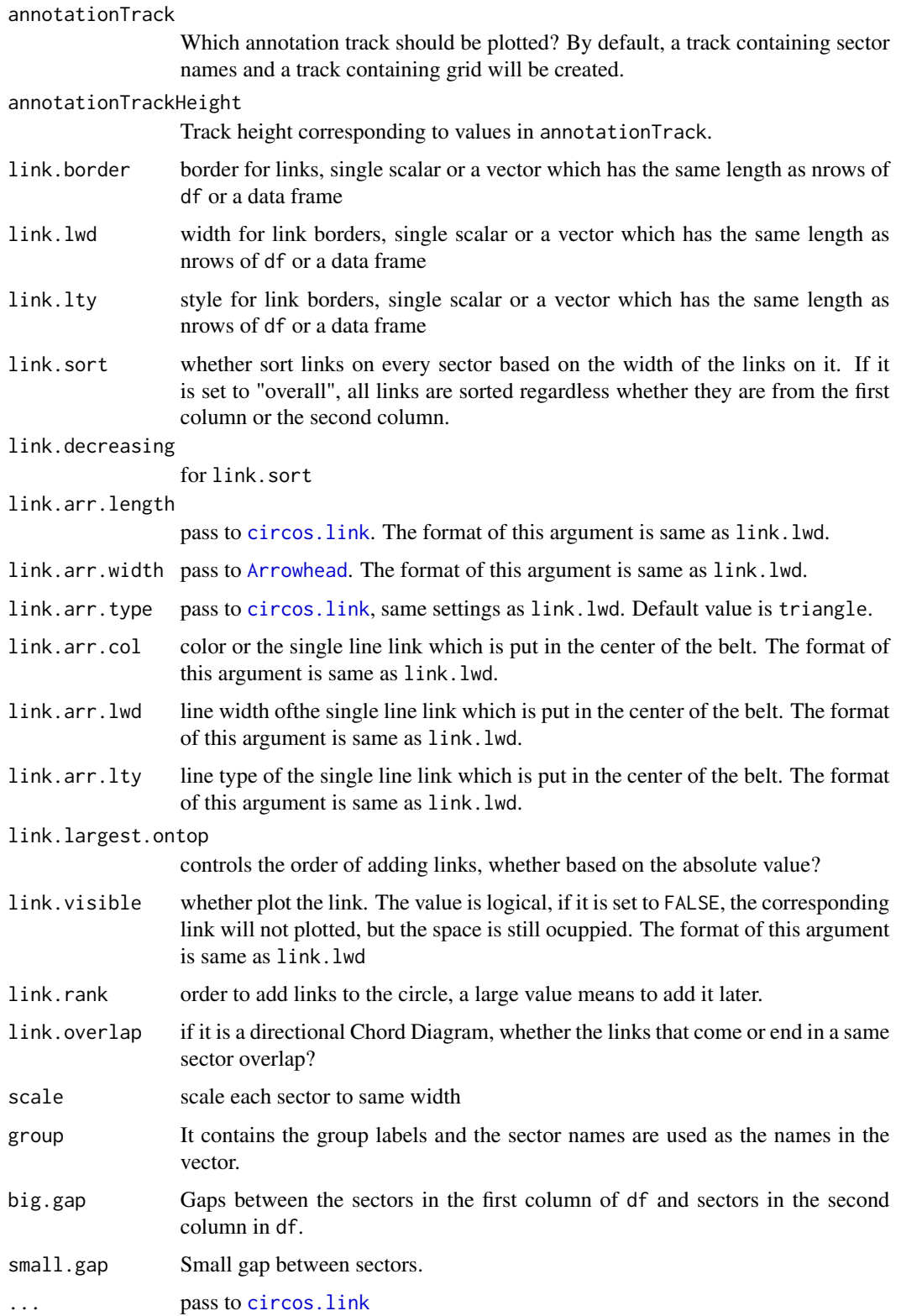

# <span id="page-14-0"></span>Details

The data frame can have a column named "rank" which is used to control the order of adding links to the diagram.

#### Value

A data frame which contains positions of links, see explanation in [chordDiagram](#page-7-1).

# See Also

[https://jokergoo.github.io/circlize\\_book/book/the-chorddiagram-function.html](https://jokergoo.github.io/circlize_book/book/the-chorddiagram-function.html)

# Examples

# There is no example NULL

<span id="page-14-1"></span>chordDiagramFromMatrix

*Plot Chord Diagram from an adjacency matrix*

# Description

Plot Chord Diagram from an adjacency matrix

```
chordDiagramFromMatrix(
   mat,
   grid,col = NULL,grid.border = NA,
   transparency = 0.5,
   col = NULL,row.col = NULL,column.col = NULL,
   order = NULL,
   directional = 0,
   direction.type = "diffHeight",
   diffHeight = convert_height(2, "mm"),
   reduce = 1e-5,
   xmax = NULL,
   self.link = 2,
   symmetric = FALSE,
   keep.diagonal = FALSE,preAllocateTracks = NULL,
   annotationTrack = c("name", "grid", "axis"),
```

```
\text{annotationTrackHeight} = \text{convert\_height}(c(3, 2), \text{ "mm"}),link.border = NA,
link.lwd = par('lwd"),
link.lty = par("lty"),
link.sort = FALSE,
link.decreasing = TRUE,
link.arr.length = ifelse(link.arr.type == "big.arrow", 0.02, 0.4),
link.arr.width = link.arr.length/2,
link.arr.type = "triangle",
link.arr.lty = par("lty"),
link.arr.lwd = par("lwd"),
link.arr.col = par("col"),
link.largest.ontop = FALSE,
link.visible = TRUE,
link.rank = NULL,
link.overlap = FALSE,
scale = FALSE,
group = NULL,
big.gap = 10,
small.gap = 1,
...)
```
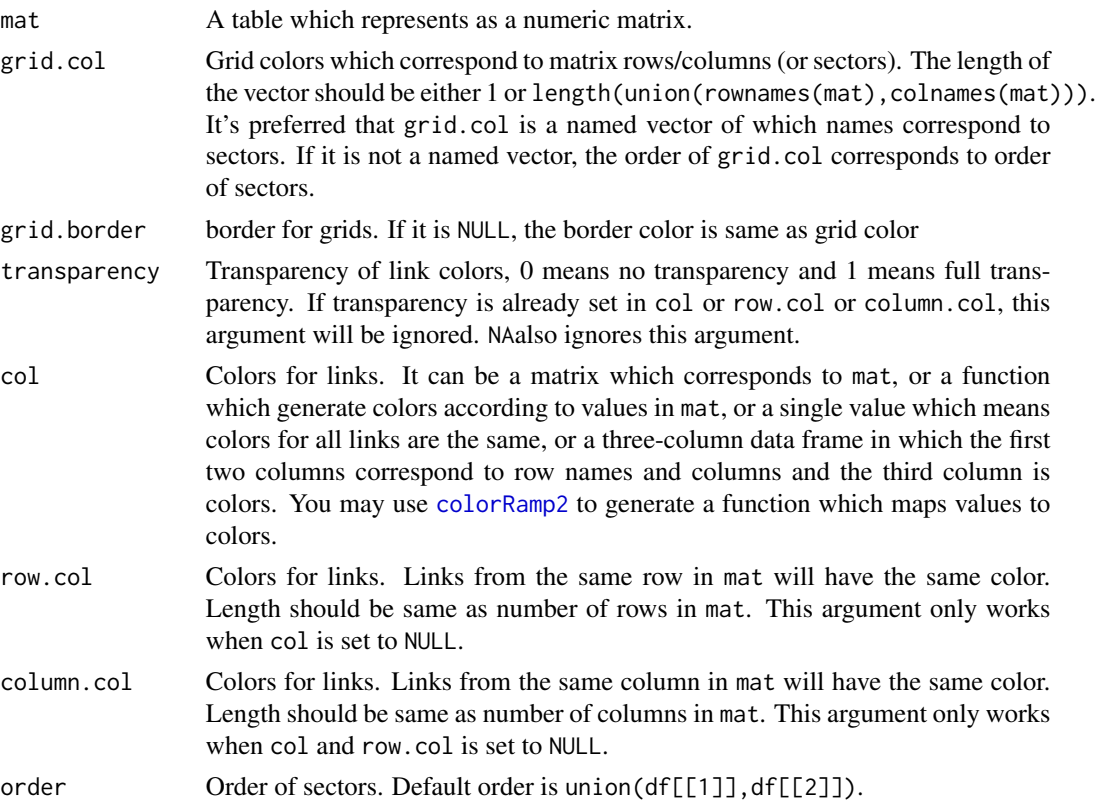

directional Whether links have directions. 1 means the direction is from the first column in df to the second column, -1 is the reverse, 0 is no direction, and 2 for two directional. Same setting as link.border.

xmax maximum value on x-axes, the value should be a named vector.

- direction.type type for representing directions. Can be one or two values in "diffHeight" and "arrows". If the value contains "diffHeight", different heights of the links are used to represent the directions for which starting root has long height to give people feeling that something is comming out. If the value contains "arrows", users can customize arrows with following arguments. Same setting as link.border. Note if you want to set both diffHeight and arrows for certain links, you need to embed these two options into one string such as "diffHeight+arrows".
- diffHeight The difference of height between two 'roots' if directional is set to TRUE. If the value is set to a positive value, start root is shorter than end root and if it is set to a negative value, start root is longer than the end root.
- reduce if the ratio of the width of certain grid compared to the whole circle is less than this value, the grid is removed on the plot. Set it to value less than zero if you want to keep all tiny grid.
- self.link if there is a self link in one sector, 1 means the link will be degenerated as a 'mountain' and the width corresponds to the value for this connection. 2 means the width of the starting root and the ending root all have the width that corresponds to the value for the connection.
- symmetric Whether the matrix is symmetric. If the value is set to TRUE, only lower triangular matrix without the diagonal will be used.

keep.diagonal If the matrix is specified as symmetric, whether keep diagonal for visualization. preAllocateTracks

> Pre-allocate empty tracks before drawing Chord diagram. It can be a single number indicating how many empty tracks needed to be created or a list containing settings for empty tracks. Please refer to vignette for details.

annotationTrack

Which annotation track should be plotted? By default, a track containing sector names and a track containing grid will be created.

annotationTrackHeight

Track height corresponding to values in annotationTrack.

- link.border border for links, single scalar or a matrix with names or a data frame with three columns
- link.lwd width for link borders, single scalar or a matrix with names or a data frame with three columns
- link.lty style for link borders, single scalar or a matrix with names or a data frame with three columns
- link.sort whether sort links on every sector based on the width of the links on it. If it is set to "overall", all links are sorted regardless whether they are from rows or columns.

link.decreasing

for link.sort

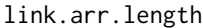

pass to [circos.link](#page-60-1). The format of this argument is same as link.lwd.

- link.arr.width pass to [Arrowhead](#page-0-0). The format of this argument is same as link.lwd.
- link.arr.type pass to [circos.link](#page-60-1), same format as link.lwd. Default value is triangle.
- link.arr.col color or the single line link which is put in the center of the belt. The format of this argument is same as link.lwd.
- link.arr.lwd line width ofthe single line link which is put in the center of the belt. The format of this argument is same as link.lwd.
- link.arr.lty line type of the single line link which is put in the center of the belt. The format of this argument is same as link.lwd.
- link.largest.ontop
	- controls the order of adding links, whether based on the absolute value?
- link.visible whether plot the link. The value is logical, if it is set to FALSE, the corresponding link will not plotted, but the space is still ocuppied. The format of this argument is same as link.lwd
- link.rank order to add links to the circle, a large value means to add it later.
- link.overlap if it is a directional Chord Diagram, whether the links that come or end in a same sector overlap?
- group It contains the group labels and the sector names are used as the names in the vector.
- big.gap Gap between row sectors and column sectors.
- small.gap Small gap between sectors.

scale scale each sector to same width

... pass to [circos.link](#page-60-1)

# Details

Internally, the matrix is transformed to a data frame and sent to [chordDiagramFromDataFrame](#page-11-1).

#### Value

A data frame which contains positions of links, see explanation in [chordDiagram](#page-7-1).

#### See Also

[https://jokergoo.github.io/circlize\\_book/book/the-chorddiagram-function.html](https://jokergoo.github.io/circlize_book/book/the-chorddiagram-function.html)

#### Examples

# There is no example NULL

<span id="page-18-0"></span>

# Description

Convert to polar coordinate system

#### Usage

```
circlize(
    x, y,
    sector.index = get.current.sector.index(),
    track.index = get.current.track.index())
```
#### Arguments

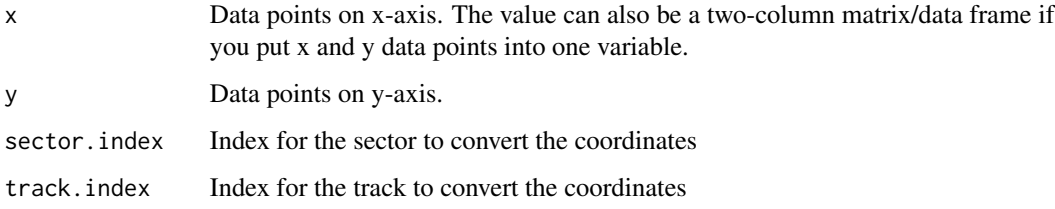

#### Details

This is the core function in the package. It transform data points from data coordinate system (in a specific cell) to the polar coordinate system.

# Value

A matrix with two columns (theta and rou). rou is measured in degree.

# Examples

```
pdf(NULL)
factors = c("a", "b")circos.initialize(factors, xlim = c(0, 1))
\text{circ}.\text{track}(\text{ylim} = c(0, 1))# x = 0.5, y = 0.5 in sector a and track 1
circlize(0.5, 0.5, sector.index = "a", track.index = 1)
circos.clear()
dev.off()
```
<span id="page-19-0"></span>

# Description

Draw arrow which is paralle to the circle

# Usage

```
circos.arrow(
   x1,
   x2,
   y = get.cell.meta.data("ycenter", sector.index, track.index),
   width = get.cell.meta.data("yrange", sector.index, track.index)/2,
    sector.index = get.current.sector.index(),
    track.index = get.current.track.index(),
    arrow.head.length = convert_x(5, "mm", sector.index, track.index),
    arrow.head.width = width*2,arrow.position = c("end", "start"),
    tail = c("normal", "point"),
   border = "black",
    col = "white",lty = par("lty"),
    ...)
```
#### Arguments

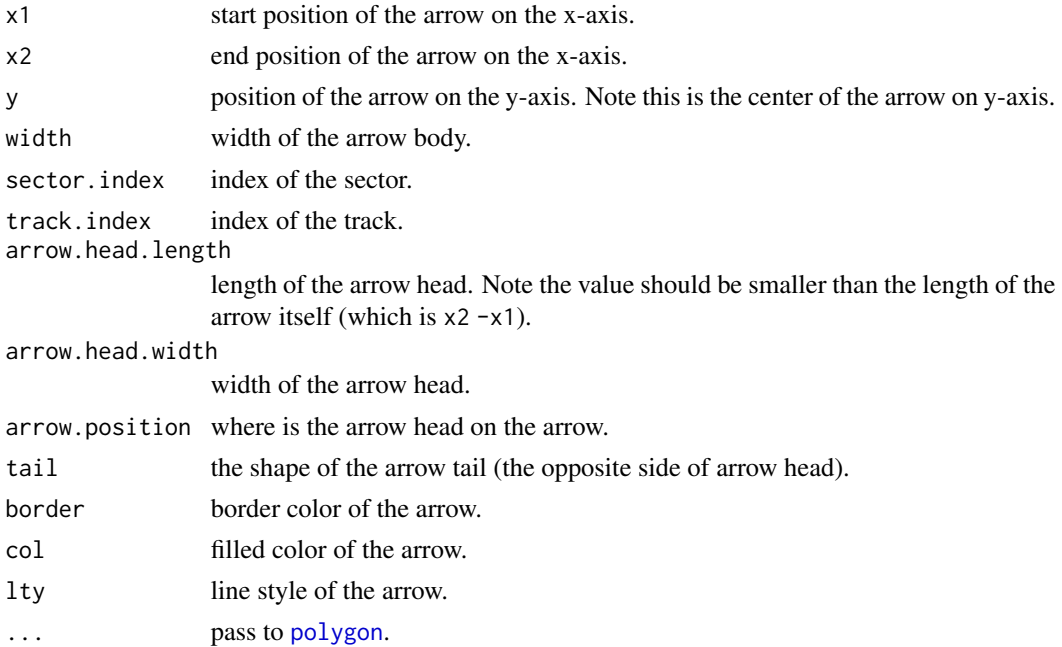

#### <span id="page-20-0"></span>circos.axis 21

# Details

Note all position values are measured in the data coordinate (the coordinate in each cell).

If you see points overflow warnings, you can set circos.par(points.overflow.warning = FALSE) to turn it off.

#### Author(s)

Zuguang Gu <z.gu@dkfz.de>

#### See Also

[https://jokergoo.github.io/circlize\\_book/book/graphics.html#circular-arrows](https://jokergoo.github.io/circlize_book/book/graphics.html#circular-arrows)

#### Examples

```
circos.initialize(letters[1:4], xlim = c(0, 1))
circos.track(ylim = c(0, 1), panel.fun = function(x, y) {
  circos.arrow(0, 1, y = 0.5, width = 0.4, arrow.head.length = ux(1, "cm"),
      col = "red", tail = ifelse(CELL_META$sector.index %in% c("a", "c"),
          "point", "normal"))
}, bg.border = NA, track.height = 0.4)
circos.clear()
########## cell cycle ###########
cell_cycle = data.frame(phase = factor(c("G1", "S", "G2", "M"),
                                    levels = c("G1", "S", "G2", "M")),
                        hour = c(11, 8, 4, 1)color = c("#66C2A5", "#FC8D62", "#8DA0CB", "#E78AC3")
circos.par(start.degree = 90)
circos.initialize(cell_cycle$phase, xlim = cbind(rep(0, 4), cell_cycle$hour))
circos.track(ylim = c(0, 1), panel.fun = function(x, y) {
  circos.arrow(CELL_META$xlim[1], CELL_META$xlim[2],
      arrow.head.width = CELL_META$yrange*0.8, arrow.head.length = ux(1, "cm"),
      col = color[CELL_META$sector.numeric.index])
  circos.text(CELL_META$xcenter, CELL_META$ycenter, CELL_META$sector.index,
      facing = "downward")
}, bg.border = NA, track.height = 0.3)
circos.clear()
```
<span id="page-20-1"></span>circos.axis *Draw x-axis*

#### **Description**

Draw x-axis

# Usage

```
circos.axis(
   h = "top",major.at = NULL,
   labels = TRUE,major.tick = TRUE,
   sector.index = get.cell.meta.data("sector.index"),
   track.index = get.cell.meta.data("track.index"),
   labels.font = par("font"),
   labels.cex = par("cex"),
    labels.facing = "inside",
   labels.direction = NULL,
    labels.niceFacing = TRUE,
    direction = c("outside", "inside"),
   minor.ticks = 4,
   major.tick.percentage = 0.1,
    labels.away.percentage = major.tick.percentage/2,
   major.tick.length = convert_y(1, "mm", sector.index, track.index),
    lwd = par("lwd"),
   col = par("col"),labels.col = par("col"),
    labels.pos.adjust = TRUE)
```
# Arguments

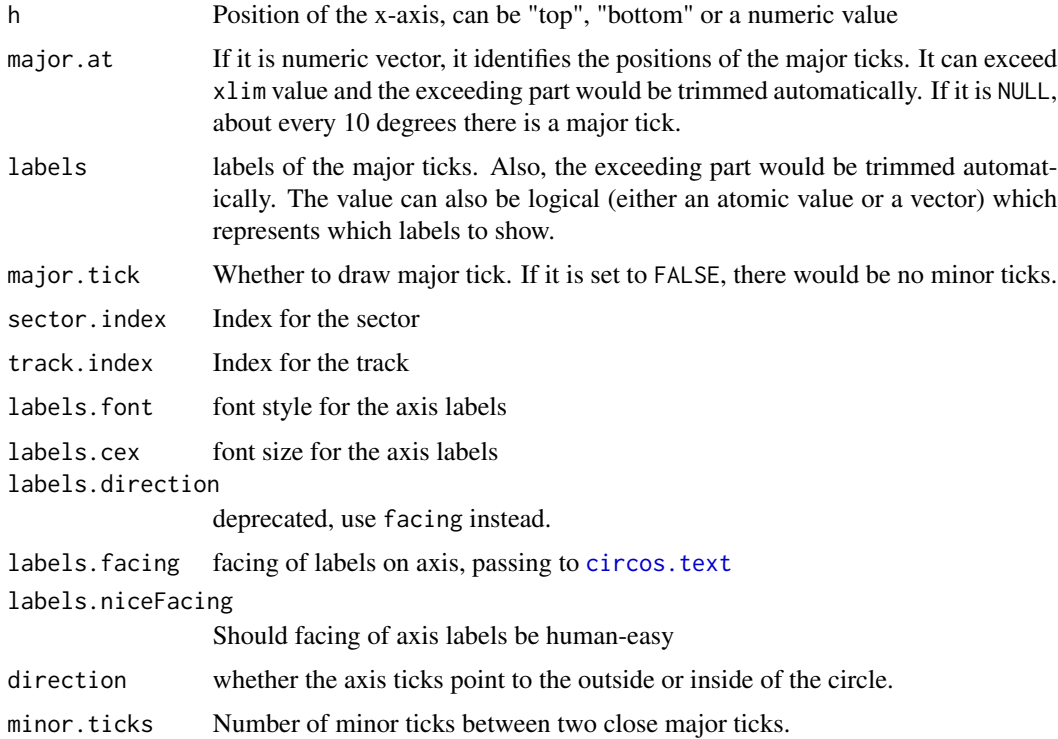

#### circos.axis 23

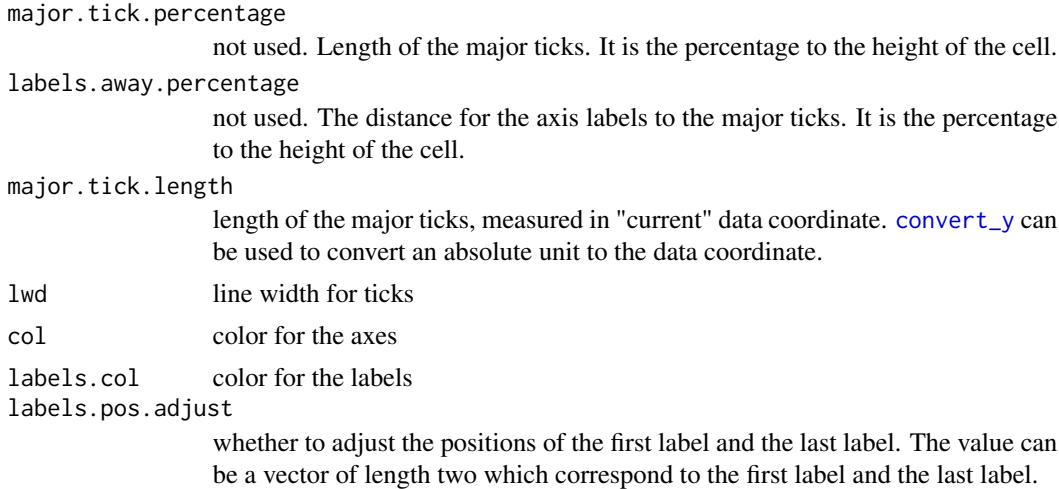

#### Details

It can only draw axes on x-direction.

# See Also

[circos.yaxis](#page-84-2) draws axes on y-direction.

[https://jokergoo.github.io/circlize\\_book/book/graphics.html#axes](https://jokergoo.github.io/circlize_book/book/graphics.html#axes)

#### Examples

```
factors = letters[1:8]
circos.par(points.overflow.warning = FALSE)
circos.initialize(factors = factors, xlim = c(0, 10))circos.trackPlotRegion(factors = factors, ylim = c(\theta, 1\theta), track.height = \theta.1,
    bg.border = NA, panel.fun = function(x, y) {
        circos.text(5, 10, get.cell.meta.data("sector.index"))
})
circos.trackPlotRegion(factors = factors, ylim = c(0, 10))
circos.axis(sector.index = "a")
circos.axis(sector.index = "b", direction = "inside", labels.facing = "outside")
circos.axis(sector.index = "c", h = "bottom")
circos.axis(sector.index = "d", h = "bottom", direction = "inside",
    labels.facing = "reverse.clockwise")
circos.axis(sector.index = "e", h = 5, major.at = c(1, 3, 5, 7, 9))
circos.axis(sector.index = "f", h = 5, major.at = c(1, 3, 5, 7, 9),
    labels = c("a", "c", "e", "g", "f"), minor.ticks = 0)circos.axis(sector.index = "g", h = 5, major.at = c(1, 3, 5, 7, 9),
    labels = c("a1", "c1", "e1", "g1", "f1"), major.tick = FALSE,labels.facing = "reverse.clockwise")
circos.axis(sector.index = "h", h = 2, major.at = c(1, 3, 5, 7, 9),
    labels = c("a1", "c1", "e1", "g1", "f1"), major.tick.percentage = <math>0.3</math>,labels.away.percentage = 0.2, minor.ticks = 2, labels.facing = "clockwise")
circos.clear()
```

```
if(FALSE) {
```

```
############### real-time clock #################
factors = letters[1]
circos.par("gap.degree" = 0, "cell.padding" = c(0, 0, 0, 0), "start.degree" = 90)
circos.initialize(factors = factors, xlim = c(0, 12))
circos.trackPlotRegion(factors = factors, ylim = c(0, 1), bg.border = NA)
circos.axis(sector.index = "a", major.at = 0:12, labels = "",
    direction = "inside", major.tick.percentage = 0.3)
circos.text(1:12, rep(0.5, 12), 1:12, facing = "downward")while(1) {
    current.time = as.POSIXlt(Sys.time())
    sec = ceiling(current.time$sec)
   min = current.time$min
   hour = current.time$hour
# erase the clock hands
    draw.sector(rou1 = 0.8, border = "white", col = "white")
sec.degree = 90 - \sec/60 \times 360arrows(0, 0, cos(sec.degree/180*pi)*0.8, sin(sec.degree/180*pi)*0.8)
min.degree = 90 - min/60 * 360
    arrows(0, 0, cos(min.degree/180*pi)*0.7, sin(min.degree/180*pi)*0.7, lwd = 2)
hour.degree = 90 - hour/12 \times 360 - min/60 \times 360/12arrows(0, 0, cos(hour.degree/180*pi)*0.4, sin(hour.degree/180*pi)*0.4, lwd = 2)
Sys.sleep(1)
}
circos.clear()
}
```
circos.barplot *Draw barplots*

#### Description

Draw barplots

```
circos.barplot(value, pos, bar_width = 0.6,
    col = NA, border = "black", lwd = par("lwd"), lty = par("lty"))
```
<span id="page-23-0"></span>

# <span id="page-24-0"></span>circos.boxplot 25

# Arguments

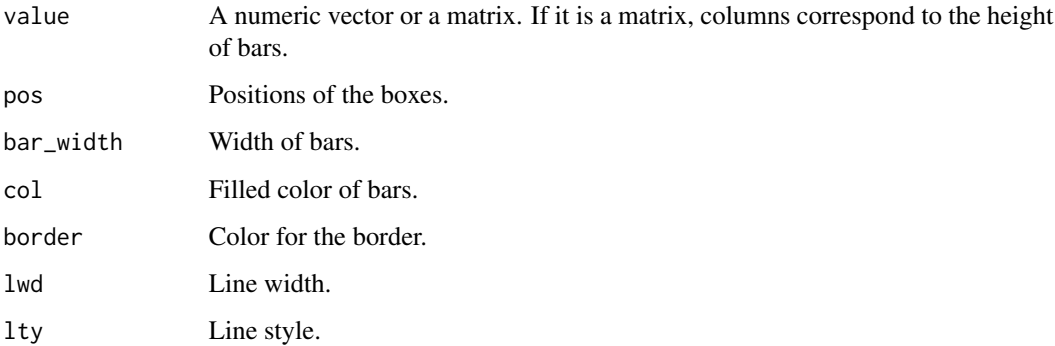

# Examples

```
circos.initialize(fa = letters[1:4], xlim = c(0, 10))circos.track(ylim = c(0, 1), panel.fun = function(x, y) {
    value = runif(10)circos.barplot(value, 1:10 - 0.5, col = 1:10)
})
circos.track(ylim = c(-1, 1), panel.fun = function(x, y) {
   value = runif(10, min = -1, max = 1)
   circos.barplot(value, 1:10 - 0.5, col = ifelse(value > 0, 2, 3))
})
circos.clear()
circos.initialize(fa = letters[1:4], xlim = c(0, 10))
circos.track(ylim = c(\emptyset, 4), panel.fun = function(x, y) {
    value = matrix(runif(10*4), ncol = 4)
   circos.barplot(value, 1:10 - 0.5, col = 2:5)
})
circos.clear()
```
circos.boxplot *Draw boxplots*

#### Description

Draw boxplots

```
circos.boxplot(value, pos, outline = TRUE, box_width = 0.6,col = NA, border = "black", lwd = par("lwd"), lty = par("lty"),
   cex = par("cex"), pch = 1, pt.col = par("col"))
```
<span id="page-25-0"></span>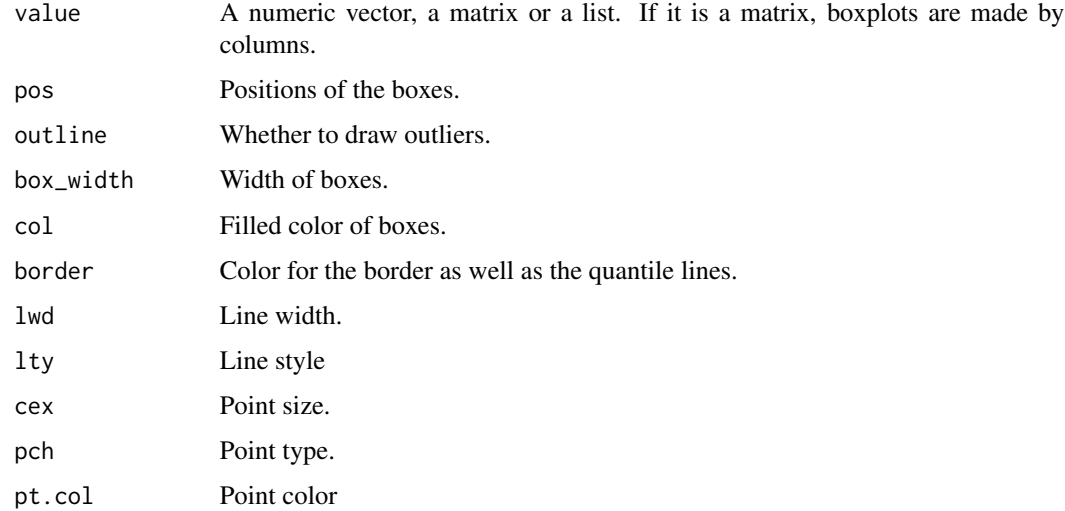

# Examples

```
circos.initialize(fa = letters[1:4], xlim = c(0, 10))
circos.track(ylim = c(0, 1), panel.fun = function(x, y) {
    for(pos in seq(0.5, 9.5, by = 1)) {
       value = runif(10)circos.boxplot(value, pos)
    }
})
circos.clear()
circos.initialize(fa = letters[1:4], xlim = c(0, 10))
circos.track(ylim = c(0, 1), panel.fun = function(x, y) {
    value = replicate(runif(10), n = 10, simplify = FALSE)
   circos.boxplot(value, 1:10 - 0.5, col = 1:10)
})
circos.clear()
```
<span id="page-25-1"></span>circos.clear *Reset the circular layout parameters*

# Description

Reset the circular layout parameters

#### Usage

circos.clear()

# <span id="page-26-0"></span>circos.dendrogram 27

# Details

Because there are several parameters for the circular plot which can only be set before [circos.initialize](#page-55-1). So before you draw the next circular plot, you need to reset all these parameters.

If you meet some errors when re-drawing the circular plot, try running this function and it will solve most of the problems.

# Examples

```
# There is no example
NULL
```
circos.dendrogram *Add circular dendrograms*

# Description

Add circular dendrograms

#### Usage

```
circos.dendrogram(
    dend,
    facing = c("outside", "inside"),
    max_{h}eight = NULL,
   use_x_attr = FALSE)
```
#### Arguments

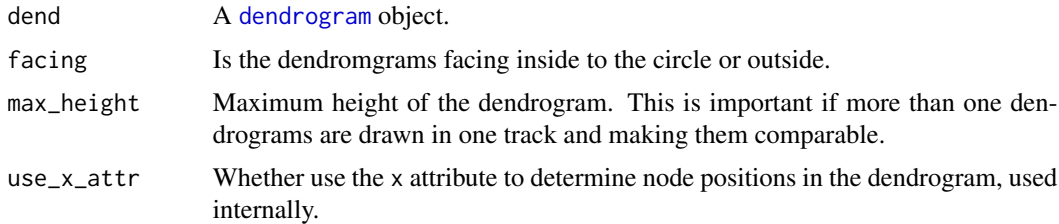

#### Details

Assuming there are n nodes in the dendrogram, the positions for leaves on x-axis is  $0.5,1.5,\ldots,n$ -0.5. So you must be careful with xlim when you initialize the cirular layout.

You can use the dendextend package to render the dendrograms.

# See Also

[https://jokergoo.github.io/circlize\\_book/book/high-level-plots.html#phylogenetic-trees](https://jokergoo.github.io/circlize_book/book/high-level-plots.html#phylogenetic-trees)

## Examples

```
load(system.file(package = "circlize", "extdata", "bird.orders.RData"))
labels = hc$labels # name of birds
ct = cutree(hc, 6) # cut tree into 6 pieces
n = length(labels) # number of bird species
dend = as.dendrogram(hc)
circos.par(cell.padding = c(0, 0, 0, 0))circos.initialize(factors = "a", xlim = c(\theta, n)) # only one sector
max_height = attr(dend, "height") # maximum height of the trees
circos.trackPlotRegion(ylim = c(\theta, 1), bg.border = NA, track.height = 0.3,
    panel.fun = function(x, y) {
        for(i in seq_len(n)) {
            circos.text(i-0.5, 0, labels[i], adj = c(0, 0.5),
                facing = "clockwise", niceFacing = TRUE,
                col = ct[labels[i]], cex = 0.7)}
})
suppressPackageStartupMessages(require(dendextend))
dend = color\_branches(dend, k = 6, col = 1:6)
circos.trackPlotRegion(ylim = c(0, max_height), bg.border = NA,
    track.height = 0.4, panel.fun = function(x, y) {
        circos.dendrogram(dend, max_height = max_height)
})
circos.clear()
```
circos.genomicAxis *Add genomic axes*

#### Description

Add genomic axes

```
circos.genomicAxis(
   h = "top",major.at = NULL,labels = NULL,
   major.bv = NULL,
   tickLabelsStartFromZero = TRUE,
   labels.cex = 0.4*par("cex").sector.index = get.cell.meta.data("sector.index"),
   track.index = get.cell.meta.data("track.index"),
    ...)
```
<span id="page-27-0"></span>

<span id="page-28-0"></span>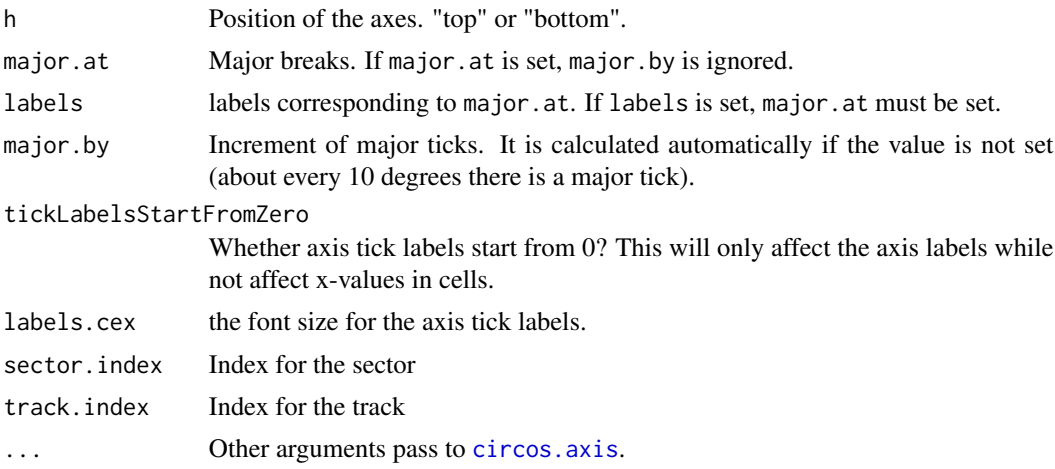

#### Details

It assigns proper tick labels under genomic coordinate.

# See Also

[https://jokergoo.github.io/circlize\\_book/book/high-level-genomic-functions.html](https://jokergoo.github.io/circlize_book/book/high-level-genomic-functions.html#genomic-axes)# [genomic-axes](https://jokergoo.github.io/circlize_book/book/high-level-genomic-functions.html#genomic-axes)

# Examples

```
circos.initializeWithIdeogram(plotType = NULL)
circos.track(ylim = c(0, 1), panel.fun = function(x, y) circos.genomicAxis())
circos.clear()
```
<span id="page-28-1"></span>circos.genomicDensity *Calculate and add genomic density track*

# Description

Calculate and add genomic density track

```
circos.genomicDensity(
   data,
   ylim.force = FALSE,
   window.size = NULL,
   overlap = TRUE,count_by = c("percent", "number"),
   col = ifelse(area, "grey", "black"),
```

```
lwd = par("lwd"),
lty = par("lty"),
type = "1",area = TRUE,area.baseline = NULL,
baseline = 0,
border = NA,
...)
```
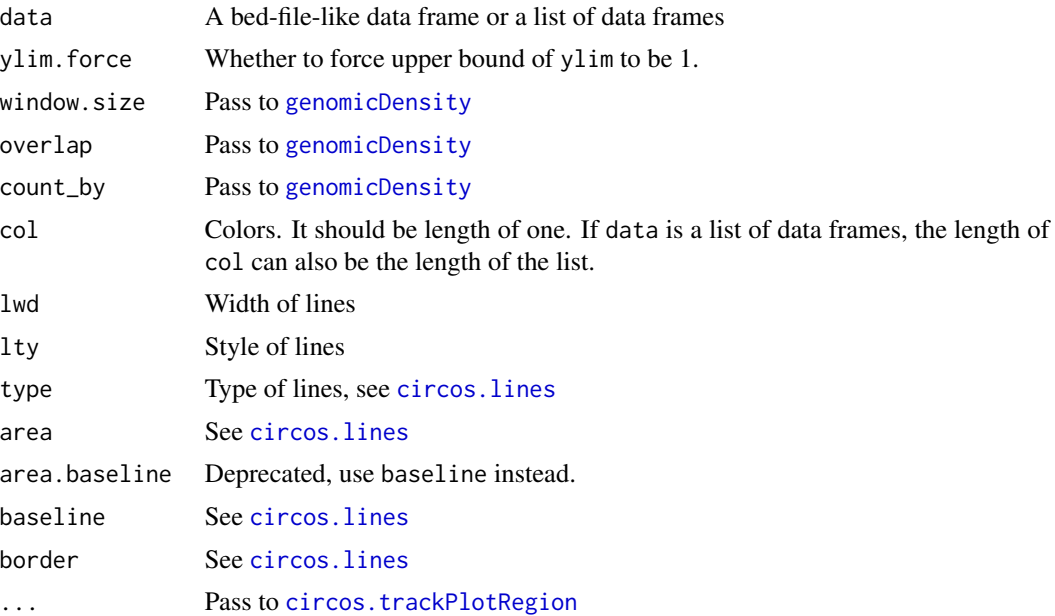

# Details

This function is a high-level graphical function, and it will create a new track.

# See Also

[https://jokergoo.github.io/circlize\\_book/book/high-level-genomic-functions.html](https://jokergoo.github.io/circlize_book/book/high-level-genomic-functions.html#genomic-density-and-rainfall-plot)# [genomic-density-and-rainfall-plot](https://jokergoo.github.io/circlize_book/book/high-level-genomic-functions.html#genomic-density-and-rainfall-plot)

# Examples

```
load(system.file(package = "circlize", "extdata", "DMR.RData"))
# rainfall
circos.initializeWithIdeogram(plotType = c("axis", "labels"))
bed_list = list(DMR_hyper, DMR_hypo)
circos.genomicRainfall(bed_list, pch = 16, cex = 0.4, col = c("#FF000080", "#0000FF80"))
```

```
circos.genomicDensity(bed_list[[1]], col = c("#FF000080"), track.height = 0.1)
circos.genomicDensity(bed_list[[2]], col = c("#0000FF80"), track.height = 0.1)
```
circos.clear()

<span id="page-30-1"></span>circos.genomicHeatmap *Add heatmaps for selected regions*

## Description

Add heatmaps for selected regions

# Usage

```
circos.genomicHeatmap(
   bed,
   col,
   na\_col = "grey",numeric.column = NULL,
   border = NA,
   border_lwd = par("lwd"),
   border_lty = par("lty"),
   connection_height = convert_height(5, "mm"),
   line_col = par("col"),
   line_lwd = par("lwd"),
   line_lty = par("lty"),heatmap_height = 0.15,
   side = c("inside", "outside"),
   track.margin = circos.par("track.margin"))
```
# Arguments

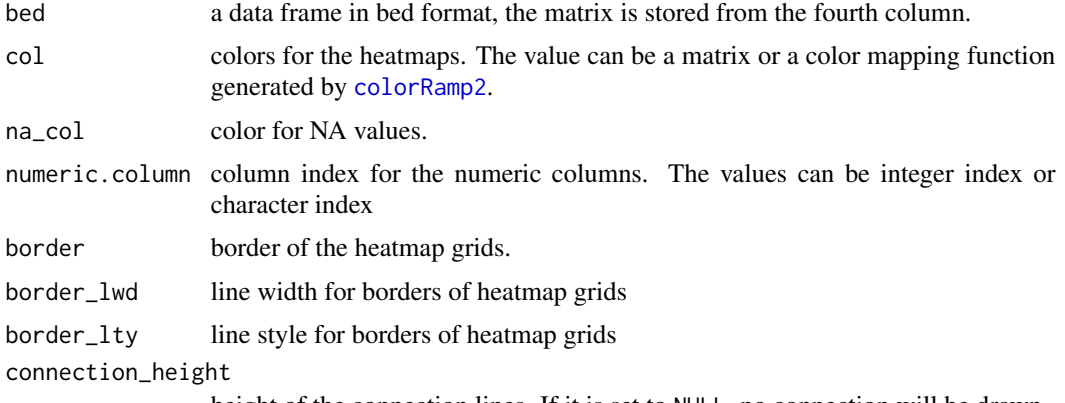

height of the connection lines. If it is set to NULL, no connection will be drawn.

<span id="page-31-0"></span>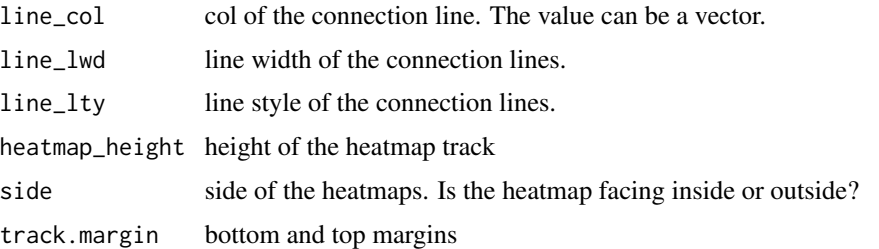

#### Details

The function visualizes heatmaps which correspond to a subset of regions in the genome. The correspondance between heatmaps and regions are identified by connection lines.

The function actually creates two tracks, one track for the connection lines and one track for the heamtaps. The heatmaps always fill the whole track.

# See Also

[https://jokergoo.github.io/circlize\\_book/book/high-level-genomic-functions.html](https://jokergoo.github.io/circlize_book/book/high-level-genomic-functions.html#genomic-heatmap)# [genomic-heatmap](https://jokergoo.github.io/circlize_book/book/high-level-genomic-functions.html#genomic-heatmap)

## Examples

```
circos.initializeWithIdeogram(plotType = c("labels", "axis"))
bed = generateRandomBed(nr = 100, nc = 4)
col_fun = colorRamp2(c(-1, 0, 1), c("green", "black", "red"))circos.genomicHeatmap(bed, col_fun, side = "inside", border = "white")
circos.genomicHeatmap(bed, col_fun, side = "outside",
    line_col = as.numeric(factor(bed[[1]])))
```
<span id="page-31-1"></span>circos.genomicIdeogram

*Add an ideogram track*

#### Description

Add an ideogram track

```
circos.genomicIdeogram(
    cytoband = system.file(package = "circlize", "extdata", "cytoBand.txt"),
    species = NULL,
    track.height = convert_height(2, "mm"),
    track.margin = circos.par("track.margin"))
```
<span id="page-32-0"></span>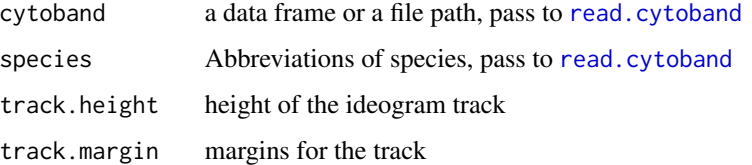

# Author(s)

Zuguang Gu <z.gu@dkfz.de>

# See Also

```
https://jokergoo.github.io/circlize_book/book/high-level-genomic-functions.html#
ideograms
```
# Examples

```
circos.initializeWithIdeogram(plotType = c("labels", "axis"))
\text{circ}.\text{track}(\text{ylim} = c(0, 1))circos.genomicIdeogram() # put ideogram as the third track
```
<span id="page-32-1"></span>circos.genomicInitialize

*Initialize circular plot with any genomic data*

## Description

Initialize circular plot with any genomic data

```
circos.genomicInitialize(
   data,
   sector.names = NULL,
   major.by = NULL,
   plotType = c("axis", "labels"),
   tickLabelsStartFromZero = TRUE,
   axis.labels.cex = 0.4*par("cex"),
   labels.cx = 0.8*par("cex"),track.height = NULL,
    ...)
```
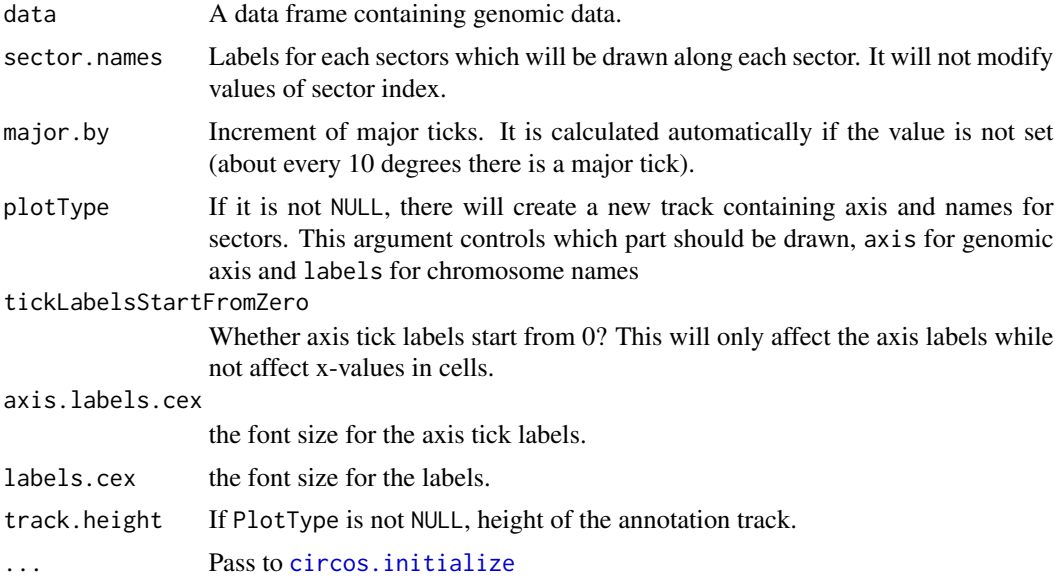

#### Details

The function will initialize circular plot from genomic data. If plotType is set with value in axis or labels, there will create a new track.

The order of sectors related to data structure of data. If the first column in data is a factor, the order of sectors is levels(data[[1]]); If the first column is just a simple vector, the order of sectors is unique(data[[1]].

For more details on initializing genomic plot, please refer to the vignettes.

# See Also

https://jokergoo.github.io/circlize\_book/book/initialize-genomic-plot.html#initialize-with-general-

# Examples

```
df = read.cytoband()$df
circos.genomicInitialize(df)
df = data. frame(name = c("TP53", "TP63", "TP73"),
               start = c(7565097, 189349205, 3569084),
                end = c(7590856, 189615068, 3652765),
                stringsAsFactors = FALSE)
circos.genomicInitialize(df)
circos.clear()
circos.genomicInitialize(df, major.by = 10000)
circos.clear()
circos.genomicInitialize(df, plotType = "labels")
```
# <span id="page-34-0"></span>circos.genomicLabels 35

```
circos.clear()
circos.genomicInitialize(df, sector.names = c("tp53", "tp63", "tp73"))
circos.clear()
circos.genomicInitialize(df, sector.names = c("tp53x", "tp63x", "tp73"))
circos.clear()
df[[1]] = factor(df[[1]], \text{ levels} = c("TP73", "TP63", "TP53"))circos.genomicInitialize(df)
circos.clear()
```
<span id="page-34-1"></span>circos.genomicLabels *Add labels to specified genomic regions*

# Description

Add labels to specified genomic regions

# Usage

```
circos.genomicLabels(
   bed,
   labels = NULL,labels.column = NULL,
   facing = "clockwise",
   niceFacing = TRUE,
   col = par("col"),cex = 0.8,
   font = par("font"),
   padding = 0.4,
   connection_height = convert_height(5, "mm"),
   line_col = par("col"),line_lwd = par('lwd');line_lty = par("lty"),labels_height = min(c(convert_height(1.5, "cm"),
   max(strwidth(labels, cex = cex, font = font)))),
   side = c("inside", "outside"),
   track.margin = circos.par("track.margin"))
```
#### Arguments

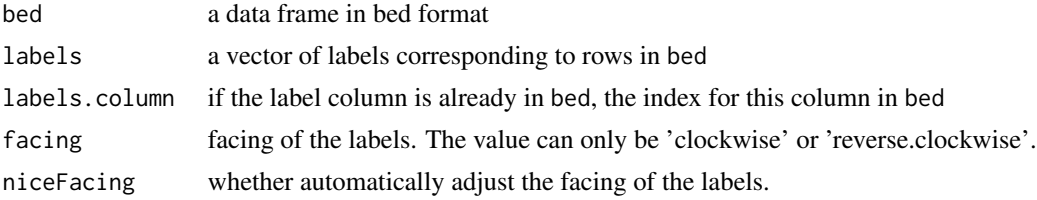

<span id="page-35-0"></span>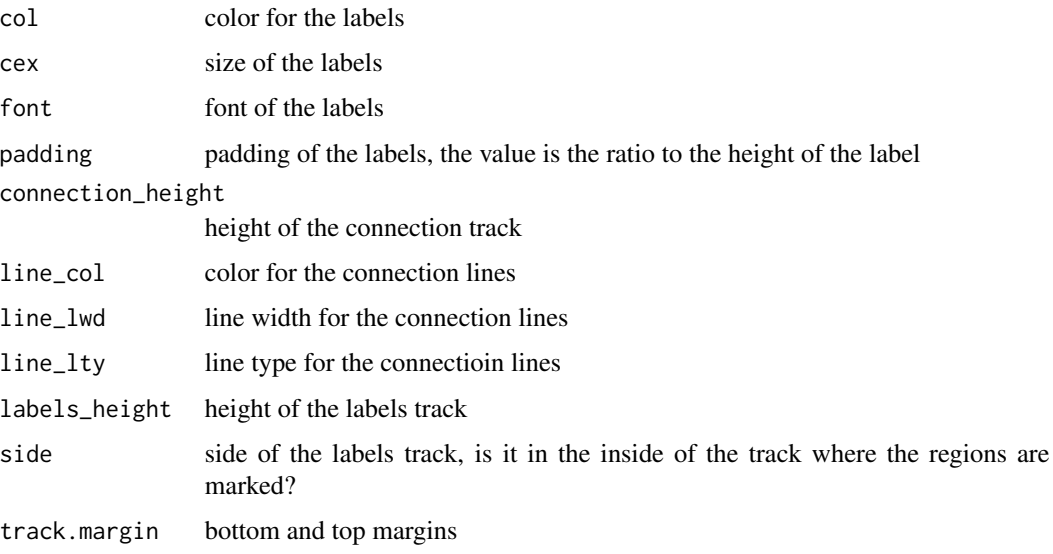

# Details

The function adds labels for the specified regions. The positions of labels are arranged so that they are not overlapping to each other.

# See Also

[https://jokergoo.github.io/circlize\\_book/book/high-level-genomic-functions.html](https://jokergoo.github.io/circlize_book/book/high-level-genomic-functions.html#labels)# [labels](https://jokergoo.github.io/circlize_book/book/high-level-genomic-functions.html#labels)

## Examples

```
circos.initializeWithIdeogram(plotType = c("labels", "axis"))
bed = generateRandomBed(nr = 100, fun = function(k) sample(letters, k, replace = TRUE))
bed[1, 4] = "aaaaaaaa"circos.genomicLabels(bed, labels.column = 4, side = "inside",
    col = as.numeric(factor(bed[[1]])))
circos.genomicLabels(bed, labels.column = 4, side = "outside",
   line_col = as.numeric(factor(bed[[1]])))
```
<span id="page-35-1"></span>circos.genomicLines *Add lines to a plotting region, specifically for genomic graphics*

# Description

Add lines to a plotting region, specifically for genomic graphics
circos.genomicLines 37

# Usage

```
circos.genomicLines(
   region,
   value,
   numeric.column = NULL,
   sector.index = get.cell.meta.data("sector.index"),
   track.index = get.cell.meta.data("track.index"),
   posTransform = NULL,
   col = ifelse(area, "grey", "black"),
   lwd = par("lwd"),lty = par("lty"),
   type = "1",area = FALSE,
   area.baseline = NULL,
   border = "black",
   baseline = "bottom",
   pt.col = par("col"),
   cex = par("cex"),pch = par("pch"),
    ...)
```
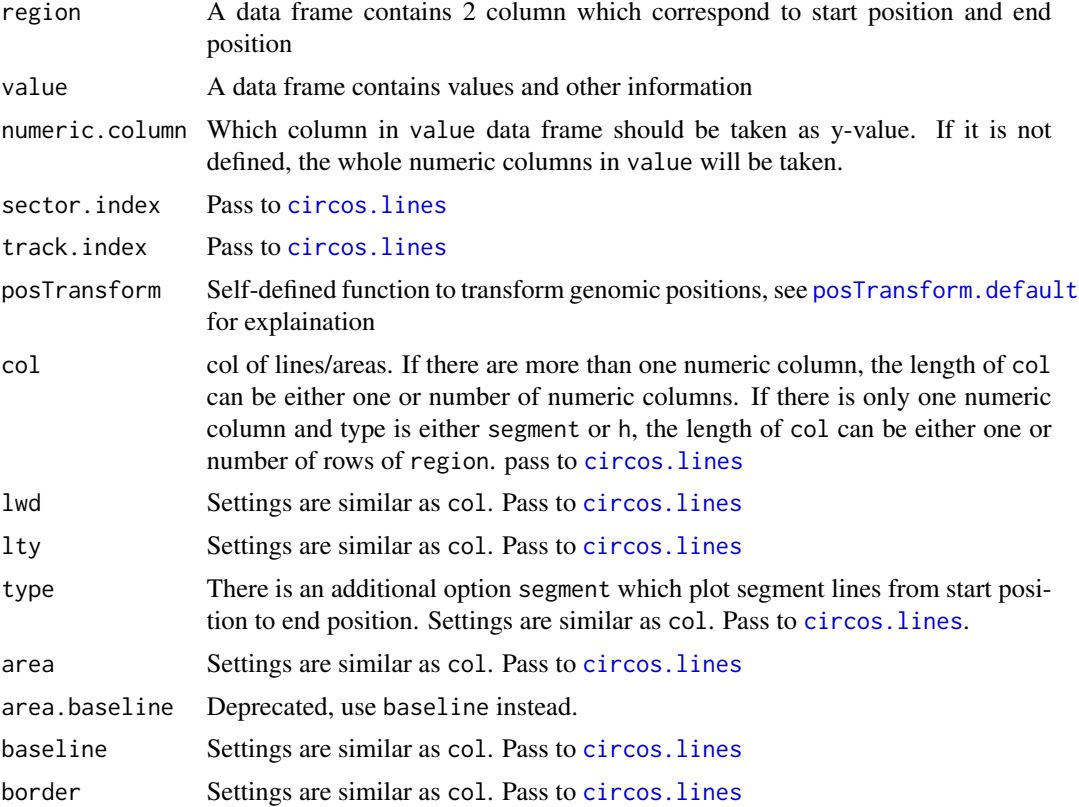

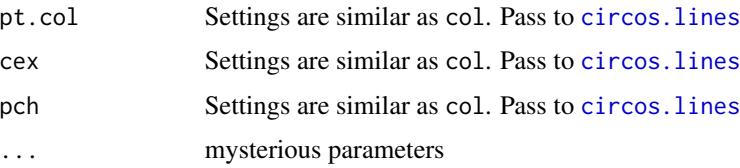

The function is a low-level graphical function and usually is put in panel. fun when using circos.genomicTrackPlotRegio

```
### test bed
circos.par("track.height" = 0.1)
circos.initializeWithIdeogram(plotType = NULL)
bed = generateRandomBed(nr = 100)
circos.genomicTrackPlotRegion(bed, panel.fun = function(region, value, ...) {
    circos.genomicLines(region, value, type = "l", ...)
})
bed1 = generateRandomBed(nr = 100)
bed2 = generateRandomBed(nr = 100)
bed\_list = list(bed1, bed2)circos.genomicTrackPlotRegion(bed_list, panel.fun = function(region, value, ...) {
    i = getI(...)circos.genomicLines(region, value, col = i, ...)
})
circos.genomicTrackPlotRegion(bed_list, stack = TRUE,
    panel.fun = function(region, value, \ldots) {
    i = getI(...)circos.genomicLines(region, value, col = i, ...)})
bed = generateRandomBed(nr = 100, nc = 4)
circos.genomicTrackPlotRegion(bed, panel.fun = function(region, value, ...) {
    circos.genomicLines(region, value, col = 1:4, ...)})
circos.genomicTrackPlotRegion(bed, stack = TRUE, panel.fun = function(region, value, ...) {
    i = getI(...)circos.genomicLines(region, value, col = i, ...)
})
bed = generateRandomBed(nr = 100)
circos.genomicTrackPlotRegion(bed, panel.fun = function(region, value, ...) {
    circos.genomicLines(region, value, type = "segment", lwd = 2, ...)
})
```
circos.clear()

circos.genomicLink *Add links from two sets of genomic positions*

# Description

Add links from two sets of genomic positions

## Usage

```
circos.genomicLink(
    region1,
    region2,
    rou = get_most_inside_radius(),
    rou1 = \text{rou},
    rou2 = \text{rou},
    col = "black",
    lwd = par("lwd"),
    lty = par("lty"),
    border = col,...)
```
# Arguments

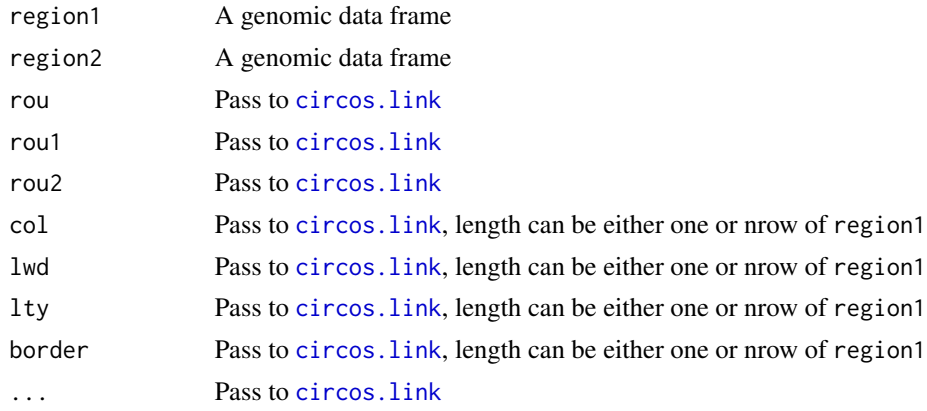

# Details

Of course, number of rows should be same in region1 and region2. If you want to have more controls on links, please use [circos.link](#page-60-0) directly.

# See Also

[https://jokergoo.github.io/circlize\\_book/book/genomic-plotting-region.html#genomic-links](https://jokergoo.github.io/circlize_book/book/genomic-plotting-region.html#genomic-links)

# Examples

```
set.seed(123)
bed1 = generateRandomBed(nr = 100)
bed1 = bed1[sample(nrow(bed1), 20), ]
bed2 = generateRandomBed(nr = 100)
bed2 = bed2[sample(nrow(bed2), 20), ]
circos.par("track.height" = 0.1, cell.padding = c(0, 0, 0, 0))
circos.initializeWithIdeogram()
circos.genomicLink(bed1, bed2, col = sample(1:5, 20, replace = TRUE), border = NA)
circos.clear()
```
circos.genomicPoints *Add points to a plotting region, specifically for genomic graphics*

# Description

Add points to a plotting region, specifically for genomic graphics

## Usage

```
circos.genomicPoints(
    region,
    value,
    numeric.column = NULL,
    sector.index = get.cell.meta.data("sector.index"),
    track.index = get.cell.meta.data("track.index"),
   posTransform = NULL,
   pch = par("pch"),
   col = par("col"),cex = par("cex"),bg = par("bg"),
    ...)
```
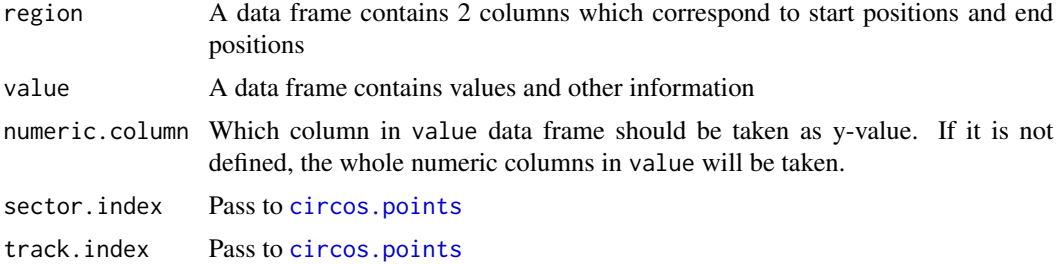

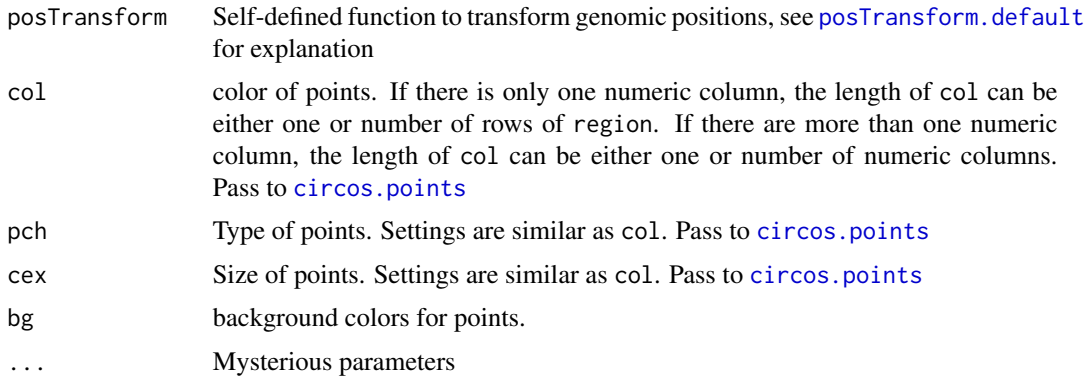

The function is a low-level graphical function and usually is put in panel. fun when using circos.genomicTrackPlotRegio

```
circos.par("track.height" = 0.1)
circos.initializeWithIdeogram(plotType = NULL)
bed = generateRandomBed(nr = 100)
circos.genomicTrackPlotRegion(bed, panel.fun = function(region, value, ...) {
    circos.genomicPoints(region, value, pch = 16, cex = 0.5, ...)
})
circos.genomicTrackPlotRegion(bed, stack = TRUE, panel.fun = function(region, value, ...) {
   circos.genomicPoints(region, value, pch = 16, cex = 0.5, ...)
    i = getI(...)cell.xlim = get.cell.meta.data("cell.xlim")
    circos.lines(cell.xlim, c(i, i), lty = 2, col = "#00000040")})
bed1 = generateRandomBed(nr = 100)
bed2 = generateRandomBed(nr = 100)
bed_list = list(bed1, bed2)# data frame list
circos.genomicTrackPlotRegion(bed_list, panel.fun = function(region, value, ...) {
    cex = (value[[1]] - min(value[[1]]))/(max(value[[1]]) - min(value[[1]]))i = getI(...)circos.genomicPoints(region, value, cex = cex, pch = 16, col = i, ...)
})
circos.genomicTrackPlotRegion(bed_list, stack = TRUE,
    panel.fun = function(region, value, ...) {
    cex = (value[[1]] - min(value[[1]]))/(max(value[[1]])) - min(value[[1]]))
    i = getI(...)circos.genomicPoints(region, value, cex = cex, pch = 16, col = i, ...)
    cell.xlim = get.cell.meta.data("cell.xlim")
    circos.lines(cell.xlim, c(i, i), lty = 2, col = "#00000040")
```

```
bed = generateRandomBed(nr = 100, nc = 4)
circos.genomicTrackPlotRegion(bed, panel.fun = function(region, value, ...) {
   cex = (value[[1]] - min(value[[1]]))/(max(value[[1]]) - min(value[[1]]))
    circos.genomicPoints(region, value, cex = 0.5, pch = 16, col = 1:4, ...)
})
circos.genomicTrackPlotRegion(bed, stack = TRUE, panel.fun = function(region, value, ...) {
    cex = (value[[1]] - min(value[[1]]))/(max(value[[1]]) - min(value[[1]]))
    i = getI(...)circos.genomicPoints(region, value, cex = cex, pch = 16, col = i, ...)
    cell.xlim = get.cell.meta.data("cell.xlim")
    circos.lines(cell.xlim, c(i, i), lty = 2, col = "#00000040")
})
circos.clear()
```
circos.genomicPosTransformLines *Add genomic position transformation lines between tracks*

# Description

Add genomic position transformation lines between tracks

## Usage

```
circos.genomicPosTransformLines(
    data,
    track.height = 0.1,
    posTransform = NULL,
    horizontalLine = c("none", "top", "bottom", "both"),
    track.margin = c(\emptyset, \emptyset),
    direction = c("inside", "outside"),
    col = "black",lwd = par('lwd''),
    lty = par("lty"),
    ...)
```
### Arguments

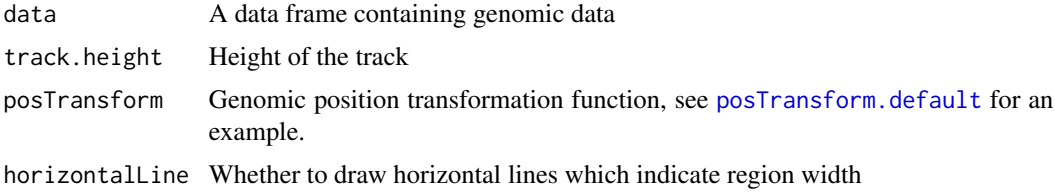

})

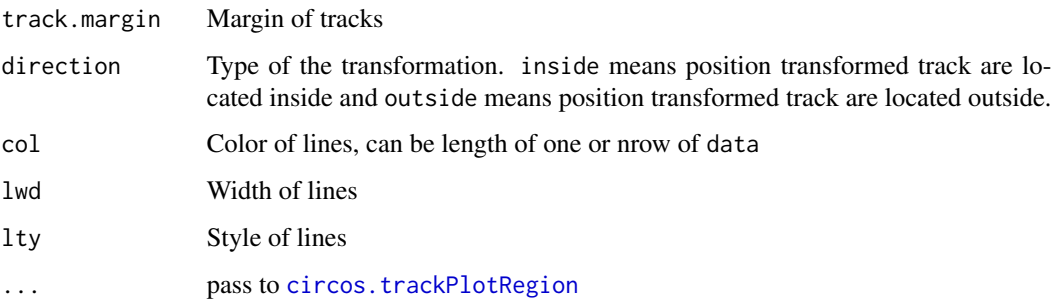

There is one representative situation when such position transformation needs to be applied. For example, there are two sets of regions in a chromosome in which regions in one set regions are quite densely to each other and regions in other set are far from others. Heatmap or text is going to be drawn on the next track. If there is no position transformation, heatmap or text for those dense regions would be overlapped and hard to identify, also ugly to visualize. Thus, a way to transform original positions to new positions would help for the visualization.

## Examples

```
# There is no example
NULL
```
circos.genomicRainfall

*Genomic rainfall plot*

### Description

Genomic rainfall plot

### Usage

```
circos.genomicRainfall(
    data,
   mode = "min",vlim = NULL,
    col = "black",pch = par("pch"),
    cex = par("cex"),
    normalize_to_width = FALSE,
    ...)
```
### Arguments

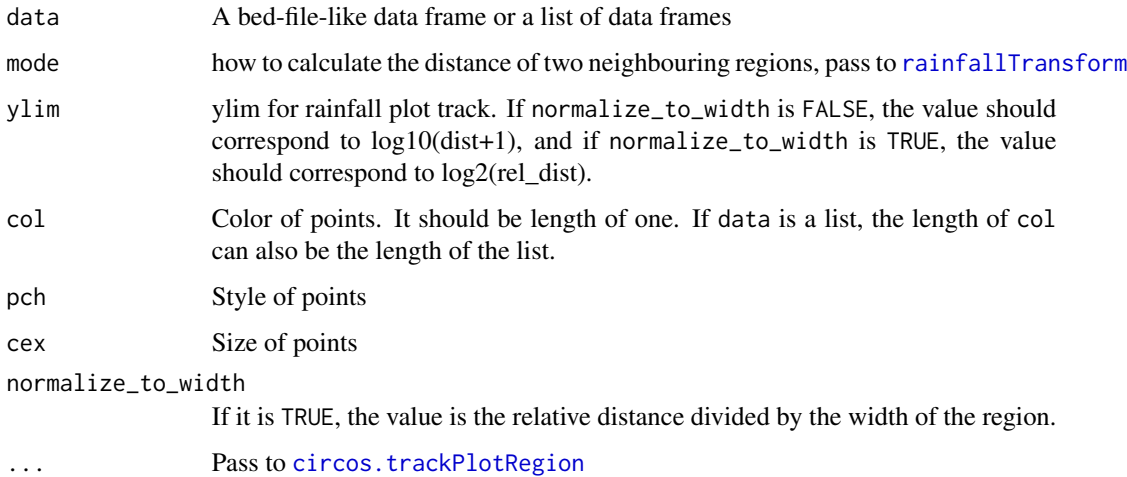

#### Details

This is high-level graphical function, which mean, it will create a new track.

Rainfall plot can be used to visualize distribution of regions. On the plot, y-axis corresponds to the distance to neighbour regions (log-based). So if there is a drop-down on the plot, it means there is a cluster of regions at that area.

On the plot, y-axis are log10-transformed.

## See Also

[https://jokergoo.github.io/circlize\\_book/book/high-level-genomic-functions.html](https://jokergoo.github.io/circlize_book/book/high-level-genomic-functions.html#genomic-density-and-rainfall-plot)# [genomic-density-and-rainfall-plot](https://jokergoo.github.io/circlize_book/book/high-level-genomic-functions.html#genomic-density-and-rainfall-plot)

```
load(system.file(package = "circlize", "extdata", "DMR.RData"))
# rainfall
circos.initializeWithIdeogram(plotType = c("axis", "labels"))
bed_list = list(DMR_hyper, DMR_hypo)
circos.genomicRainfall(bed_list, pch = 16, cex = 0.4, col = c("#FF000080", "#0000FF80"))
circos.genomicDensity(bed_list[[1]], col = c("#FF000080"), track.height = 0.1)
circos.genomicDensity(bed_list[[2]], col = c("#0000FF80"), track.height = 0.1)
circos.clear()
```
circos.genomicRect *Draw rectangle-like grid, specifically for genomic graphics*

# Description

Draw rectangle-like grid, specifically for genomic graphics

### Usage

```
circos.genomicRect(
    region,
    value = NULL,
    ytop = NULL,
    ybottom = NULL,
    ytop.column = NULL,
    ybottom.column = NULL,
    sector.index = get.cell.meta.data("sector.index"),
    track.index = get.cell.meta.data("track.index"),
    posTransform = NULL,
    col = NA,
    border = "black",
    lty = par("lty"),
    ...)
```
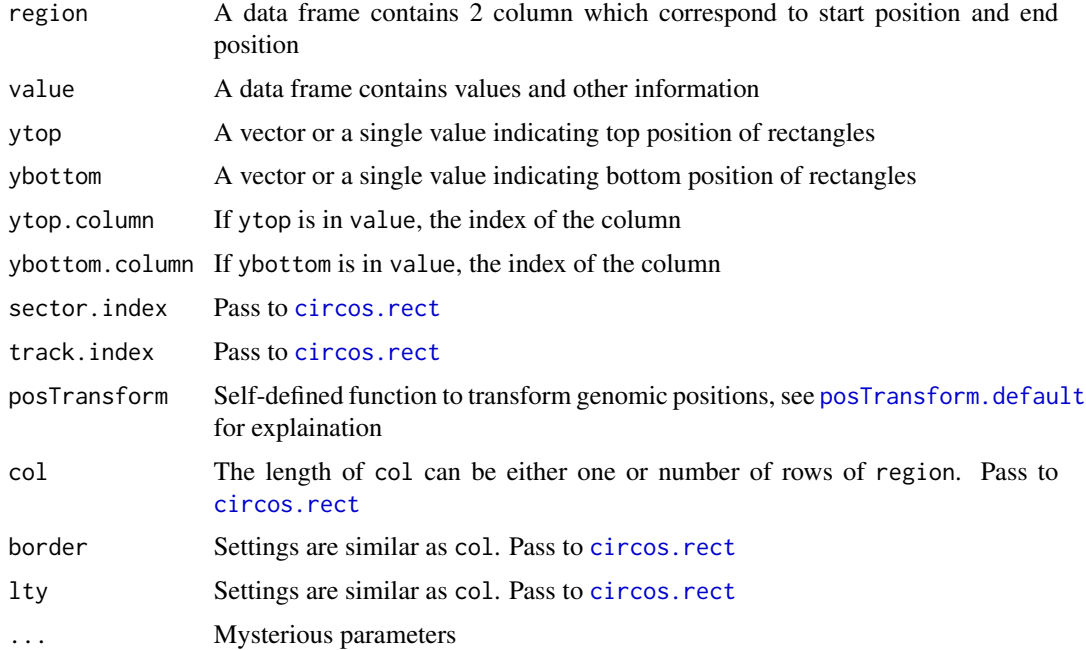

The function is a low-level graphical function and usually is put in panel. fun when using circos.genomicTrackPlotRegio

```
############################
### rect matrix
circos.par("track.height" = 0.1, cell.padding = c(0, 0, 0, 0))
circos.initializeWithIdeogram(plotType = NULL)
bed = generateRandomBed(nr = 100, nc = 4)
circos.genomicTrackPlotRegion(bed, stack = TRUE, panel.fun = function(region, value, ...) {
    circos.genomicRect(region, value, col = sample(1:10, nrow(region), replace = TRUE),
       border = NA, ...
    i = getI(...)cell.xlim = get.cell.meta.data("cell.xlim")
    #circos.lines(cell.xlim, c(i, i), lty = 2, col = "#00000040")
\}, bg.border = NA)
circos.genomicPosTransformLines(bed, posTransform = posTransform.default,
    horizontalLine = "top")
circos.genomicTrackPlotRegion(bed, stack = TRUE, panel.fun = function(region, value, ...) {
    circos.genomicRect(region, value, col = sample(1:10, nrow(region), replace = TRUE),
       border = NA, posTransform = posTransform.default, ...)
    i = getI(...)cell.xlim = get.cell.meta.data("cell.xlim")
    #circos.lines(cell.xlim, c(i, i), lty = 2, col = "#00000040")
\}, bg.border = NA)
circos.genomicPosTransformLines(bed, posTransform = posTransform.default,
    direction = "outside", horizontalLine = "bottom")
circos.genomicTrackPlotRegion(bed, stack = TRUE, panel.fun = function(region, value, ...) {
    circos.genomicRect(region, value, col = sample(1:10, nrow(region), replace = TRUE),
       border = NA, ...i = getI(...)cell.xlim = get.cell.meta.data("cell.xlim")
    #circos.lines(cell.xlim, c(i, i), lty = 2, col = "#00000040")
\}, bg.border = NA)
circos.clear()
##########################
### rect from bed list
circos.par("track.height" = 0.1, cell.padding = c(0, 0, 0, 0))
circos.initializeWithIdeogram(plotType = NULL)
bed1 = generateRandomBed(nr = 100)
bed2 = generateRandomBed(nr = 100)
bed_list = list(bed1, bed2)
```

```
f = \text{colorRamp2(breaks = c(-1, 0, 1), colors = c("green", "black", "red"))circos.genomicTrackPlotRegion(bed_list, stack = TRUE,
    panel.fun = function(region, value, ...) {
circos.genomicRect(region, value, col = f(value[[1]]),
       border = NA, ...)
    i = getI(...)cell.xlim = get.cell.meta.data("cell.xlim")
    circs.lines(cell.xlim, c(i, i), lty = 2, col = "#000000")
})
circos.genomicTrackPlotRegion(bed_list, ylim = c(0, 3),
    panel.fun = function(region, value, ...) {
    i = getI(...)circos.genomicRect(region, value, ytop = i+0.4, ybottom = i-0.4, col = f(value[[1]]),
        border = NA, ...cell.xlim = get.cell.meta.data("cell.xlim")
    circos.lines(cell.xlim, c(i, i), lty = 2, col = "#000000")
})
circos.genomicTrackPlotRegion(bed1, panel.fun = function(region, value, ...) {
    circos.genomicRect(region, value, col = "red", border = NA, ...)
})
circos.genomicTrackPlotRegion(bed_list, panel.fun = function(region, value, ...) {
    i = getI(...)circos.genomicRect(region, value, col = i, border = NA, ...)
})
circos.clear()
```
circos.genomicText *Draw text in a cell, specifically for genomic graphics*

## Description

Draw text in a cell, specifically for genomic graphics

# Usage

```
circos.genomicText(
    region,
    value = NULL,
    y = NULL,labels = NULL,
    labels.column = NULL,
```

```
numeric.column = NULL,
sector.index = get.cell.meta.data("sector.index"),
track.index = get.cell.meta.data("track.index"),
posTransform = NULL,
direction = NULL,
facing = "inside",
niceFacing = FALSE,
adj = par("adj"),
cex = 1,
col = "black",font = par("font"),
padding = 0,
extend = 0,
align_to = "region",
...)
```
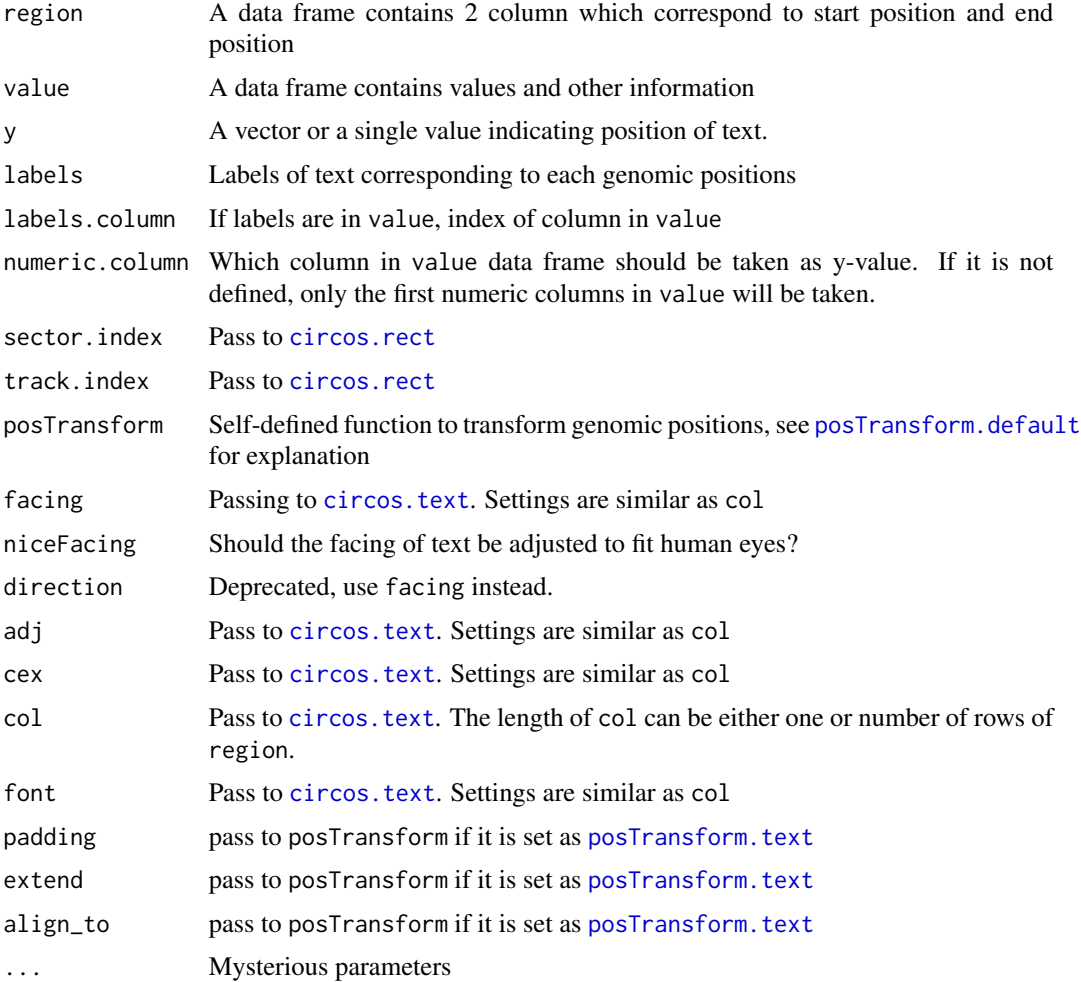

# circos.genomicTrack 49

## Details

The function is a low-level graphical function and usually is put in panel. fun when using circos.genomicTrackPlotRegio

## Examples

```
circos.par("track.height" = 0.1, cell.padding = c(0, 0, 0, 0))
circos.initializeWithIdeogram(plotType = NULL)
bed = generateRandomBed(nr = 20)
circos.genomicTrackPlotRegion(bed, ylim = c(\emptyset, 1), panel.fun = function(region, value, ...) {
    circos.genomicText(region, value, y = 0.5, labels = "text", ...)
})
bed = cbind(bed, sample(letters, nrow(bed), replace = TRUE))
circos.genomicTrackPlotRegion(bed, panel.fun = function(region, value, ...) {
    circos.genomicText(region, value, labels.column = 2, ...)
})
circos.clear()
```
circos.genomicTrack *Create a track for genomic graphics*

### Description

Create a track for genomic graphics

### Usage

```
circos.genomicTrack(...)
```
### Arguments

... pass to [circos.genomicTrackPlotRegion](#page-49-0)

## Details

shortcut function of [circos.genomicTrackPlotRegion](#page-49-0).

### Examples

# There is no example NULL

<span id="page-49-0"></span>circos.genomicTrackPlotRegion

*Create a track for genomic graphics*

# Description

Create a track for genomic graphics

# Usage

```
circos.genomicTrackPlotRegion(
   data = NULL,ylim = NULL,
   stack = FALSE,
   numeric.column = NULL,
   jitter = 0,
   panel.fun = function(region, value, ...) {NULL},
    ...)
```
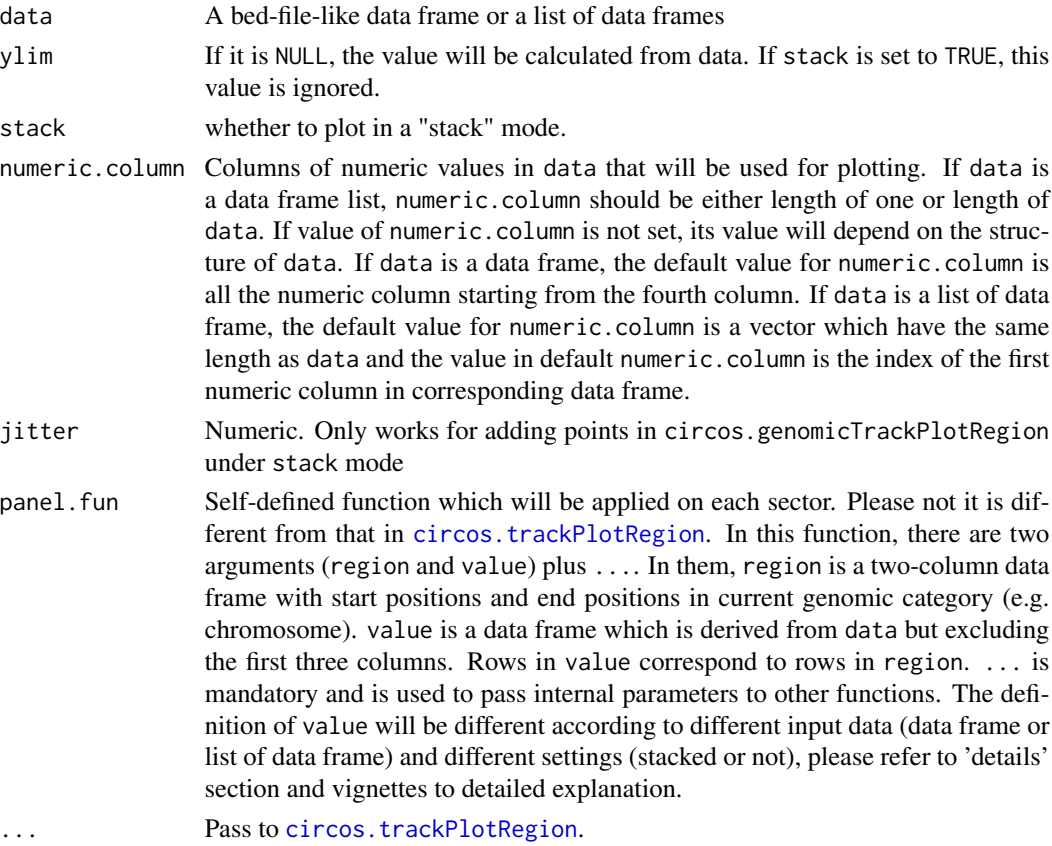

Similar as [circos.trackPlotRegion](#page-76-0), users can add customized graphics by panel.fun, but the behaviour of panel. fun will change depending on users' input data and stack setting.

When data is a single data frame, region in panel. fun is a data frame containing the second and third column in data in 'current' genomic category (e.g. current chromosome). value is also a data frame containing columns in data excluding the first three columns.

When data is a list containing data frames, panel. fun will be applied iteratively on each data frame, thus, region is extracted from the data frame which is in the current iteration. For example, if data contains two data frames, panel.fun will be applied with the first data frame in current chromosome and then applied with the second data frame in the same chromosome.

If stack is set to TRUE, ylim will be re-defined. in stack mode, the y-axis will be splitted into several part with equal height and graphics will be drawn on each 'horizontal' lines  $(y = 1, 2, ...)$ . In this case:

When data is a single data frame containing one or more numeric columns, each numeric column defined in numeric.column will be treated as a single unit. ylim is re-defined to  $c(0.5, n+0.5)$ in which n is number of numeric columns. panel. fun will be applied iteratively on each numeric column. In each iteration, in panel.fun, region is still the genomic regions in current genomic category, but value contains current numeric column plus all non-numeric columns. Under stack mode, in panel. fun, all low-level genomic graphical functions will draw on the 'horizontal line' y = i in which i is the index of current numeric column and the value of i can be obtained by [getI](#page-103-0).

When data is a list containing data frames, each data frame will be treated as a single unit. The situation is quite similar as described in previous paragraph. y1 im is re-defined to  $c(0.5, n+0.5)$ in which n is number of data frames. panel. fun will be applied iteratively on each data frame. In each iteration, in panel.fun, region is still the genomic regions in current genomic category, and value contains columns in current data frame excluding the first three columns. Under stack mode, in panel. fun, all low-level genomic graphical functions will draw on the 'horizontal line' y = i in which i is the index of current data frame.

Being different from panel. fun in [circos.trackPlotRegion](#page-76-0), there should be an additional argument ... in panel.fun. This additional argument is used to pass hidden values to low-level graphical functions. So if you are using functions like circos.genomicPoints, you should also add ... as an additional argument into circos.genomicPoints.

### See Also

[https://jokergoo.github.io/circlize\\_book/book/genomic-plotting-region.html](https://jokergoo.github.io/circlize_book/book/genomic-plotting-region.html) and [ht](https://jokergoo.github.io/circlize_book/book/modes-of-input.html)tps: [//jokergoo.github.io/circlize\\_book/book/modes-of-input.html](https://jokergoo.github.io/circlize_book/book/modes-of-input.html)

```
# There is no example
NULL
```
## Description

Make circular heatmaps

# Usage

```
circos.heatmap(mat, split = NULL, col, na.col = "grey",
   bg.border = NA, bg.lty = par("lty"), bg.lwd = par("lwd"), ignore.white = TRUE,
   cluster = TRUE, clustering.method = "complete", distance.method = "euclidean",
    dend.callback = function(dend, m, si) reorder(dend, rowMeans(m)),
   dend.side = c("none", "outside", "inside"), dend.track.height = 0.1,
    rownames.side = c("none", "outside", "inside"), rownames.csv = 0.5,rownames.font = par("font"), rownames.col = "black",
    show.sector.labels = FALSE, ...)
```
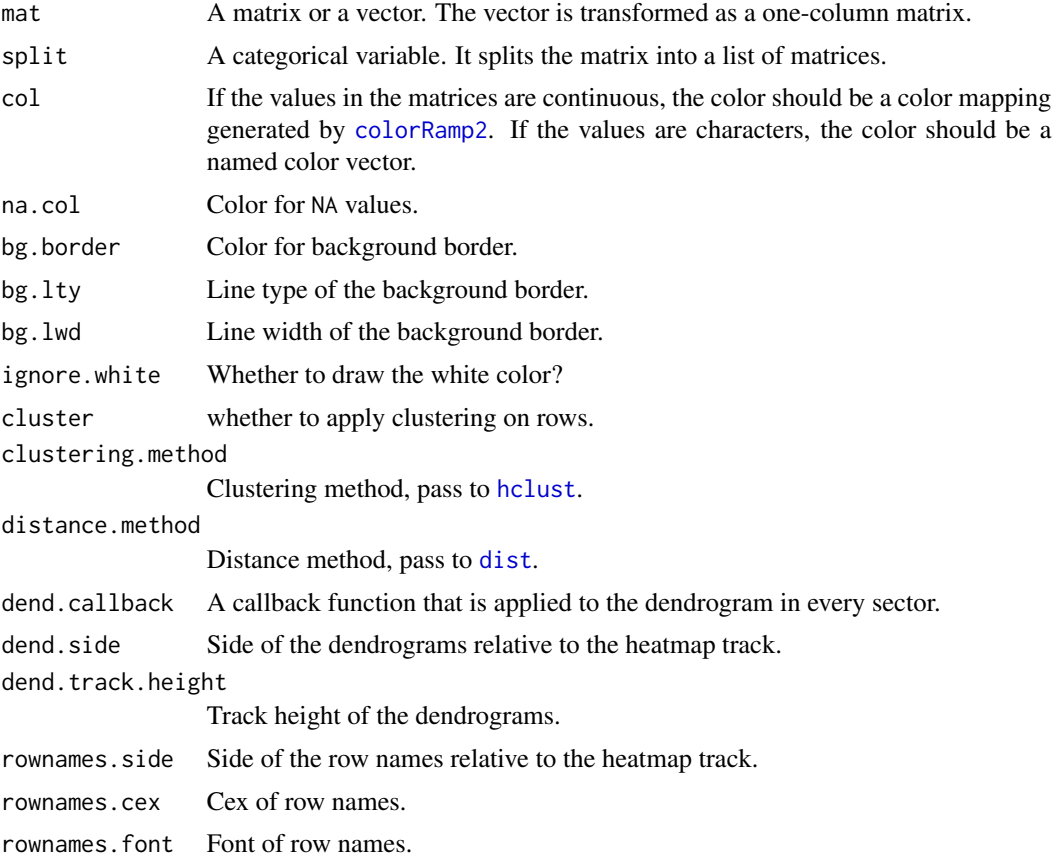

# circos.heatmap.initialize 53

rownames.col Color of row names. show.sector.labels Whether to show sector labels. ... Pass to [circos.track](#page-72-0) which draws the heatmap track.

# Examples

```
set.seed(123)
mat1 = rbind (cbind(matrix(rnorm(50*5, mean = 1), nr = 50),matrix(rnorm(50*5, mean = -1), nr = 50)),
             cbind(matrix(rnorm(50*5, mean = -1), nr = 50),
                   matrix(rnorm(50*5, mean = 1), nr = 50)\lambdarownames(mat1) = paste\theta("R", 1:100)
colnames(mat1) = paste0("C", 1:10)mat1 = mat1[sample(100, 100), ] # randomly permute rows
split = sample(letters[1:5], 100, replace = TRUE)
spilt = factor(split, levels = letters[1:5])
col_fun1 = colorRamp2(c(-2, 0, 2), c("blue", "white", "red"))circos.heatmap(mat1, split = split, col = col_fun1)
circos.clear()
```
circos.heatmap.initialize

*Initialize circular heatmaps*

### Description

Initialize circular heatmaps

### Usage

```
circos.heatmap.initialize(mat, split = NULL, cluster = TRUE,
    clustering.method = "complete", distance.method = "euclidean",
    dend.callback = function(dend, m, si) reorder(dend, rowMeans(m)))
```
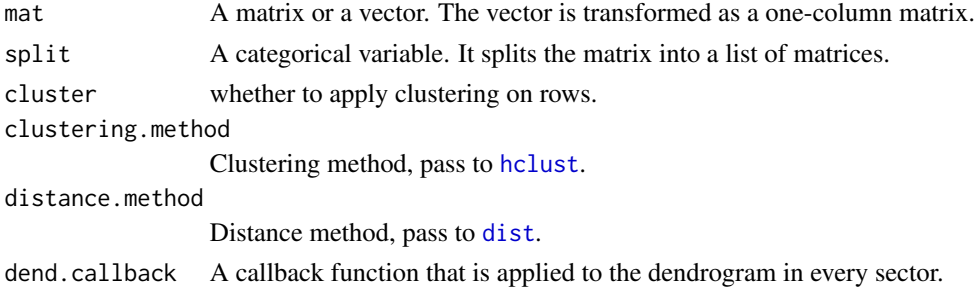

# Examples

```
# There is no example
NULL
```
circos.heatmap.link *Draw a link between two matrix rows in the circular heatmap*

## Description

Draw a link between two matrix rows in the circular heatmap

## Usage

```
circos.heatmap.link(row_from, row_to, ...)
```
### Arguments

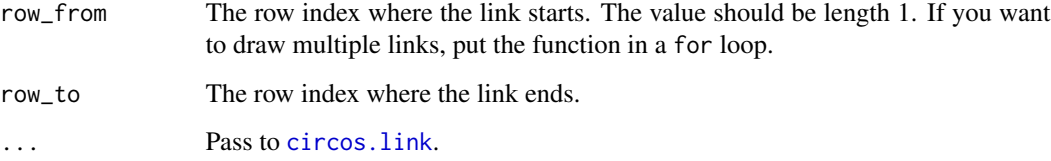

```
set.seed(123)
mat = matrix(rnorm(100*10), nrow = 100)rownames(max) = paste0("R", 1:100)col_fun = colorRamp2(c(-2, 0, 2), c("blue", "white", "red"))circos.heatmap(mat, col = col_fun, rownames.side = "outside")
circos.heatmap.link(10, 60)
circos.clear()
split = sample(letters[1:5], 100, replace = TRUE)
circos.heatmap(mat, col = col_fun, split = split,
rownames.side = "outside")
circos.heatmap.link(10, 60)
circos.clear()
```
# Description

Get information of the circular plot

#### Usage

```
circos.info(sector.index = NULL, track.index = NULL, plot = FALSE)
```
# Arguments

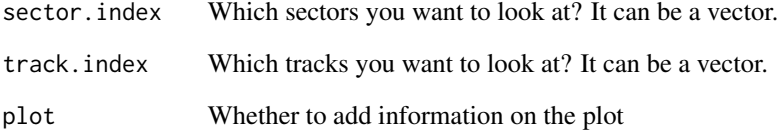

## Details

It tells you the basic parameters for sectors/tracks/cells. If both sector.index and track.index are set to NULL, the function would print index for all sectors and all tracks. If sector.index and/or track.index are set, the function would print xlim, ylim, cell.xlim, cell.ylim, xplot, yplot, cell.width, cell.height, track.margin and cell.padding for every cell in specified sectors and tracks. Also, the function will print index of your current sector and current track.

If plot is set to TRUE, the function will plot the index of the sector and the track for each cell on the figure.

## See Also

[https://jokergoo.github.io/circlize\\_book/book/circular-layout.html#circos-info-and-circos-clear](https://jokergoo.github.io/circlize_book/book/circular-layout.html#circos-info-and-circos-clear)

# Examples

# There is no example NULL

### <span id="page-55-0"></span>Description

Initialize the circular layout

### Usage

```
circos.initialize(
    factors,
    x = NULL,xlim = NULL,
    sector.width = NULL)
```
#### Arguments

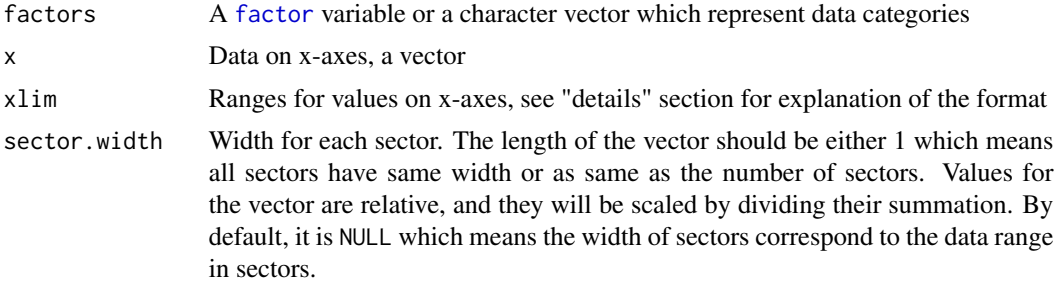

## Details

The function allocates the sectors according to the values on x-axis. The number of sectors are determined by the factors and the order of sectors are determined by the levels of factors. In this function, the start and end position for each sector on the circle (measured by degree) are calculated according to the values on x-axis or by xlim.

If  $x$  is set, the length of  $x$  must be equal to the length of factors. Then the data range for each sector are calculated from x by splitting factors.

If xlim is set, it should be a vector containing two numbers or a matrix with 2 columns. If xlim is a 2-element vector, it means all sector share the same xlim. If xlim is a 2-column matrix, the number of rows should be equal to the number of categories identified by factors, then each row of xlim corresponds to the data range for each sector and the order of rows is corresponding to the order of levels of factors. If xlim is a matrix for which row names cover all sector names, xlim is automatically adjusted.

Normally, width of sectors will be calculated internally according to the data range in sectors. But you can still set the width manually. However, it is not always a good idea to change the default sector width since the width can reflect the range of data in sectors. However, in some cases, it is useful to manually set the width such as you want to zoom some part of the sectors.

The function finally calls [plot](#page-0-0) with enforing aspect ratio to be 1 and be ready for adding graphics.

# circos.initializeWithIdeogram 57

## See Also

[https://jokergoo.github.io/circlize\\_book/book/circular-layout.html](https://jokergoo.github.io/circlize_book/book/circular-layout.html)

## Examples

# There is no example NULL

circos.initializeWithIdeogram

*Initialize the circular layout with an ideogram*

# Description

Initialize the circular layout with an ideogram

# Usage

```
circos.initializeWithIdeogram(
   cytoband = system.file(package = "circlize", "extdata", "cytoBand.txt"),
    species = NULL,
   sort.chr = TRUE,
   chromosome.index = usable_chromosomes(species),
   major.by = NULL,
   plotType = c("ideogram", "axis", "labels"),
    track.height = NULL,
    ideogram.height = convert_height(2, "mm"),
    ...)
```
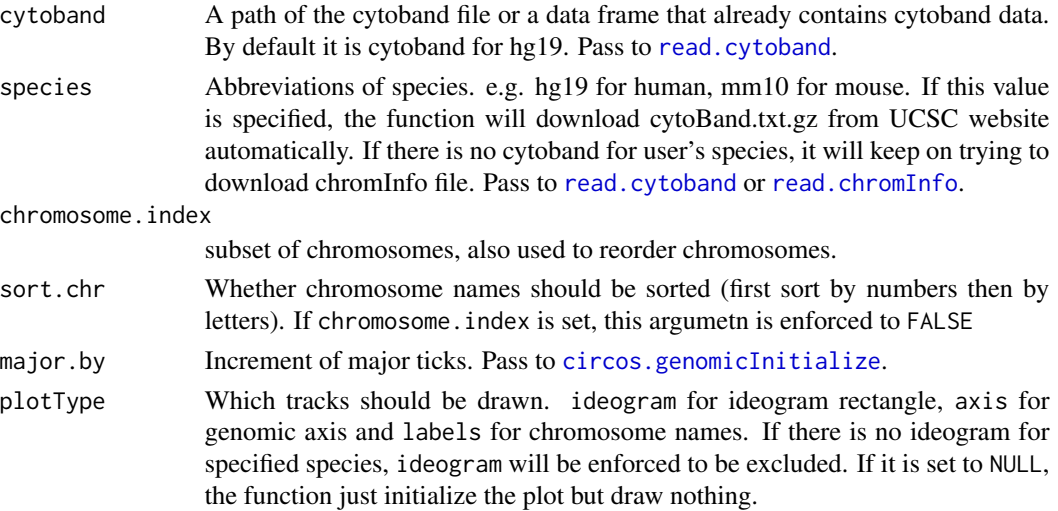

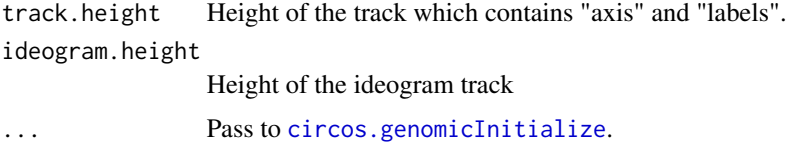

The function will initialize the circular plot in which each sector corresponds to a chromosome. You can control the order of chromosomes by chromosome. index or by sort.chr, or by setting a special format of cytoband (please refer to [read.cytoband](#page-117-0) to find out how to control a proper cytoband).

The function finally pass data to [circos.genomicInitialize](#page-32-0) to initialize the circular plot.

The style of ideogram is almost fixed, but you can customize it with your self-sefined code. Refer to vignette for demonstration.

# See Also

[https://jokergoo.github.io/circlize\\_book/book/initialize-genomic-plot.html#initialize-cytoband](https://jokergoo.github.io/circlize_book/book/initialize-genomic-plot.html#initialize-cytoband)

```
circos.initializeWithIdeogram()
```

```
cytoband.file = system.file(package = "circlize",
    "extdata", "cytoBand.txt")
circos.initializeWithIdeogram(cytoband.file)
cytoband.df = read.table(cytoband.file, colClasses = c("character", "numeric",
    "numeric", "character", "character"), sep = "\t")
circos.initializeWithIdeogram(cytoband.df)
circos.initializeWithIdeogram(species = "hg18")
circos.initializeWithIdeogram(species = "mm10")
circos.initializeWithIdeogram(chromosome.index = c("chr1", "chr2"))
cytoband = read.table(cytoband.file, colClasses = c("character", "numeric",
    "numeric", "character", "character"), sep = "\iota")
circos.initializeWithIdeogram(cytoband, sort.chr = FALSE)
cytoband[[1]] = factor(cytoband[[1]], levels = paste0("chr", c(22:1, "X", "Y"))circos.initializeWithIdeogram(cytoband, sort.chr = FALSE)
cytoband = read.table(cytoband.file, colClasses = c("character", "numeric",
    "numeric", "character", "character"), sep = "\t")
circos.initializeWithIdeogram(cytoband, sort.chr = TRUE)
circos.initializeWithIdeogram(plotType = c("axis", "labels"))
```
#### circos.lines 59

```
circos.initializeWithIdeogram(plotType = NULL)
circos.par("start.degree" = 90)
circos.initializeWithIdeogram()
circos.clear()
circos.par("gap.degree" = rep(c(2, 4), 12))circos.initializeWithIdeogram()
circos.clear()
```
<span id="page-58-0"></span>circos.lines *Add lines to the plotting region*

# Description

Add lines to the plotting region

# Usage

```
circos.lines(
   x, y,
    sector.index = get.cell.meta.data("sector.index"),
    track.index = get.cell.meta.data("track.index"),
   col = ifelse(area, "grey", par("col")),
   lwd = par("lwd"),
   lty = par("lty"),
    type = "1",straight = FALSE,
   area = FALSE,
    area.baseline = NULL,
   border = "black",
   baseline = "bottom",
   pt.col = par("col"),
    cex = par("cex"),pch = par("pch")
```
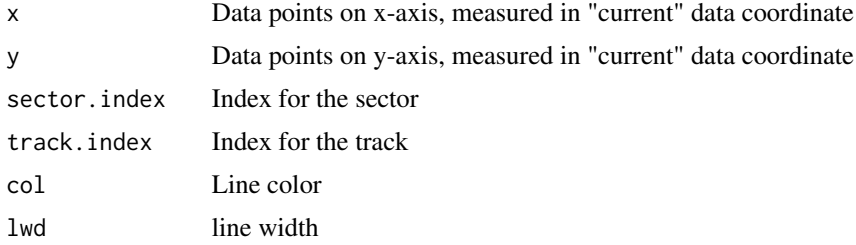

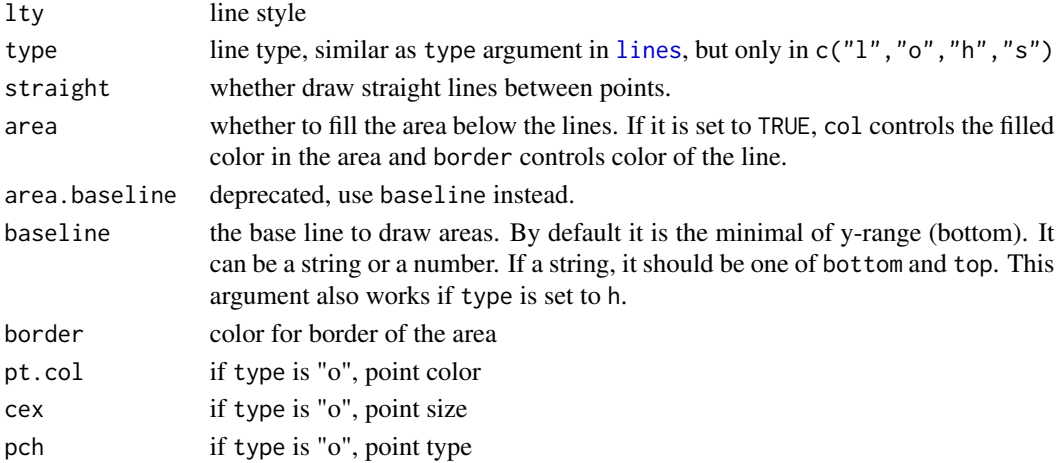

Normally, straight lines in the Cartesian coordinate have to be transformed into curves in the circular layout. But if you do not want to do such transformation you can use this function just drawing straight lines between points by setting straight to TRUE.

Drawing areas below lines can help to identify the direction of y-axis in cells (since it is a circle). This can be done by specifying area to TURE.

### See Also

 $factors = letters[1:9] circos, par(points.overflow.warning = FALSE) circos.initialized factors = fac$ tors,  $xlim = c(0, 10)$ ) circos.trackPlotRegion(factors = factors,  $ylim = c(0, 10)$ , track.height = 0.5) circos.lines(sort(runif(10)\*10), runif(10)\*8, sector.index = "a") circos.text(5, 9, "type = 'l'", sec $tor.index = "a", facing = "outside")$ 

circos.lines(sort(runif(10)\*10), runif(10)\*8, sector.index = "b", type = "o") circos.text(5, 9, "type = 'o'", sector.index = "b", facing = "outside")

circos.lines(sort(runif(10)\*10), runif(10)\*8, sector.index = "c", type = "h") circos.text(5, 9, "type = 'h'", sector.index = "c", facing = "outside")

circos.lines(sort(runif(10)\*10), runif(10)\*8, sector.index = "d", type = "h", baseline = 5) circos.text(5, 9, "type = 'h', baseline =  $5$ ", sector.index = "d", facing = "outside")

circos.lines(sort(runif(10)\*10), runif(10)\*8, sector.index = "e", type = "s") circos.text(5, 9, "type = 's'", sector.index = "e", facing = "outside")

circos.lines(sort(runif(10)\*10), runif(10)\*8, sector.index = "f", area = TRUE) circos.text(5, 9, "type  $=$  'l', area  $=$  TRUE", sector.index  $=$  "f")

circos.lines(sort(runif(10)\*10), runif(10)\*8, sector.index = "g", type = "o", area = TRUE) cir- $\cos \cdot \text{text}(5, 9, "type = 'o', area = TRUE", \text{sector}:\text{index} = "g")$ 

circos.lines(sort(runif(10)\*10), runif(10)\*8, sector.index = "h", type = "s", area = TRUE) circos.text(5, 9, "type  $=$  's', area  $=$  TRUE", sector.index  $=$  "h")

circos.lines(sort(runif(10)\*10), runif(10)\*8, sector.index = "i", area = TRUE, baseline = "top") cir- $\cos \cdot \text{text}(5, 9, \text{ "type} = '1', \text{ area} = \text{TRUE}, \text{ baseline} = 'top'', \text{ sector} \cdot \text{index} = \text{ "i"})$ circos.clear()

#### circos.link 61

# Examples

# There is no example NULL

# <span id="page-60-0"></span>circos.link *Draw links between points or/and intervals*

# Description

Draw links between points or/and intervals

# Usage

```
circos.link(
    sector.index1,
    point1,
    sector.index2,
    point2,
    rou = get_most_inside_radius(),
    rou1 = \text{rou},
    rou2 = \text{rou},
    h = NULL,h.ratio = 0.5,
    w = 1,
    h2 = h,
    w2 = w,col = "black",lwd = par("lwd"),
    lty = par("lty"),
    border = col,directional = 0,
    arr.length = ifelse(arr.type == "big.arrow", 0.02, 0.4),
    arr.width = arr.length/2,
    arr.type = "triangle",
    arr.lty = lty,
    arr.lwd = lwd,arr.col = col,
    reduce_to_mid_line = FALSE)
```
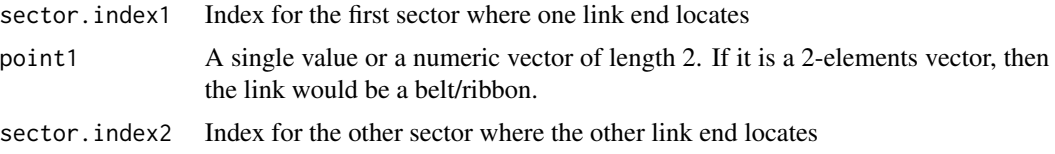

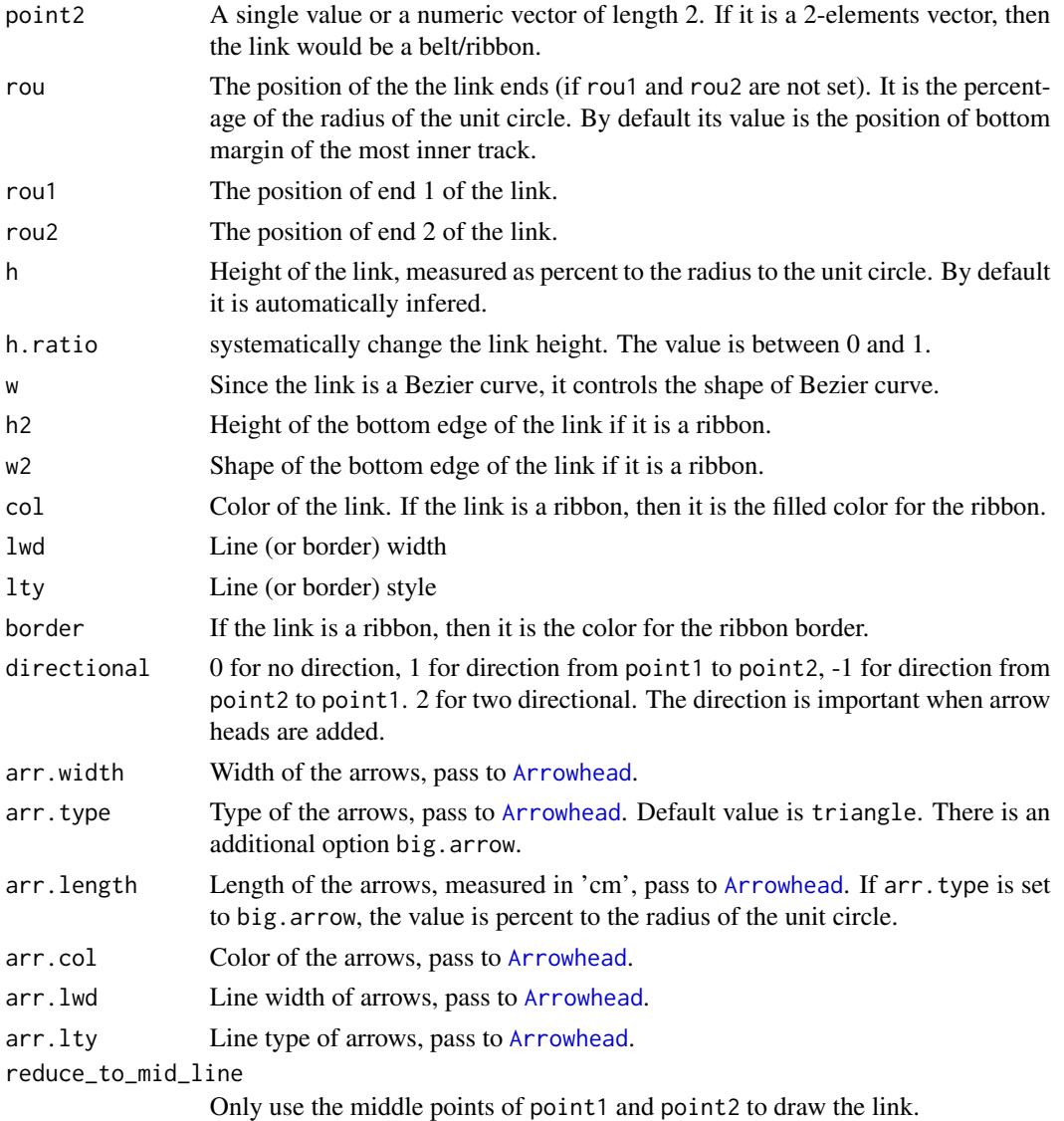

Links are implemented as quadratic Bezier curves ([https://en.wikipedia.org/wiki/B%C3%A9zi](https://en.wikipedia.org/wiki/B%C3%A9zier_curve#Rational_B.C3.A9zier_curves)er\_ [curve#Rational\\_B.C3.A9zier\\_curves](https://en.wikipedia.org/wiki/B%C3%A9zier_curve#Rational_B.C3.A9zier_curves) ).

Drawing links does not create any track. So you can think it is independent of the tracks.

By default you only need to set sector.index1, point1, sector.index2 and point2. The links would look nice.

Please refer to the vignette for detailed explanation.

# See Also

[https://jokergoo.github.io/circlize\\_book/book/graphics.html#links](https://jokergoo.github.io/circlize_book/book/graphics.html#links)

# circos.nested 63

# Examples

# There is no example NULL

<span id="page-62-0"></span>circos.nested *Nested zooming with two circular plots*

# Description

Nested zooming with two circular plots

### Usage

```
circos.nested(
    f1,
   f2,
   correspondance,
   connection_height = convert_height(5, "mm"),
   connection_col = NA,
   connection_border = "black",
    connection_lty = par("lty"),
   connection_lwd = par("lwd"),
   adjust_start_degree = TRUE)
```
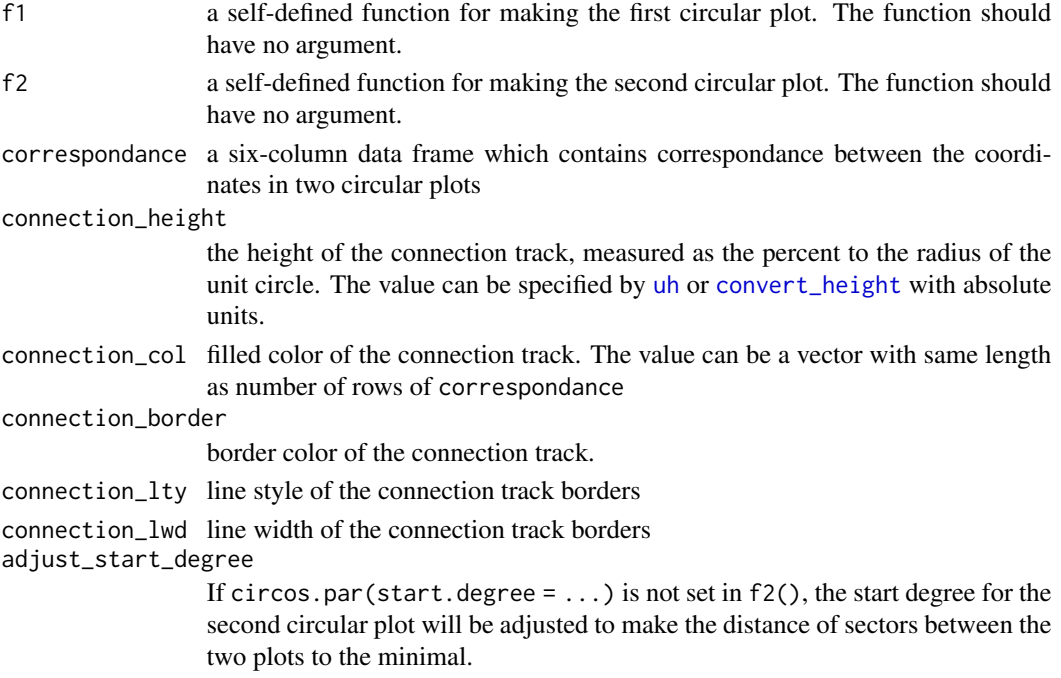

The function visualizes zoomings by combining two circular plots into one page where one is the normal circular plot and the other one only contains regions that need to be zoomed. This function automatically arranges the two plots to make it easy to correspond between the original and the zoomed sectors.

Since the function needs to know the information of the two circular plots, please do not call [circos.clear](#page-25-0) in either f1() or f2(). It will be called internally in [circos.nested](#page-62-0).

If adjust\_start\_degree is set to TRUE, start.degree should not be set in f2(). Also canvas.xlim and canvas.ylim are reset in f2(), they should not be set in f2() either.

### Author(s)

Zuguang Gu <z.gu@dkfz.de>

## See Also

[https://jokergoo.github.io/circlize\\_book/book/nested-zooming.html](https://jokergoo.github.io/circlize_book/book/nested-zooming.html)

## Examples

# There is no example NULL

circos.par *Parameters for the circular layout*

## Description

Parameters for the circular layout

## Usage

```
circos.par(..., RESET = FALSE, READ.ONLY = NULL, LOCAL = FALSE, ADD = FALSE)
```
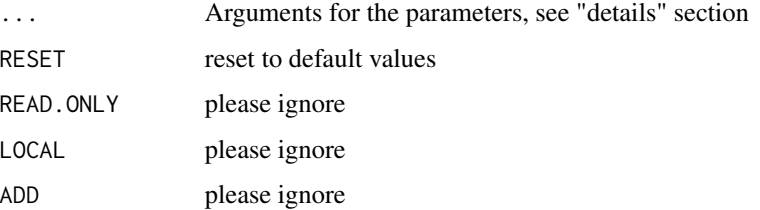

#### circos.par 65

#### Details

Global parameters for the circular layout. Currently supported parameters are:

- start.degree The starting degree from which the circle begins to draw. Note this degree is measured in the standard polar coordinate which means it is always reverse-clockwise.
- gap.degree Gap between two neighbour sectors. It can be a single value or a vector. If it is a vector, the first value corresponds to the gap after the first sector.
- gap.after identical to gap.degree option, but a more understandable name. Modifying this option will also affect gap.degree.
- track.margin Like margin in Cascading Style Sheets (CSS), it is the blank area out of the plotting region, also outside of the borders. Since left and right margin are controlled by gap.degree, only bottom and top margin need to be set. And all cells in a same track share the same margins, and that's why this parameter is called track.margin. The value for the track.margin is the percentage according to the radius of the unit circle. [convert\\_height](#page-90-0) can be used to set to an absolute unit (e.g cm/inche).
- unit.circle.segments Since curves are simulated by a series of straight lines, this parameter controls the amount of segments to represent a curve. The minimal length of the line segmentation is the length of the unit circle (2pi) divided by unit.circoe.segments. More segments means better approximation for the curves while larger size if you generate figures as PDF format.
- cell.padding Padding of the cell. Like padding in Cascading Style Sheets (CSS), it is the blank area around the plotting regions, but within the borders. The parameter has four values, which controls the bottom, left, top and right paddings respectively. The first and the third padding values are the percentages according to the radius of the unit circle and the second and fourth values are degrees. Similar as track.margin option, the first and the third value can be set by [convert\\_height](#page-90-0) to an absolute unit.
- track.height The default height of tracks. It is the percentage according to the radius of the unit circle. The height includes the top and bottom cell paddings but not the margins. [convert\\_height](#page-90-0) can be used to set the height to an absolute unit.
- points.overflow.warning Since each cell is in fact not a real plotting region but only an ordinary rectangle, it does not eliminate points that are plotted out of the region. So if some points are out of the plotting region, circlize would continue drawing the points and printing warnings. In some cases, draw something out of the plotting region is useful, such as draw some legend or text. Set this value to FALSE to turn off the warnings.
- canvas.xlim The coordinate for the canvas. Because circlize draws everything (or almost everything) inside the unit circle, the default canvas.xlim and canvas.ylim for the canvas would be all  $c(-1,1)$ . However, you can set it to a more broad interval if you want to draw other things out of the circle. By choosing proper canvas.xlim and canvas.ylim, you can draw part of the circle. E.g. setting canvas.xlim to  $c(0,1)$  and canvas.ylim to  $c(0,1)$ would only draw circle in the region of (0, pi/2).

canvas.ylim The coordinate for the canvas. By default it is  $c(-1,1)$ 

clock.wise The direction for adding sectors. Default is TRUE.

Similar as [par](#page-0-0), you can get the parameter values by specifying the names of parameters and you can set the parameter values by specifying a named list which contains the new values.

gap.degree, start.degree, canvas.xlim, canvas.ylim and clock.wise only be set before the initialization of the circular layout (i.e. before calling [circos.initialize](#page-55-0)) because these values will not be changed after adding sectors on the circle. The left and right padding for cell.padding will also be ignored after the initialization because all cells in a sector would share the same left and right paddings.

### Examples

# There is no example NULL

<span id="page-65-0"></span>circos.points *Add points to a plotting region*

# Description

Add points to a plotting region

### Usage

```
circos.points(
    x, y,
    sector.index = get.cell.meta.data("sector.index"),
    track.index = get.cell.meta.data("track.index"),
   pch = par("pch"),
    col = par("col"),cex = par("cex"),
    bg = par("bg")
```
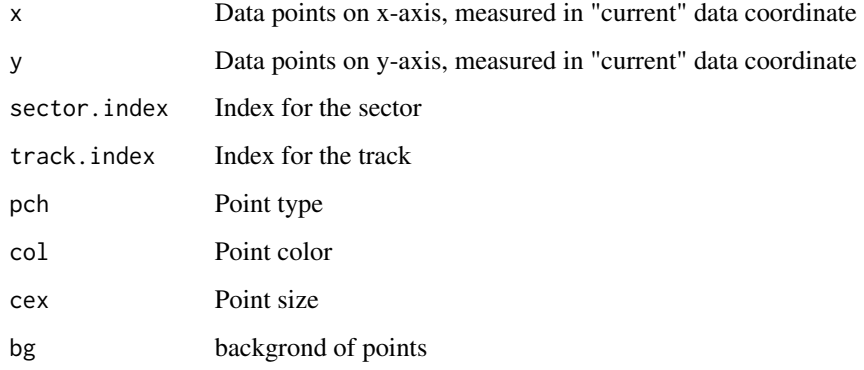

# circos.polygon 67

### Details

This function can only add points in one specified cell. Pretending a low-level plotting function, it can only be applied in plotting region which has been created.

You can think the function similar as the normal [points](#page-0-0) function, just adding points in the circular plotting region. The position of cell is identified by sector.index and track.index, if they are not specified, they are in 'current' sector and 'current' track.

Data points out of the plotting region will also be added, but with warning messages.

Other graphics parameters which are available in the function are pch, col and cex which have same meaning as those in the [par](#page-0-0).

It is recommended to use [circos.points](#page-65-0) inside panel. fun in [circos.trackPlotRegion](#page-76-0) so that it draws points directly on "curent" cell.

# See Also

[https://jokergoo.github.io/circlize\\_book/book/graphics.html#points](https://jokergoo.github.io/circlize_book/book/graphics.html#points)

### Examples

```
circos.initialize(letters[1:8], xlim = c(0, 1))
circos.track(ylim = c(\theta, 1), panel.fun = function(x, y) {
    circos.points(runif(10), runif(10))
})
circos.points(runif(10), runif(10), sector.index = "c", pch = 16, col = "red")circos.clear()
```
circos.polygon *Draw polygon*

### Description

Draw polygon

### Usage

```
circos.polygon(
    x, y,
    sector.index = get.cell.meta.data("sector.index"),
    track.index = get.cell.meta.data("track.index"),
    ...)
```
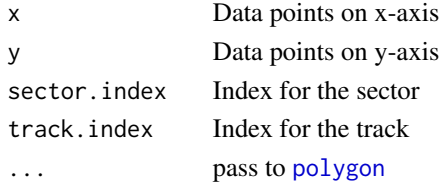

similar as [polygon](#page-0-0).

Note: start point should overlap with the end point,

## Examples

```
set.seed(123)
factors = letters[1:4]
circos.initialize(factors, xlim = c(0, 1))
circos.trackPlotRegion(ylim = c(-3, 3), track.height = 0.4, panel.fun = function(x, y) {
    x1 = runif(20)y1 = x1 + rnorm(20)or = order(x1)x1 = x1[or]
    y1 = y1[or]
    loss.fit = loses(y1 ~ x1)loess.predict = predict(loess.fit, x1, se = TRUE)
    d1 = c(x1, rev(x1))d2 = c(\text{loss}, \text{predict}\$ \text{fit} + \text{loss}, \text{predict}\$ \text{se}, \text{fit},rev(loess.predict$fit - loess.predict$se.fit))
    circos.polygon(d1, d2, col = "#CCCCCC", border = NA)
    circos.points(x1, y1, cex = 0.5)
    circos.lines(x1, loess.predict$fit)
})
circos.clear()
```
circos.raster *Add raster images*

### Description

Add raster images

#### Usage

```
circos.raster(
   image, x, y,
   width, height,
   facing = c("inside", "outside", "reverse.clockwise", "clockwise",
    "downward", "bending.inside", "bending.outside"),
   niceFacing = FALSE,
   sector.index = get.cell.meta.data("sector.index"),
   track.index = get.cell.meta.data("track.index"),
   scaling = 1)
```
#### circos.raster 69

### Arguments

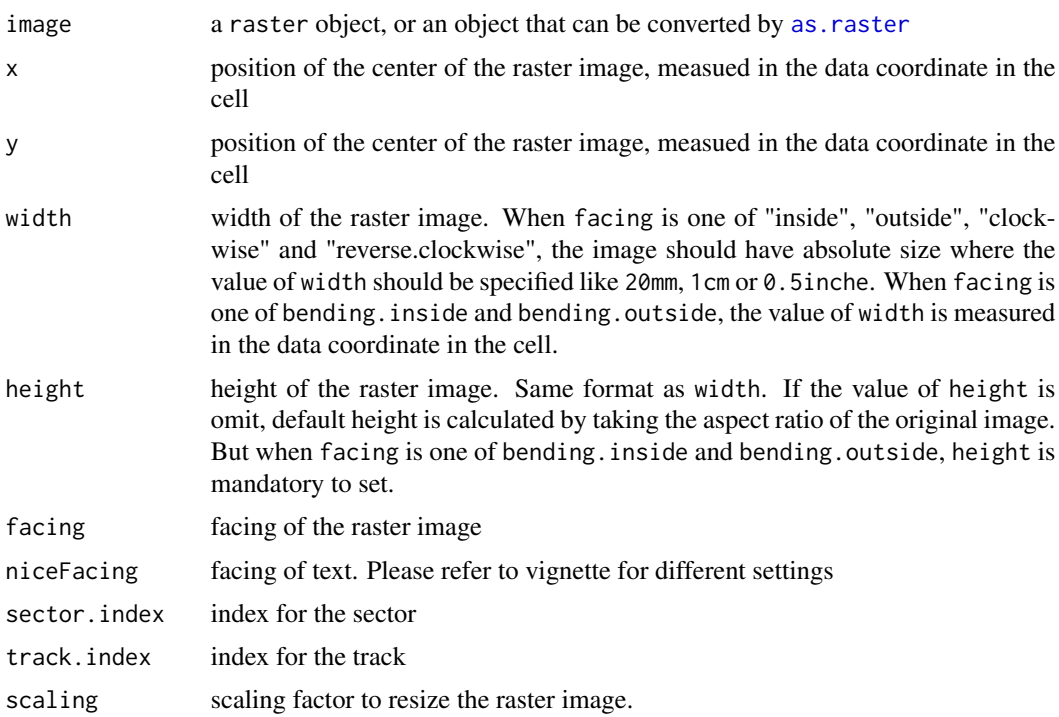

### Author(s)

Zuguang Gu <z.gu@dkfz.de>

```
require(png)
image = system.file("extdata", "Rlogo.png", package = "circlize")
image = as.raster(readPNG(image))
circos.initialize(letters[1:8], xlim = c(0, 1))
circos.track(ylim = c(\emptyset, 1), panel.fun = function(x, y) {
    circos.raster(image, CELL_META$xcenter, CELL_META$ycenter, width = "2cm",
        facing = "inside", niceFacing = TRUE)
})
circos.clear()
if(FALSE) {
# NOTE: following takes quite a long time to run
load(system.file("extdata", "doodle.RData", package = "circlize"))
circos.par("cell.padding" = c(0, 0, 0, 0))circos.initialize(letters[1:16], xlim = c(0, 1))
circos.track(ylim = c(0, 1), panel.fun = function(x, y) {
    img = img_list[[CELL_META$sector.numeric.index]]
    circos.raster(img, CELL_META$xcenter, CELL_META$ycenter, width = 1,
        height = 1, facing = "bending.inside")
}, track.height = 0.25, bg.border = NA)
```
#### 70 circos.rect and the contract of the contract of the contract of the contract of the contract of the contract of the contract of the contract of the contract of the contract of the contract of the contract of the contrac

```
circos.track(ylim = c(0, 1), panel.fun = function(x, y) {
    img = img_list[[CELL_META$sector.numeric.index + 16]]
    circos.raster(img, CELL_META$xcenter, CELL_META$ycenter, width = 1,
       height = 1, facing = "bending.inside")
}, track.height = 0.25, bg.border = NA)
circos.clear()
}
```
<span id="page-69-0"></span>

circos.rect *Draw rectangle-like grid*

# Description

Draw rectangle-like grid

# Usage

```
circos.rect(
    xleft, ybottom, xright, ytop,
    sector.index = get.cell.meta.data("sector.index"),
    track.index = get.cell.meta.data("track.index"),
    rot = \theta,
    ...)
```
# Arguments

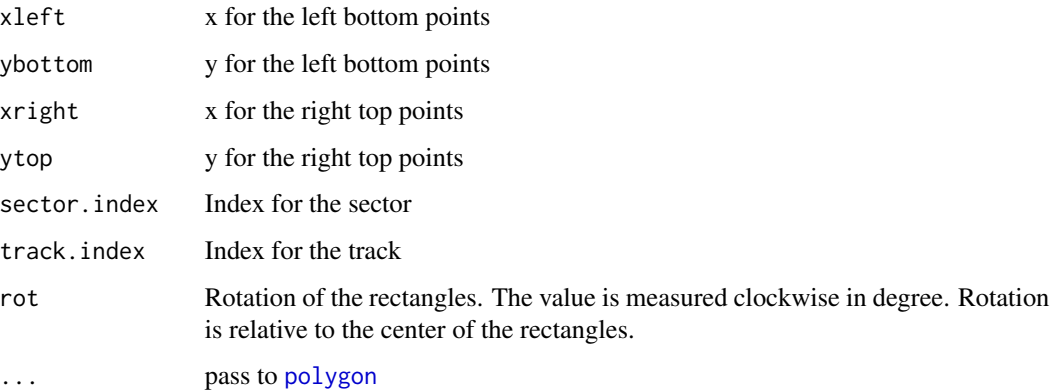

## Details

The name for this function is [circos.rect](#page-69-0) because if you imagine the plotting region as Cartesian coordinate, then it is rectangle. in the polar coordinate, the up and bottom edge become two arcs.

This function can be vectorized.

# circos.segments 71

## Examples

```
circos.initialize(fa = c("a", "b", "c", "d"), xlim = c(0, 10))
circos.track(ylim = c(\emptyset, 1\emptyset), panel.fun = function(x, y) {
    for(rot in seq(0, 360, by = 30)) {
        circs.rect(2, 2, 6, 6, rot = rot)
    }
}, track.height = 0.5)
```
circos.segments *Draw segments through pairwise of points*

## Description

Draw segments through pairwise of points

### Usage

```
circos.segments(
   x0, y0, x1, y1,
    sector.index = get.cell.meta.data("sector.index"),
    track.index = get.cell.meta.data("track.index"),
   straight = FALSE,
   col = par("col"),lwd = par("lwd"),
   lty = par("lty"),
    ...)
```
# Arguments

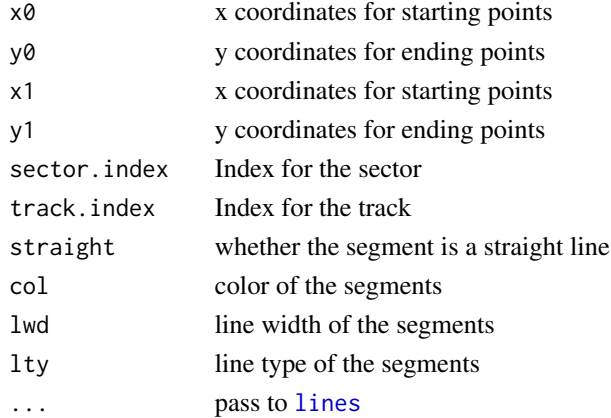

### Examples

# There is no example NULL

<span id="page-71-0"></span>

# Description

Draw text in a cell

# Usage

```
circos.text(
   x, y,
    labels,
    sector.index = get.cell.meta.data("sector.index"),
    track.index = get.cell.meta.data("track.index"),
   direction = NULL,
   facing = c("inside", "outside", "reverse.clockwise", "clockwise",
    "downward", "bending", "bending.inside", "bending.outside"),
   niceFacing = FALSE,
   adj = par("adj"),cex = 1,
    col = par("col"),font = par("font"),
    ...)
```
### Arguments

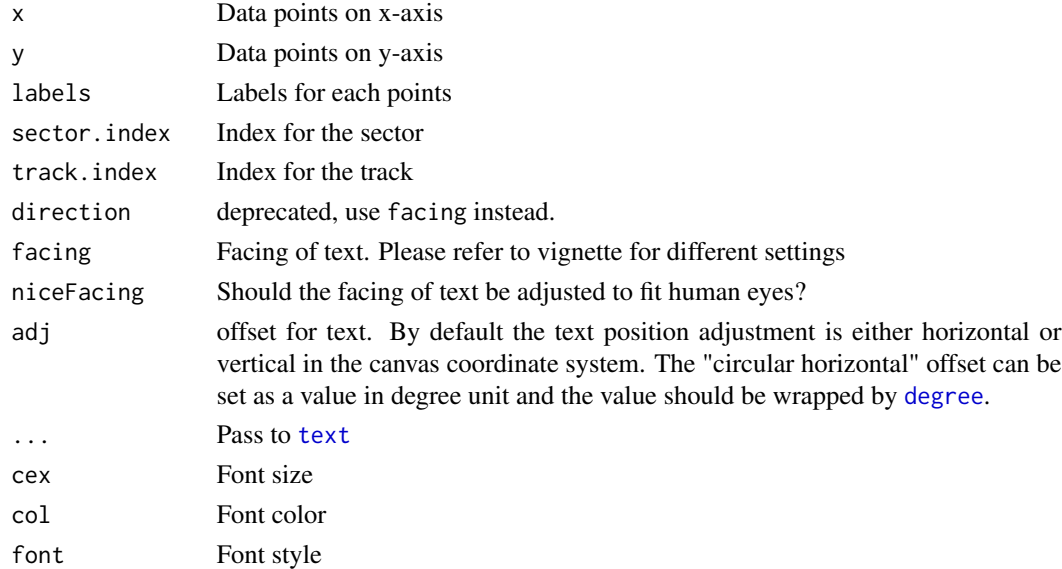

## Details

The function is similar to [text](#page-0-0). All you need to note is the facing settings.
#### circos.track 73

# See Also

[https://jokergoo.github.io/circlize\\_book/book/graphics.html#text](https://jokergoo.github.io/circlize_book/book/graphics.html#text)

#### Examples

```
factors = letters[1:4]
circos.par(points.overflow.warning = FALSE)
circos.initialize(factors = factors, xlim = c(0, 10))circos.trackPlotRegion(factors = factors, ylim = c(0, 10),
  track.height = 0.5, panel.fun = function(x, y) {
   circos.text(3, 1, "inside", facing = "inside", cex = 0.8)
   circos.text(7, 1, "outside", facing = "outside", cex = 0.8)
   circos.text(0, 5, "reverse.clockwise", facing = "reverse.clockwise",
        adj = c(0.5, 0), cex = 0.8)circos.text(10, 5, "clockwise", facing = "clockwise", adj = c(0.5, 0),
       cex = 0.8circos.text(5, 5, "downward", facing = "downward", cex = 0.8)
    circos.text(3, 9, "====bending.inside====", facing = "bending.inside",
        cex = 0.8circos.text(7, 9, "====bending.outside====", facing = "bending.outside",
        cex = 0.8})
circos.clear()
```
<span id="page-72-0"></span>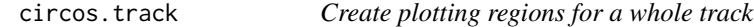

#### Description

Create plotting regions for a whole track

#### Usage

circos.track(...)

#### Arguments

... pass to [circos.trackPlotRegion](#page-76-0)

#### Details

Shortcut function of [circos.trackPlotRegion](#page-76-0).

#### Examples

# There is no example NULL

Draw histogram in cells among a whole track

# Usage

```
circos.trackHist(
    factors,
   x,
    track.height = circos.par("track.height"),
    track.index = NULL,
   ylim = NULL,
    force.ylim = TRUE,
    col = ifelse(draw.density, "black", NA),
   border = "black",
   lty = par("lty"),
    lwd = par("lwd"),
   bg,col = NA,bg.border = "black",
   bg.lty = par("lty"),
   bg.lwd = par("lwd"),
   breaks = "Sturges",
    include.lowest = TRUE,
   right = TRUE,draw.density = FALSE,
   bin.size = NULL,
    area = FALSE)
```
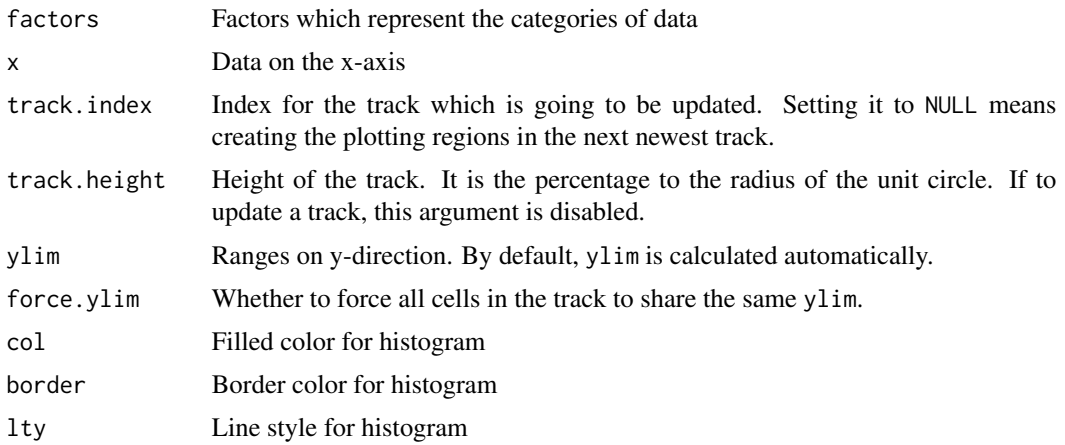

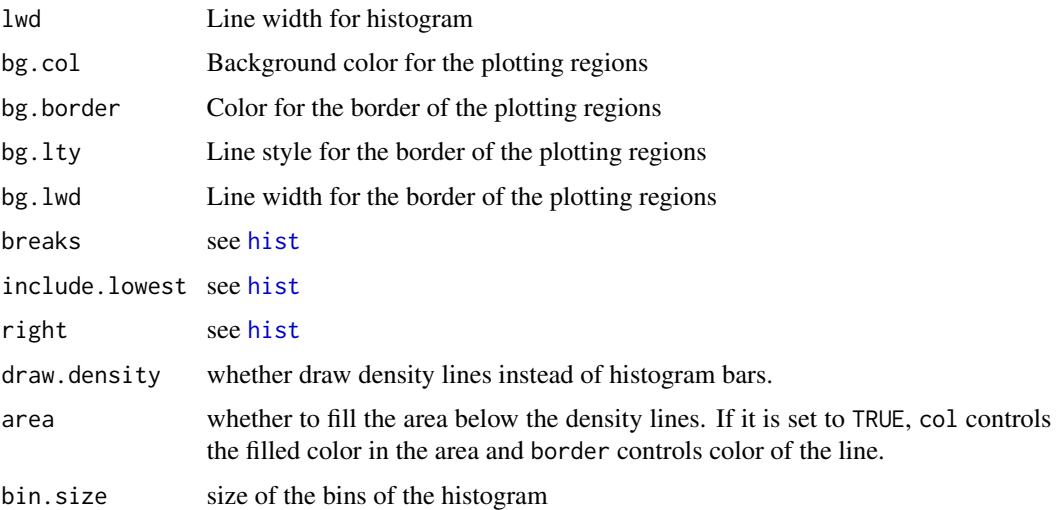

## Details

It draw histogram in cells among a whole track. It is also an example to show how to add selfdefined high-level graphics by this package.

#### See Also

[https://jokergoo.github.io/circlize\\_book/book/high-level-plots.html#histograms](https://jokergoo.github.io/circlize_book/book/high-level-plots.html#histograms)

# Examples

```
x = rnorm(1600)factors = sample(letters[1:16], 1600, replace = TRUE)
circs.initialize(factors = factors, x = x)
circos.trackHist(factors = factors, x = x, col = "#999999",border = "#999999")
circos.trackHist(factors = factors, x = x, bin.size = 0.1,
  col = "#999999", border = "#999999")
circos.trackHist(factors = factors, x = x, draw.density = TRUE,
  col = "#999999", border = "#999999")
circos.clear()
```
circos.trackLines *Add lines to the plotting regions in a same track*

#### Description

Add lines to the plotting regions in a same track

# Usage

```
circos.trackLines(
   factors,
   x, y,
   track.index = get.cell.meta.data("track.index"),
   col = par("col"),lwd = par("lwd"),
   lty = par("lty"),
    type = "1",straight = FALSE,
   area = FALSE,
   area.baseline = NULL,
   border = "black",
   baseline = "bottom",
   pt.col = par("col"),
   cex = par("cex"),
   pch = par("pch")
```
# Arguments

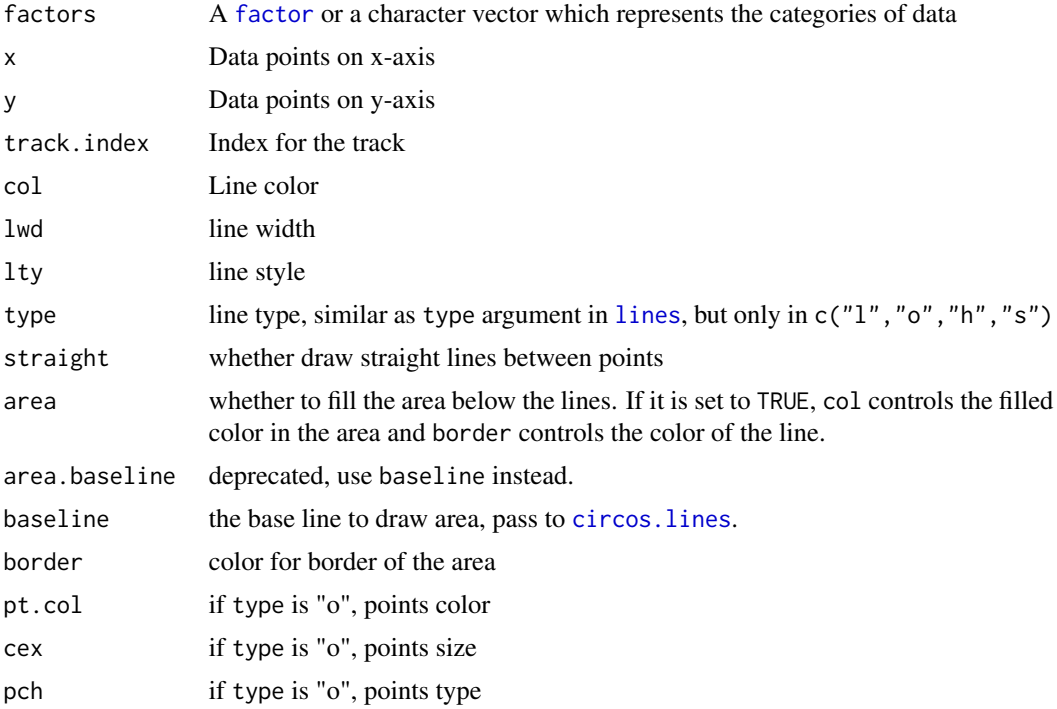

#### Details

The function adds lines in multiple cells by first splitting data into several parts in which each part corresponds to one factor (sector index) and then add lines in cells by calling [circos.lines](#page-58-0). This function can be replaced by a for loop containing [circos.lines](#page-58-0).

# circos.trackPlotRegion 77

# Examples

# There is no example NULL

<span id="page-76-0"></span>circos.trackPlotRegion

*Create plotting regions for a whole track*

# Description

Create plotting regions for a whole track

## Usage

```
circos.trackPlotRegion(
    factors = NULL,
   x = NULL, y = NULL,ylim = NULL,
   force.ylim = TRUE,
    track.index = NULL,
    track.height = circos.par("track.height"),
    track.margin = circos.par("track.margin"),
    cell.padding = circos.par("cell.padding"),
   bg.col = NA,
   bg.border = "black",
   bg.1ty = par("lty"),
   bg.lwd = par("lwd"),
   panel.fun = function(x, y) {NULL}}
```
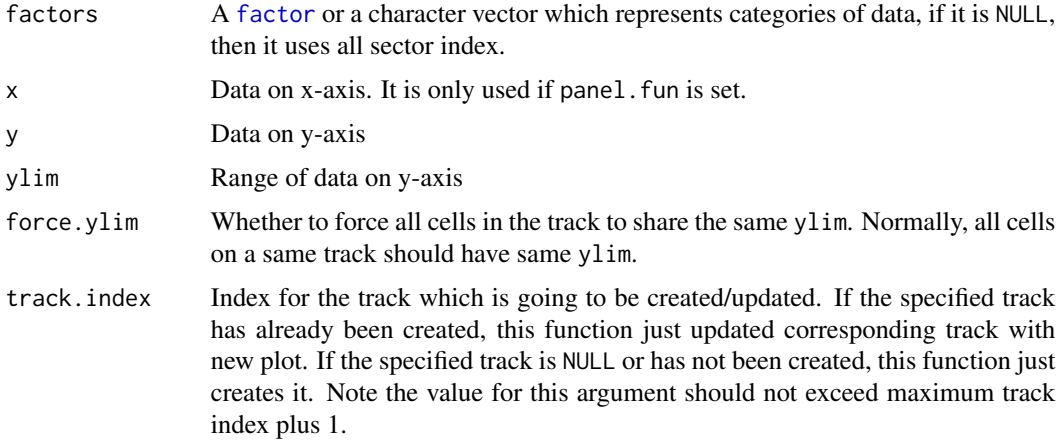

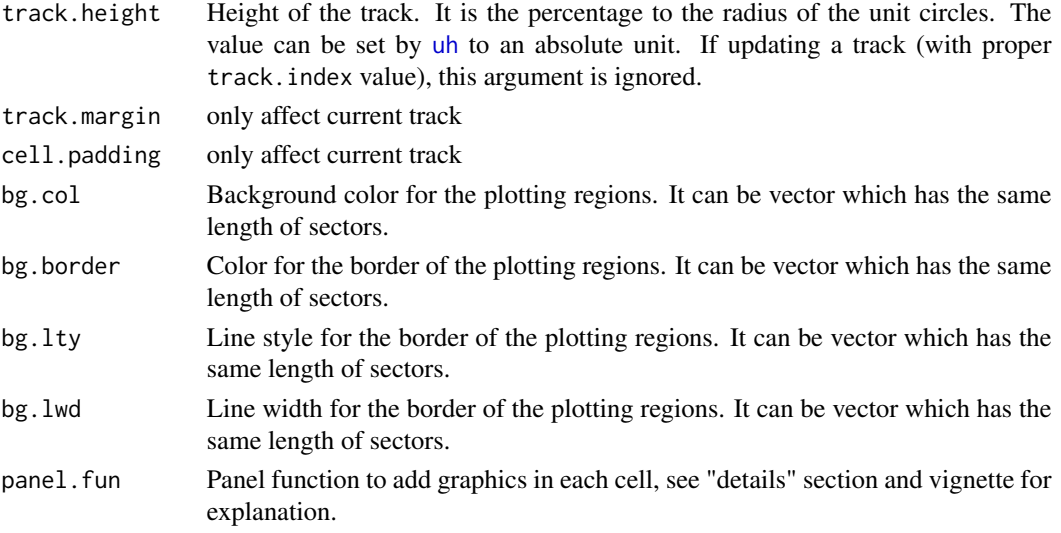

#### Details

This function tends to be a high-level plotting function, which means, you must first call this function to create plotting regions, then those low-level graphic function such as [circos.points](#page-65-0), [circos.lines](#page-58-0) can be applied.

Currently, all the cells that are created in a same track sharing same height, which means, there is no cell has larger height than others.

Since ranges for values on x-axis has already been defined by [circos.initialize](#page-55-0), only ranges for values on y-axis should be specified in this function. There are two ways to identify the ranges for values on y-axes either by y or ylim. If y is set, it must has the same length as factors and the ylim for each cell is calculated from y values. Also, the ylim can be specified from ylim which can be a two-element vector or a matrix which has two columns and the number of rows is the same as the length of the levels of the factors.

If there is no enough space for the new track or the new track overlaps with other tracks, there will be an error.

If factors does not cover all sectors, the cells in remaining unselected sectors would also be created but without drawing anything. The ylim for these cells are the same as that in the last created cell.

The function can also update a already-created track if the index for the track is specified. If updating an existed track, those parameters related to the position (such as track height and track margin) of the plotting region can not be changed.

#### Panel

panel.fun provides a convenient way to add graphics in each cell when initializing the tracks. The self-defined function needs two arguments: x and y which correspond to the data points in the current cell. When factors, x, and y are set in [circos.trackPlotRegion](#page-76-0), a subset of x and y are split by factors and are sent to panel.fun in the "current" cell. [circos.trackPlotRegion](#page-76-0) creates plotting regions one by one on the track and panel.fun adds graphics in the 'current' cell after the plotting region for a certain cell has been created.

See vignette for examples of how to use this feature.

# circos.trackPoints 79

# See Also

[https://jokergoo.github.io/circlize\\_book/book/circular-layout.html](https://jokergoo.github.io/circlize_book/book/circular-layout.html)

# Examples

```
circos.initialize(letters[1:8], xlim = c(0, 1))
set.seed(123)
df = data.frame(fa = sample(letters[1:8], 100, replace = TRUE),
               x = runif(100), y = rnorm(100)circos.track(ylim = c(0, 1), bg.col = rand_color(8))
circos.track(df$fa, x = df$x, y = df$y, panel.fun = function(x, y) {
    circos.points(x, y)
}, track.height = 0.2, bg.border = rand_color(8))
circos.clear()
```
circos.trackPoints *Add points to the plotting regions in a same track*

## Description

Add points to the plotting regions in a same track

# Usage

```
circos.trackPoints(
    factors = NULL,
   x, y,
    track.index = get.cell.meta.data("track.index"),
   pch = par("pch"),
   col = par("col"),cex = par("cex"),
   bg = par("bg")
```
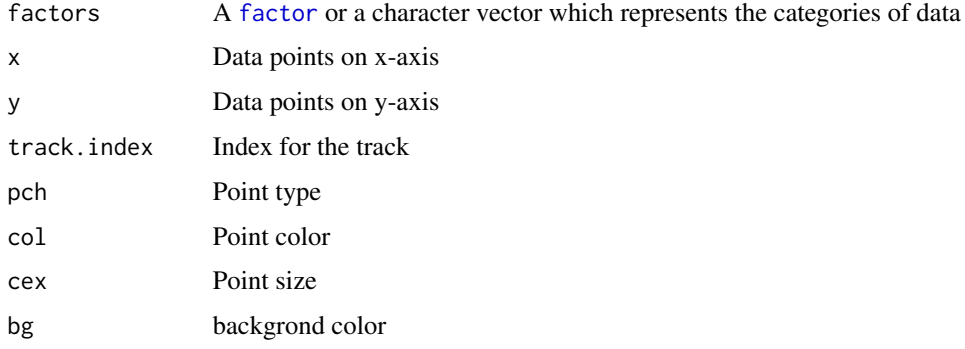

# Details

The function adds points in multiple cells by first splitting data into several parts in which each part corresponds to one factor (sector index) and then adding points in each cell by calling [circos.points](#page-65-0).

Length of pch, col and cex can be one, length of levels of the factors or length of factors.

This function can be replaced by a for loop containing [circos.points](#page-65-0).

# Examples

```
circos.initialize(letters[1:8], xlim = c(0, 1))
df = data.frame(fa = sample(letters[1:8], 100, replace = TRUE),
                     x = runif(100), y = runif(100))\text{circos.track}(\text{ylim} = \text{c}(0, 1))\text{circ}.\text{tracksPoints}(\text{df\$fa}, x = \text{df\$x}, y = \text{df\$y}, \text{pch} = 16, \text{col} = \text{as.numeric}(\text{factor}(\text{df\$fa})))circos.clear()
```
circos.trackText *Draw text in cells among the whole track*

#### Description

Draw text in cells among the whole track

#### Usage

```
circos.trackText(
    factors,
    x, y,
    labels,
    track.index = get.cell.meta.data("track.index"),
    direction = NULL,
    facing = c("inside", "outside", "reverse.clockwise", "clockwise",
    "downward", "bending", "bending.inside", "bending.outside"),
    niceFacing = FALSE,
    adj = par("adj"),
    cex = 1,
    col = par("col"),
    font = par("font")
```
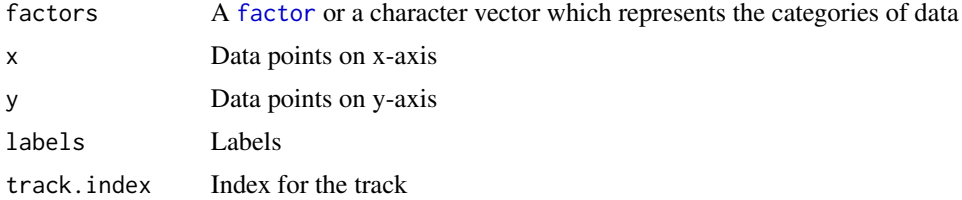

# circos.triangle 81

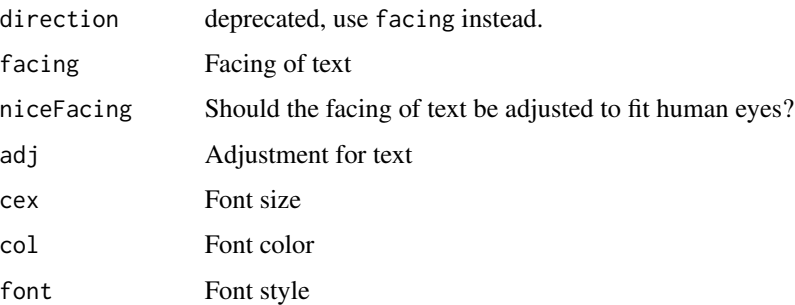

# Details

The function adds texts in multiple cells by first splitting data into several parts in which each part corresponds to one factor (sector index) and then add texts in cells by calling [circos.text](#page-71-0).

This function can be replaced by a for loop containing [circos.text](#page-71-0).

# Examples

```
# There is no example
NULL
```
circos.triangle *Draw triangles*

# Description

Draw triangles

# Usage

```
circos.triangle(x1, y1, x2, y2, x3, y3, ...)
```
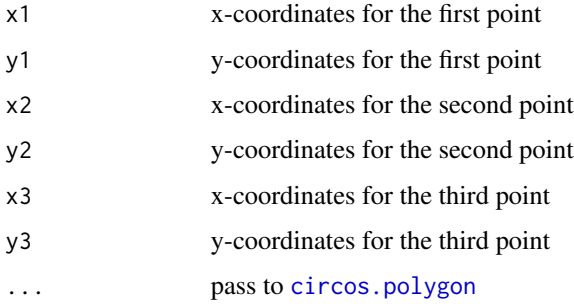

# Examples

```
circos.initialize(fa = c("a", "b", "c", "d"), xlim = c(0, 10))
circos.track(ylim = c(\emptyset, 1\emptyset), panel.fun = function(x, y) {
    circs.triangle(c(2, 2), c(2, 8),
                     c(8, 8), c(2, 8),c(5, 5), c(8, 2))}, track.height = 0.5)
```
circos.update *Create plotting regions for a whole track*

# Description

Create plotting regions for a whole track

### Usage

circos.update(...)

## Arguments

... pass to [circos.updatePlotRegion](#page-81-0)

# Details

shortcut function of [circos.updatePlotRegion](#page-81-0).

# Examples

# There is no example NULL

<span id="page-81-0"></span>circos.updatePlotRegion

*Update the plotting region in an existed cell*

# Description

Update the plotting region in an existed cell

# circos.violin 83

# Usage

```
circos.updatePlotRegion(
    sector.index = get.cell.meta.data("sector.index"),
    track.index = get.cell.meta.data("track.index"),
    bg.col = NA,
    bg.border = "black",
    bg.lty = par("lty"),
    bg.lwd = par('lwd''))
```
# Arguments

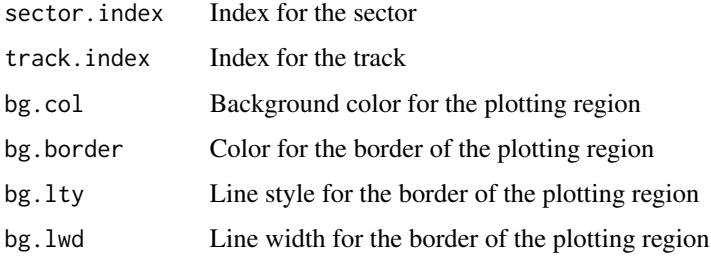

# Details

You can update an existed cell by this function by erasing all the graphics. But the xlim and ylim inside the cell still remain unchanged.

Note if you use circos. track to update an already created track, you can re-define ylim in these cells.

#### Examples

```
circos.initialize(letters[1:8], xlim = c(0, 1))
circos.track(ylim = c(0, 1), panel.fun = function(x, y) {
    circos.text(CELL_META$xcenter, CELL_META$ycenter, CELL_META$sector.index)
})
circos.update(sector.index = "b", track.index = 1)
circos.rect(CELL_META$cell.xlim[1], CELL_META$cell.ylim[1],
            CELL_META$cell.xlim[2], CELL_META$cell.ylim[2],
            col = "#FF000080")
circos.clear()
```
circos.violin *Draw violin plots*

#### Description

Draw violin plots

# Usage

```
circos.violin(value, pos, violin_width = 0.8,
    col = NA, border = "black", lwd = par("lwd"), lty = par("lty"),
    show_quantile = TRUE, pt.col = par("col"), cex = par("cex"), pch = 16,max_density = NULL)
```
# Arguments

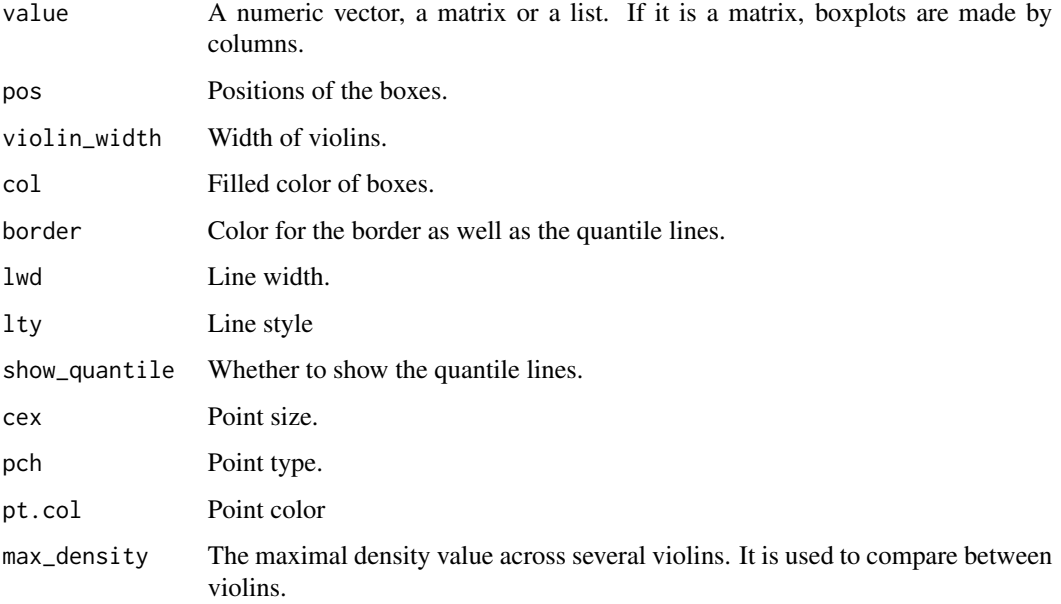

# Examples

```
circos.initialize(fa = letters[1:4], xlim = c(0, 10))
circos.track(ylim = c(\emptyset, 1), panel.fun = function(x, y) {
   for(pos in seq(0.5, 9.5, by = 1)) {
        value = runif(10)circos.violin(value, pos)
    }
})
circos.clear()
circos.initialize(fa = letters[1:4], xlim = c(0, 10))
circos.track(ylim = c(0, 1), panel.fun = function(x, y) {
   value = replicate(runif(10), n = 10, simplify = FALSE)
   circos.violin(value, 1:10 - 0.5, col = 1:10)
})
circos.clear()
```
circos.xaxis *Draw x-axis*

# Description

Draw x-axis

## Usage

circos.xaxis(...)

## Arguments

... all pass to [circos.axis](#page-20-0)

#### Examples

# There is no example NULL

circos.yaxis *Draw y-axis*

# Description

Draw y-axis

## Usage

```
circos.yaxis(
   side = c("left", "right"),
   at = NULL,labels = TRUE,
   tick = TRUE,
   sector.index = get.cell.meta.data("sector.index"),
   track.index = get.cell.meta.data("track.index"),
   labels.font = par("font"),
   labels.cex = par("cex"),
   labels.niceFacing = TRUE,
   tick.length = convert_x(1, "mm", sector.index, track.index),
   lwd = par("lwd"),
   col = par("col"),
   labels.col = par("col"))
```
## Arguments

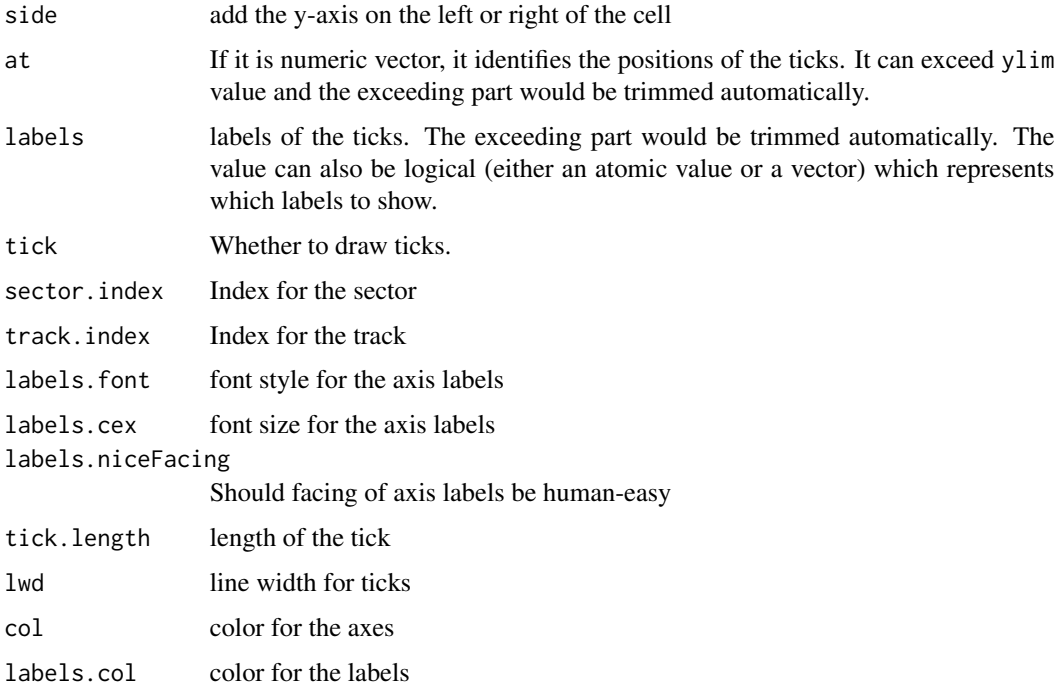

# Details

Note, you need to set the gap between sectors manually by [circos.par](#page-63-0) to make sure there is enough space for y-axis.

# Examples

```
op = par(no.readonly = TRUE)factors = letters[1:8]
circos.par(points.overflow.warning = FALSE)
circos.par(gap.degree = 8)
circos.initialize(factors = factors, xlim = c(0, 10))circos.trackPlotRegion(factors = factors, ylim = c(0, 10), track.height = 0.5)
par(cex = 0.8)for(a in letters[2:4]) {
  circos.yaxis(side = "left", sector.index = a)
}
for(a in letters[5:7]) {
  circos.yaxis(side = "right", sector.index = a)
}
circos.clear()
par(op)
```
<span id="page-86-0"></span>

Convert units

# Usage

 $cm_h(...)$ 

# Arguments

... pass to [convert\\_length](#page-90-0)

# Details

This function is same as [convert\\_length](#page-90-0) in cm unit.

# Author(s)

Zuguang Gu <z.gu@dkfz.de>

# Examples

# see example in `convert\_length` page NULL

<span id="page-86-1"></span>cm\_x *Convert unit on x direction in data coordinate*

# Description

Convert unit on x direction in data coordinate

# Usage

 $cm_x($ ...)

# Arguments

... pass to [convert\\_x](#page-91-0)

# Details

This function is same as [convert\\_x](#page-91-0) in cm unit.

# Author(s)

Zuguang Gu <z.gu@dkfz.de>

# Examples

# see example in `convert\_x` page NULL

# <span id="page-87-0"></span>cm\_y *Convert unit on y direction in data coordinate*

# Description

Convert unit on y direction in data coordinate

#### Usage

 $cm_y(...)$ 

# Arguments

... pass to [convert\\_y](#page-93-0)

# Details

This function is same as [convert\\_y](#page-93-0) in cm unit.

# Author(s)

Zuguang Gu <z.gu@dkfz.de>

# Examples

# see example in `convert\_y` page NULL

<span id="page-88-0"></span>

Transform back from colors to values

#### Usage

col2value(r, g, b, col\_fun)

# Arguments

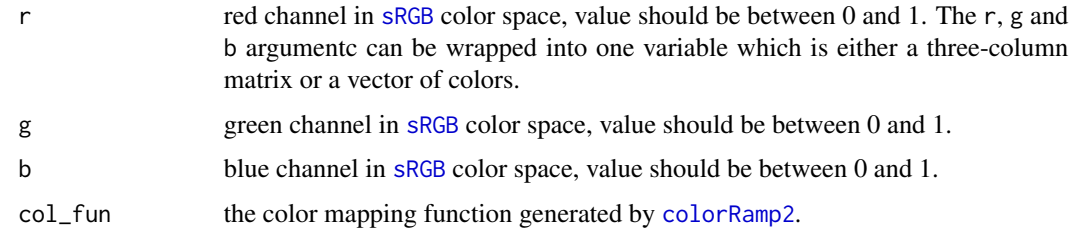

# Details

[colorRamp2](#page-89-0) transforms values to colors and this function does the reversed job. Note for some color spaces, it cannot transform back to the original value perfectly.

#### Value

A vector of original numeric values.

# Author(s)

Zuguang Gu <z.gu@dkfz.de>

# Examples

```
x = seq(0, 1, length = 11)col_fun = colorRamp2(c(0, 0.5, 1), c("blue", "white", "red"))col = col_fun(x)col2value(col, col_fun = col_fun)
col2value("red", col_fun = col_fun)
col_fun = colorRamp2(c(0, 0.5, 1), c("blue", "white", "red"), space = "sRGB")col = col_fun(x)col2value(col, col_fun = col_fun)
```
<span id="page-89-0"></span>

Color interpolation

#### Usage

colorRamp2(breaks, colors, transparency = 0, space = "LAB")

### Arguments

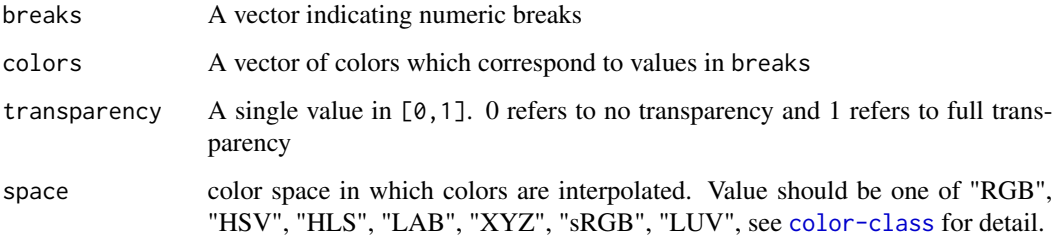

# Details

Colors are linearly interpolated according to break values and corresponding colors through CIE Lab color space ([LAB](#page-0-0)) by default. Values exceeding breaks will be assigned with corresponding maximum or minimum colors.

#### Value

It returns a function which accepts a vector of numeric values and returns interpolated colors.

## See Also

[col2value](#page-88-0) converts back to the original values by providing the color mapping function generated by [colorRamp2](#page-89-0).

# Examples

```
col_fun = colorRamp2(c(-1, 0, 1), c("green", "white", "red"))col_fun(c(-2, -1, -0.5, 0, 0.5, 1, 2))
```
convert\_height *Convert units*

## Description

Convert units

# Usage

convert\_height(...)

#### Arguments

... pass to [convert\\_length](#page-90-0)

# Details

This function is same as [convert\\_length](#page-90-0). The reason for naming this function is [convert\\_length](#page-90-0) is mostely used for defining the height of tracks and track margins.

## Author(s)

Zuguang Gu <z.gu@dkfz.de>

#### See Also

For pre-defined units, users can use [cm\\_h](#page-86-0), [mm\\_h](#page-109-0) and [inches\\_h](#page-105-0).

# Examples

# see example in `convert\_length` page NULL

<span id="page-90-0"></span>convert\_length *Convert units*

# Description

Convert units

#### Usage

```
convert\_length(x, unit = c("mm", "cm", "inches"))
```
#### **Arguments**

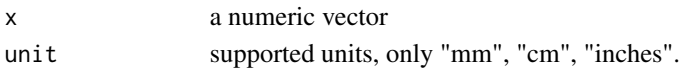

#### Details

This function coverts mm/cm/inches units to units measured in the canvas coordinate, e.g. how much is it in the canvas coordinate for 1 mm/cm/inches.

Since in the circular plot, the aspect ratio is always 1, it does not matter this conversion is applied on x direction or y direction.

This function is mainly used in the radical direction.

# Author(s)

Zuguang Gu <z.gu@dkfz.de>

#### See Also

[convert\\_x](#page-91-0) and [convert\\_y](#page-93-0) convert absolute units into a data coordinate in a specified cell. [https://jokergoo.github.io/circlize\\_book/book/circular-layout.html#convert-functions](https://jokergoo.github.io/circlize_book/book/circular-layout.html#convert-functions)

#### Examples

```
fa = letters[1:10]
circos.par(cell.padding = c(\emptyset, \emptyset, \emptyset, \emptyset), track.margin = c(\emptyset, \emptyset))
circos.initialize(fa, xlim = cbind(rep(0, 10), runif(10, 0.5, 1.5)))
circs.track(ylim = c(0, 1), track.height = convert_length(5, "mm"))
circos.par(track.margin = c(0, convert_length(2, "mm")))
\text{circ}.\text{track}(\text{ylim} = \text{c}(\emptyset, 1), \text{track}.\text{height} = \text{convert\_length}(1, \text{ "cm"))}circos.par(track.margin = c(0, convert_length(5, "mm")))
\text{circ}.\text{track}(\text{ylim} = c(0, 1), \text{track}.\text{height} = \text{convert\_length}(1, \text{ "inches"))}circos.clear()
```
<span id="page-91-0"></span>

convert\_x *Convert unit on x direction in data coordinate*

#### **Description**

Convert unit on x direction in data coordinate

#### Usage

```
convert_x(
   x,
   unit = c("mm", "cm", "inches"),sector.index = get.cell.meta.data("sector.index"),
   track.index = get.cell.meta.data("track.index"),
   h = get.cell.meta.data("ycenter", sector.index = sector.index,
    track.index = track.index))
```
#### $\frac{1}{2}$  convert\_x 93

#### **Arguments**

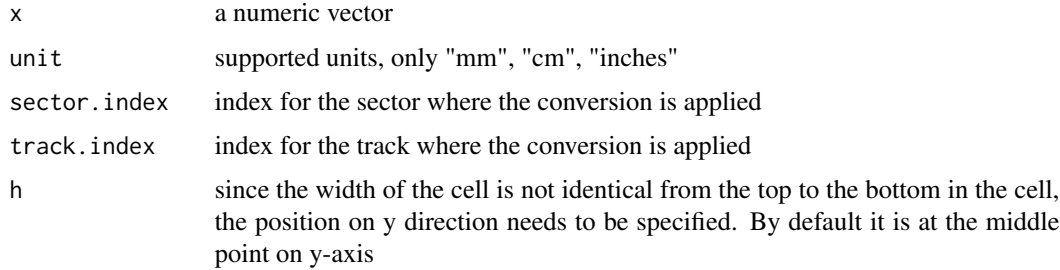

## Value

A vector of numeric values which are measured in the specified data coordinate

# Author(s)

Zuguang Gu <z.gu@dkfz.de>

#### See Also

For pre-defined units, users can use  $cm_x$ ,  $mm_x$  and [inches\\_x](#page-106-0).

[convert\\_y](#page-93-0) converts on y direction.

[https://jokergoo.github.io/circlize\\_book/book/circular-layout.html#convert-functions](https://jokergoo.github.io/circlize_book/book/circular-layout.html#convert-functions)

#### Examples

```
fa = letters[1:10]circos.par(cell.padding = c(0, 0, 0, 0), track.margin = c(0, 0))
circos.initialize(fa, xlim = cbind(rep(0, 10), runif(10, 0.5, 1.5)))
circos.track(ylim = c(0, 1), track. height = mm_h(5),panel.fun = function(x, y) {
       circos.lines(c(0, 0 + mm_x(5)), c(0.5, 0.5), col = "blue")})
circos.par(track.margin = c(0, mm_h(2)))circs.track(ylim = c(0, 1), track.height = convert_height(1, "cm"),
   panel.fun = function(x, y) {
       xcenter = get.cell.meta.data("xcenter")
       circos.lines(c(xcenter, xcenter), c(0, cm_y(1)), col = "red")
    })
circos.par(track.margin = c(0, mm_h(5)))circos.track(ylim = c(0, 1), track.height = inch_h(1),
   panel.fun = function(x, y) {
       line_length\_on_x = cm_x(1*sqrt(2)/2)line_length\_on_y = cm_y(1*sqrt(2)/2)circos.lines(c(0, line_length_on_x), c(0, line_length_on_y), col = "orange")
    })
circos.clear()
```
<span id="page-93-0"></span>

Convert unit on y direction in data coordinate

# Usage

```
convert_y(
    x,
   unit = c("mm", "cm", "inches"),sector.index = get.current.sector.index(),
    track.index = get.current.track.index())
```
# Arguments

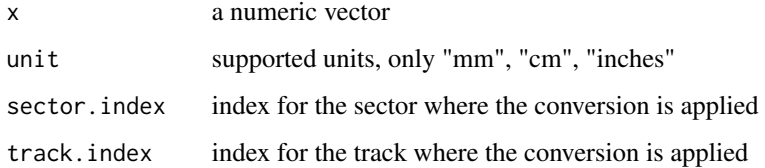

## Value

A vector of numeric values which are measured in the specified data coordinate

## Author(s)

Zuguang Gu <z.gu@dkfz.de>

## See Also

For pre-defined units, users can use [cm\\_y](#page-87-0), [mm\\_y](#page-110-1) and [inches\\_y](#page-106-1).

[convert\\_x](#page-91-0) converts on x direction.

[https://jokergoo.github.io/circlize\\_book/book/circular-layout.html#convert-functions](https://jokergoo.github.io/circlize_book/book/circular-layout.html#convert-functions)

# Examples

# see example on `convert\_x` page NULL

Assign colors to cytogenetic band (hg19) according to the Giemsa stain results

# Usage

```
cytoband.col(x)
```
# Arguments

x A vector containing the Giemsa stain results

#### Examples

# There is no example NULL

degree *Mark the value as a degree value*

# Description

Mark the value as a degree value

# Usage

degree(x)

# Arguments

x degree value

# Value

a degree object

# Examples

# There is no example NULL

<span id="page-95-0"></span>

Draw sectors or rings in a circle

## Usage

```
draw.sector(
    start.degree = 0,
    end.degree = 360,
    rou1 = 1,
    rou2 = NULL,center = c(\emptyset, \emptyset),
    clock.wise = TRUE,
    col = NA,
    border = "black",
    lwd = par("lwd"),
    lty = par("lty")
```
# Arguments

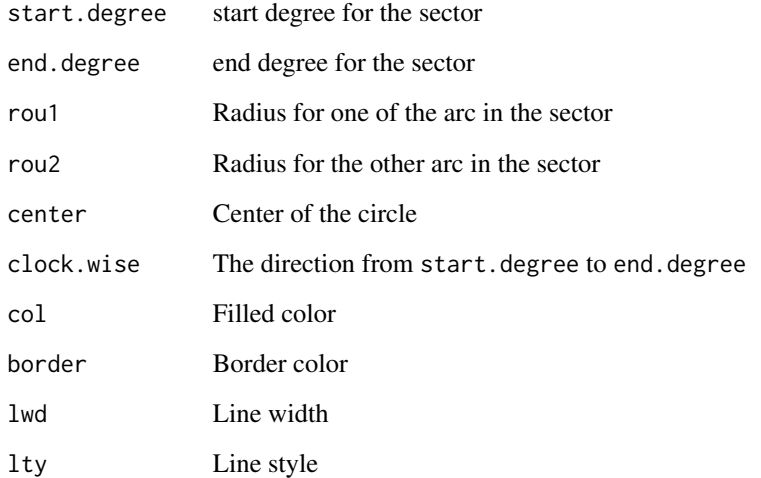

# Details

If the interval between start and end (larger or equal to 360 or smaller or equal to -360) it would draw a full circle or ring. If rou2 is set, it would draw part of a ring.

#### fontsize 97

#### Examples

```
plot(c(-1, 1), c(-1, 1), type = "n", axes = FALSE, ann = FALSE, asp = 1)draw.sector(20, 0)
draw.sector(30, 60, rou1 = 0.8, rou2 = 0.5, clock.wise = FALSE, col = "#FF000080")
draw.sector(350, 1000, col = "#00FF0080", border = NA)
draw.sector(0, 180, rou1 = 0.25, center = c(-0.5, 0.5), border = 2, lwd = 2, lty = 2)
draw.sector(0, 360, rou1 = 0.7, rou2 = 0.6, col = "#0000FF80")
factors = letters[1:8]
circs.initialize(factors, xlim = c(0, 1))
for(i in 1:3) {
   circos.trackPlotRegion(ylim = c(0, 1))}
circos.info(plot = TRUE)
draw.sector(get.cell.meta.data("cell.start.degree", sector.index = "a"),
            get.cell.meta.data("cell.end.degree", sector.index = "a"),
            rou1 = 1, col = "#FF000040")draw.sector(0, 360,
    rou1 = get.cell.meta.data("cell.top.radius", track.index = 1),
    rou2 = get.cell.meta.data("cell.bottom.radius", track.index = 1),
    col = "#00FF0040")
draw.sector(get.cell.meta.data("cell.start.degree", sector.index = "e"),
            get.cell.meta.data("cell.end.degree", sector.index = "f"),
            get.cell.meta.data("cell.top.radius", track.index = 2),
            get.cell.meta.data("cell.bottom.radius", track.index = 3),
            col = "#0000FF40")
pos = circSize(c(0.2, 0.8), c(0.2, 0.8), sector.index = "h", track.index = 2)draw.sector(pos[1, "theta"], pos[2, "theta"], pos[1, "rou"], pos[2, "rou"],
    clock.wise = TRUE, col = "#00FFFF40")circos.clear()
```
fontsize *Convert fontsize to cex*

# **Description**

Convert fontsize to cex

#### Usage

fontsize(x)

#### Arguments

x value for fontsize

# Examples

```
# There is no example
NULL
```
generateRandomBed *Generate random genomic data*

# Description

Generate random genomic data

# Usage

```
generateRandomBed(
   nr = 10000,nc = 1,
    fun = function(k) rnorm(k, 0, 0.5),
    species = NULL)
```
# Arguments

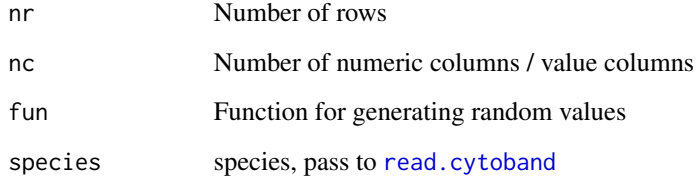

# Details

The function will uniformly sample positions from the genome. Chromosome names start with "chr" and positions are sorted. The final number of rows may not be exactly as same as nr.

# Examples

```
# There is no example
NULL
```
Calculate genomic region density

#### Usage

```
genomicDensity(
    region,
   window.size = 1e7,
   n.window = NULL,overlap = TRUE,
    count_by = c("percent", "number"),
    chr.len = NULL)
```
## Arguments

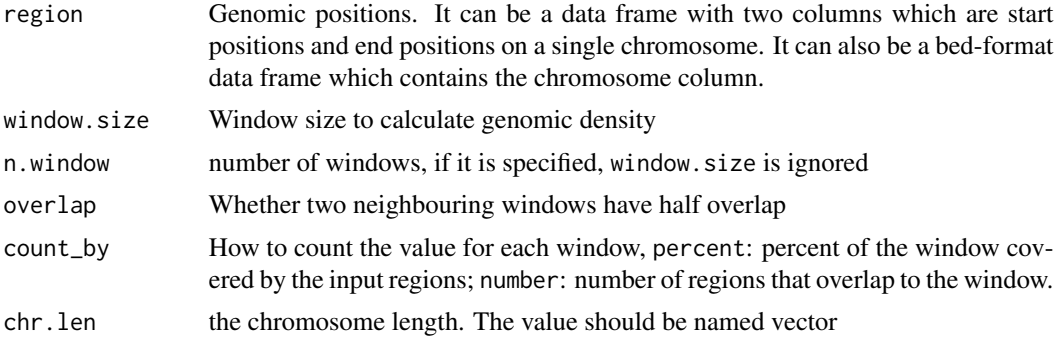

# Details

It calculate the percent of each genomic windows that is covered by the input regions.

#### Value

If the input is a two-column data frame, the function returns a data frame with three columns: start position, end position and the overlapping (value depends on the count\_by argument). And if the input is a bed-format data frame, there will be an additionally chromosome name column.

# Examples

```
bed = generateRandomBed()
bed = subset(bed, chr == "chr1")head(genomicDensity(bed))
head(genomicDensity(bed, count_by = "number"))
```
get.all.sector.index *Get index for all sectors*

# Description

Get index for all sectors

# Usage

get.all.sector.index()

# Details

It simply returns a vector of all sector index.

# Examples

# There is no example NULL

get.all.track.index *Get index for all tracks*

# Description

Get index for all tracks

# Usage

get.all.track.index()

# Details

It simply returns a vector of all track index.

# Examples

# There is no example NULL

<span id="page-100-0"></span>Get the meta data of a cell

## Usage

```
get.cell.meta.data(name, sector.index = get.current.sector.index(),
    track.index = get.current.track.index())
```
# Arguments

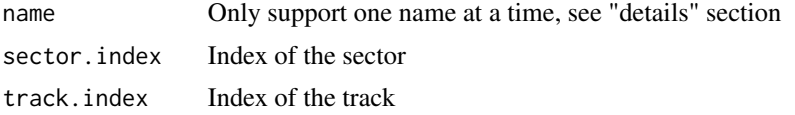

# Details

The following meta information for a cell can be obtained:

sector.index The name (index) for the sector

sector.numeric.index Numeric index for the sector

track.index Numeric index for the track

xlim Minimal and maximal values on the x-axis

ylim Minimal and maximal values on the y-axis

xrange Range of xlim. It equals to xlim[2] -xlim[1]

yrange Range of ylim

xcenter Center of x-axis. It equals to (xlim[2] + xlim[1])/2

ycenter Center of y-axis

- cell.xlim Minimal and maximal values on the x-axis extended by cell paddings
- cell.ylim Minimal and maximal values on the y-axis extended by cell paddings
- xplot Degrees for right and left borders of the cell. The values ignore the direction of the circular layout (i.e. whether it is clock wise or not).

yplot Radius for top and bottom borders of the cell.

cell.width Width of the cell, in degrees.

cell.height Height of the cell, simply yplot[2] -yplot[1]

cell.start.degree Same as xplot[1]

cell.end.degree Same as xplot[2]

cell.bottom.radius Same as yplot[1]

cell.top.radius Same as yplot[2]

track.margin Margin for the cell

cell.padding Padding for the cell

The function is useful when using panel. fun in circos. track to get detailed information of the current cell.

#### See Also

[CELL\\_META](#page-7-0) is a short version of [get.cell.meta.data](#page-100-0).

#### Examples

```
factors = letters[1:4]
circos.initialize(factors, xlim = c(0, 1))
circos.trackPlotRegion(ylim = c(0, 1), panel.fun = function(x, y) {
   print(get.cell.meta.data("xlim"))
})
print(get.cell.meta.data("xlim", sector.index = "a", track.index = 1))
circos.clear()
```
get.current.chromosome

*Get current chromosome name*

# Description

Get current chromosome name

#### Usage

get.current.chromosome()

# Details

The function is same as [get.current.sector.index](#page-102-0) and should only be put inside panel.fun when using [circos.genomicTrackPlotRegion](#page-49-0).

#### Examples

# There is no example NULL

<span id="page-102-0"></span>get.current.sector.index

*Get current sector index*

# Description

Get current sector index

# Usage

get.current.sector.index()

# Value

Simply returns the name of current sector

# Examples

```
# There is no example
NULL
```
get.current.track.index

*Get current track index*

# Description

Get current track index

## Usage

```
get.current.track.index()
```
## Value

Simply returns the numeric index for the current track.

# Examples

# There is no example NULL

Which data that panel. fun is using

#### Usage

 $getI(...)$ 

#### Arguments

... Invisible arguments that users do not need to care

# Details

The function should only be put inside panel. fun when using [circos.genomicTrackPlotRegion](#page-49-0).

If stack is set to TRUE in [circos.genomicTrackPlotRegion](#page-49-0), the returned value indicates which stack the function will be applied to.

If data is a list of data frames, the value indicates which data frame is being used. Please see the vignette to get a more clear explanation.

# Examples

# There is no example NULL

highlight.chromosome *Highlight chromosomes*

## Description

Highlight chromosomes

# Usage

```
highlight.chromosome(...)
```
#### Arguments

... pass to [highlight.sector](#page-104-0)

# highlight.sector 105

# Details

This is only a shortcut function of [highlight.sector](#page-104-0).

# Examples

```
# There is no example
NULL
```
<span id="page-104-0"></span>highlight.sector *Highlight sectors and tracks*

# Description

Highlight sectors and tracks

# Usage

```
highlight.sector(
   sector.index,
    track.index = get.all.track.index(),
   col = "#FF000040",
   border = NA,
   lwd = par("lwd"),
   lty = par("lty"),
   padding = c(0, 0, 0, 0),
    text = NULL,text.col = par("col"),text.vjust = 0.5,
    ...)
```
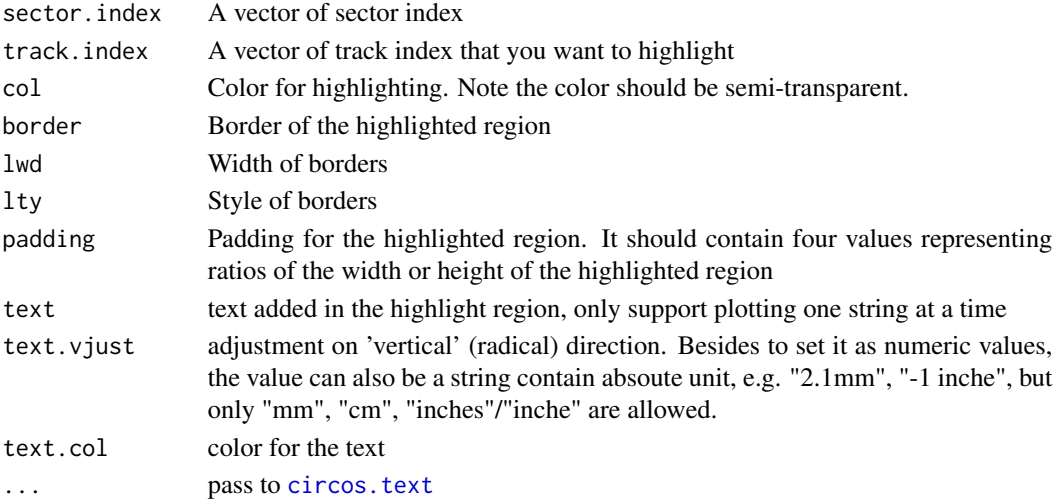

# Details

You can use circos. info to find out index for all sectors and all tracks. The function calls [draw.sector](#page-95-0).

#### See Also

[https://jokergoo.github.io/circlize\\_book/book/graphics.html#highlight-sectors-and-tracks](https://jokergoo.github.io/circlize_book/book/graphics.html#highlight-sectors-and-tracks)

## Examples

```
factors = letters[1:8]
circos.initialize(factors, xlim = c(0, 1))
for(i in 1:4) {
   circos.trackPlotRegion(ylim = c(0, 1))
}
circos.info(plot = TRUE)
highlight.sector(c("a", "h"), track.index = 1)
highlight.sector("c", col = "#00FF0040")
highlight.sector("d", col = NA, border = "red", lwd = 2)
highlight.sector("e", col = "#0000FF40", track.index = c(2, 3))
highlight.sector(c("f", "g"), col = NA, border = "green",
    lwd = 2, track.index = c(2, 3))highlight.sector(factors, col = "#FFFF0040", track.index = 4)
circos.clear()
```
<span id="page-105-0"></span>inches\_h *Convert units*

## Description

Convert units

#### Usage

inches\_h(...)

#### Arguments

... pass to [convert\\_length](#page-90-0)

#### Details

This function is same as [convert\\_length](#page-90-0) in inch unit.

#### Author(s)

Zuguang Gu <z.gu@dkfz.de>

#### $inches_x$  107

# Examples

# see example in `convert\_length` page NULL

<span id="page-106-0"></span>inches\_x *Convert unit on x direction in data coordinate*

# Description

Convert unit on x direction in data coordinate

## Usage

inches\_x(...)

# Arguments

... pass to [convert\\_x](#page-91-0)

# Details

This function is same as [convert\\_x](#page-91-0) in inch unit.

#### Author(s)

Zuguang Gu <z.gu@dkfz.de>

# Examples

# see example in `convert\_x` page NULL

<span id="page-106-1"></span>inches\_y *Convert unit on y direction in data coordinate*

# Description

Convert unit on y direction in data coordinate

# Usage

inches\_y(...)

# Arguments

... pass to [convert\\_y](#page-93-0)

#### 108 inch here is a set of the set of the set of the set of the set of the set of the set of the set of the set of the set of the set of the set of the set of the set of the set of the set of the set of the set of the set o

# Details

This function is same as [convert\\_y](#page-93-0) in inch unit.

#### Author(s)

Zuguang Gu <z.gu@dkfz.de>

# Examples

# see example in `convert\_y` page NULL

inch\_h *Convert units*

# Description

Convert units

# Usage

 $inch_h(...)$ 

# Arguments

... pass to [convert\\_length](#page-90-0)

# Details

This function is same as [convert\\_length](#page-90-0) in inch unit.

# Author(s)

Zuguang Gu <z.gu@dkfz.de>

# Examples

# see example in `convert\_length` page NULL
<span id="page-108-0"></span>

Convert unit on x direction in data coordinate

# Usage

 $inch_x(...)$ 

# Arguments

... pass to [convert\\_x](#page-91-0)

# Details

This function is same as [convert\\_x](#page-91-0) in inch unit.

# Author(s)

Zuguang Gu <z.gu@dkfz.de>

# Examples

# see example in `convert\_x` page NULL

inch\_y *Convert unit on y direction in data coordinate*

# Description

Convert unit on y direction in data coordinate

#### Usage

 $inch_y(...)$ 

# Arguments

... pass to [convert\\_y](#page-93-0)

# Details

This function is same as [convert\\_y](#page-93-0) in inch unit.

#### <span id="page-109-0"></span>110 mm\_h

# Author(s)

Zuguang Gu <z.gu@dkfz.de>

# Examples

# see example in `convert\_y` page NULL

mm\_h *Convert units*

# Description

Convert units

# Usage

 $mm_h(\ldots)$ 

# Arguments

... pass to [convert\\_length](#page-90-0)

# Details

This function is same as [convert\\_length](#page-90-0) in mm unit.

# Author(s)

Zuguang Gu <z.gu@dkfz.de>

```
# see example in `convert_length` page
NULL
```
<span id="page-110-0"></span>

Convert unit on x direction in data coordinate

# Usage

 $mm_x(...)$ 

# Arguments

... pass to [convert\\_x](#page-91-0)

# Details

This function is same as [convert\\_x](#page-91-0) in mm unit.

# Author(s)

Zuguang Gu <z.gu@dkfz.de>

# Examples

# see example in `convert\_x` page NULL

mm\_y *Convert unit on y direction in data coordinate*

# Description

Convert unit on y direction in data coordinate

#### Usage

 $mm_y(\ldots)$ 

# Arguments

... pass to [convert\\_y](#page-93-0)

# Details

This function is same as [convert\\_y](#page-93-0) in mm unit.

# <span id="page-111-0"></span>Author(s)

Zuguang Gu <z.gu@dkfz.de>

# Examples

```
# see example in `convert_y` page
NULL
```
names.CELL\_META *Names of all meta data in the current cell*

# Description

Names of all meta data in the current cell

### Usage

## S3 method for class 'CELL\_META' names(x)

# Arguments

x use [CELL\\_META](#page-7-0).

# Examples

names(CELL\_META)

posTransform.default *Genomic position transformation function*

# Description

Genomic position transformation function

# Usage

```
posTransform.default(region, ...)
```
# Arguments

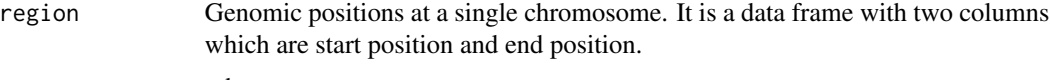

... other arguments

# <span id="page-112-0"></span>posTransform.text 113

## Details

The default position transformation functions transforms position to be equally distributed along the chromosome. If users want to define their own transformation function, the requirement is that the returned value should be a data frame with two columns: transformed start position and transformed end position. The returned value should have same number of rows as the input one.

For details why need to use position transformation, please refer to [circos.genomicPosTransformLines](#page-41-0).

#### Examples

# There is no example NULL

posTransform.text *Genomic position transformation function specifically for text*

#### Description

Genomic position transformation function specifically for text

#### Usage

```
posTransform.text(
    region,
    y,
    labels,
    cex = 1,
    font = par("font"),
    sector.index = get.cell.meta.data("sector.index"),
    track.index = get.cell.meta.data("track.index"),
    padding = 0,
    extend = 0,
    ...)
```
#### Arguments

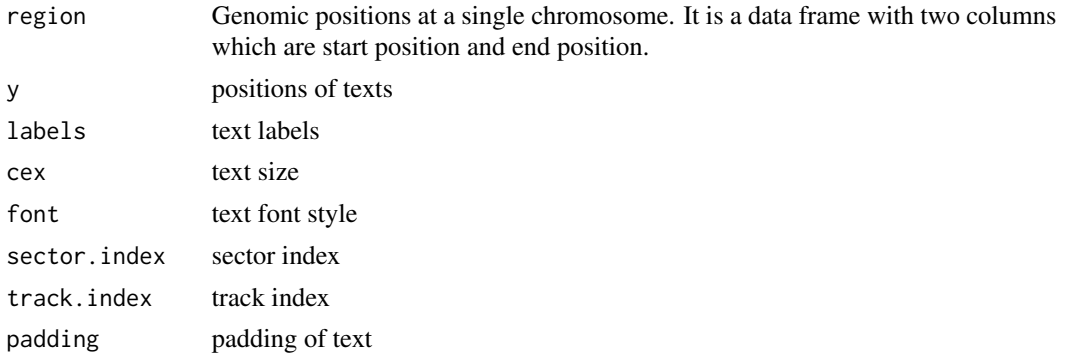

<span id="page-113-0"></span>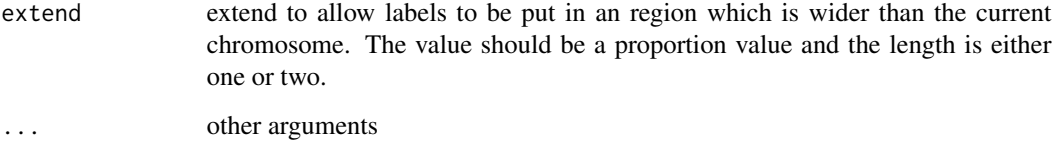

# Details

This position transformation function is designed specifically for text. Under the transformation, texts will be as close as possible to the original positions.

# Examples

# There is no example NULL

print.CELL\_META *Print CELL\_META*

# Description

Print CELL\_META

# Usage

```
## S3 method for class 'CELL_META'
print(x, \ldots)
```
# Arguments

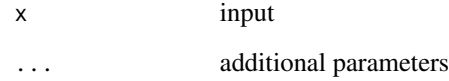

# Examples

# There is no example NULL

<span id="page-114-0"></span>rainfallTransform *Calculate inter-distance of genomic regions*

# Description

Calculate inter-distance of genomic regions

## Usage

```
rainfallTransform(
   region,
   mode = c("min", "max", "mean", "left", "right"),
   normalize_to_width = FALSE)
```
# Arguments

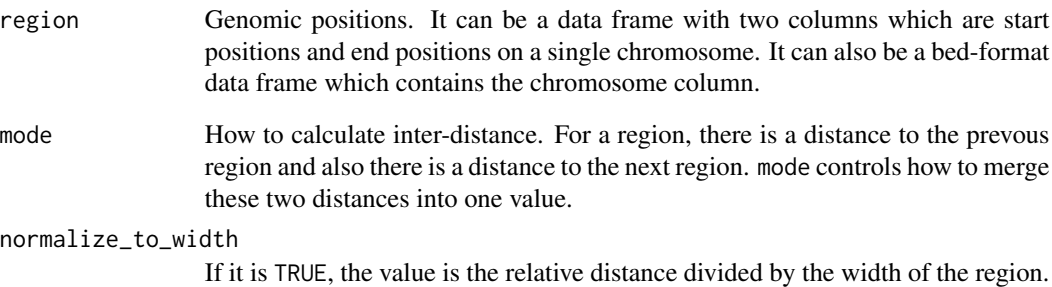

# Value

If the input is a two-column data frame, the function returnes a data frame with three columns: start position, end position and distance. And if the input is a bed-format data frame, there will be the chromosome column added.

The row order of the returned data frame is as same as the input one.

```
bed = generateRandomBed()
bed = subset(bed, chr == "chr1")head(rainfallTransform(bed))
```
<span id="page-115-0"></span>

Generate random colors

#### Usage

```
rand_color(n, hue = NULL, luminosity = "random", transparency = \emptyset)
```
#### Arguments

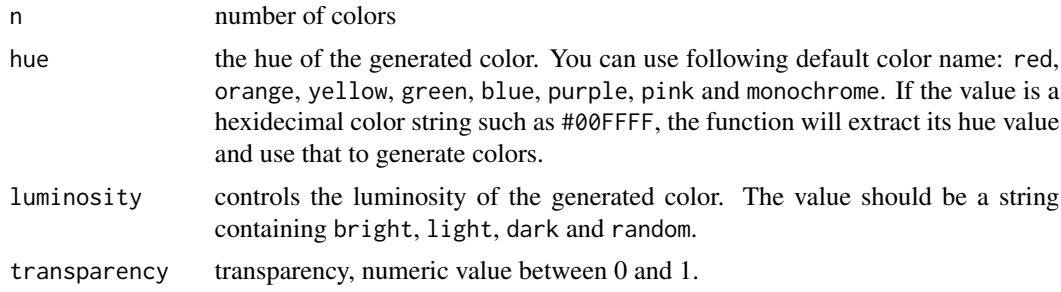

#### Details

The code is adapted from randomColor.js (<https://github.com/davidmerfield/randomColor> ).

#### Author(s)

Zuguang Gu <z.gu@dkfz.de>

```
plot(NULL, xlim = c(1, 10), ylim = c(1, 8), axes = FALSE, ann = FALSE)points(1:10, rep(1, 10), pch = 16, cex = 5,
   col = rand\_color(10, luminosity = "random")points(1:10, rep(2, 10), pch = 16, cex = 5,
   col = rand\_color(10, luminosity = "bright")points(1:10, rep(3, 10), pch = 16, cex = 5,
   col = rand\_color(10, luminosity = "light")points(1:10, rep(4, 10), pch = 16, cex = 5,
   col = rand\_color(10, luminosity = "dark")points(1:10, rep(5, 10), pch = 16, cex = 5,
   col = rand\_color(10, hue = "red", luminosity = "bright"))points(1:10, rep(6, 10), pch = 16, cex = 5,
   col = rand\_color(10, hue = "green", luminosity = "bright")points(1:10, rep(7, 10), pch = 16, cex = 5,
   col = rand\_color(10, hue = "blue", luminosity = "bright")
```

```
points(1:10, rep(8, 10), pch = 16, cex = 5,
   col = rand\_color(10, hue = "monochrome", luminosity = "bright")
```
read.chromInfo *Read/parse chromInfo data from a data frame/file/UCSC database*

#### Description

Read/parse chromInfo data from a data frame/file/UCSC database

## Usage

```
read.chromInfo(
   chromInfo = system.file(package = "circlize", "extdata", "chromInfo.txt"),
    species = NULL,
   chromosome.index = usable_chromosomes(species),
   sort.chr = TRUE)
```
#### Arguments

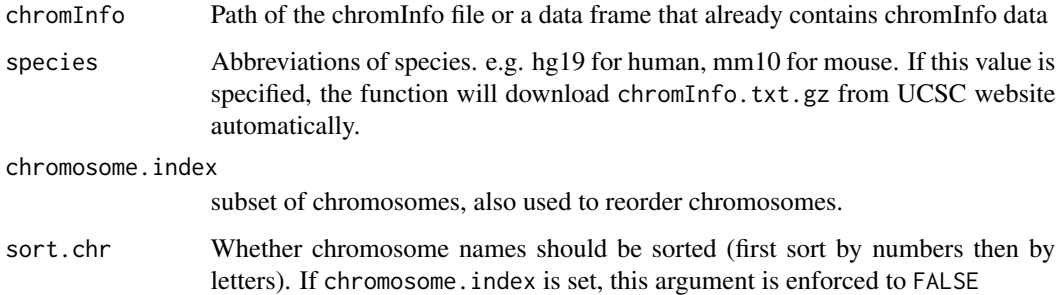

#### Details

The function read the chromInfo data, sort the chromosome names and calculate the length of each chromosome. By default, it is human hg19 chromInfo data.

You can find the data structure for the chromInfo data from [https://hgdownload.cse.ucsc.edu/](https://hgdownload.cse.ucsc.edu/goldenpath/hg19/database/chromInfo.txt.gz) [goldenpath/hg19/database/chromInfo.txt.gz](https://hgdownload.cse.ucsc.edu/goldenpath/hg19/database/chromInfo.txt.gz)

#### Value

df Data frame for chromInfo data (rows are sorted if sort.chr is set to TRUE)

chromosome Sorted chromosome names

chr.len Length of chromosomes. Order are same as chromosome

#### <span id="page-117-0"></span>Examples

```
data = read.chromInfo(species = "hg19")
data = read.chromInfo(chromInfo = system.file(package = "circlize", "extdata", "chromInfo.txt"))
chromInfo = read.table(system.file(package = "circlize", "extdata", "chromInfo.txt"),
   colClasses = c("character", "numeric"), sep = "\\t")data = read.chromInfo(chromInfo = chromInfo)
```
read.cytoband *Read/parse cytoband data from a data frame/file/UCSC database*

#### Description

Read/parse cytoband data from a data frame/file/UCSC database

#### Usage

```
read.cytoband(
   cytoband = system.file(package = "circlize", "extdata", "cytoBand.txt"),
   species = NULL,chromosome.index = usable_chromosomes(species),
   sort.chr = TRUE)
```
#### Arguments

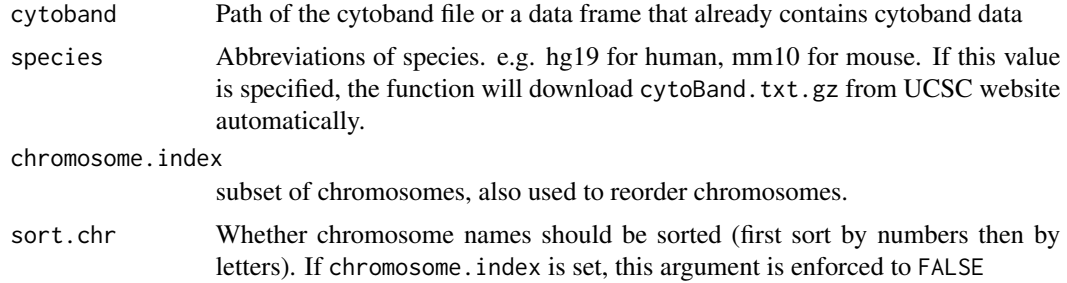

## Details

The function read the cytoband data, sort the chromosome names and calculate the length of each chromosome. By default, it is human hg19 cytoband data.

You can find the data structure of the cytoband data from [https://hgdownload.cse.ucsc.edu/](https://hgdownload.cse.ucsc.edu/goldenpath/hg19/database/cytoBand.txt.gz) [goldenpath/hg19/database/cytoBand.txt.gz](https://hgdownload.cse.ucsc.edu/goldenpath/hg19/database/cytoBand.txt.gz)

## Value

df Data frame for cytoband data (rows are sorted if sort.chr is set to TRUE)

chromosome Sorted chromosome names

chr.len Length of chromosomes. Orders are same as chromosome

# <span id="page-118-0"></span>reverse.circlize 119

#### Examples

```
data = read.cytoband(species = "hg19")
data = read.cytoband(cytoband = system.file(package = "circlize", "extdata", "cytoBand.txt"))
cytoband = read.table(system.file(package = "circlize", "extdata", "cytoBand.txt"),
  colClasses = c("character", "numeric", "numeric", "character", "character"), sep = "\t")
data = read.cytoband(cytoband = cytoband)
```
reverse.circlize *Convert to data coordinate system*

#### Description

Convert to data coordinate system

#### Usage

```
reverse.circlize(
    x, y,
    sector.index = get.current.sector.index(),
    track.index = get.current.track.index())
```
#### Arguments

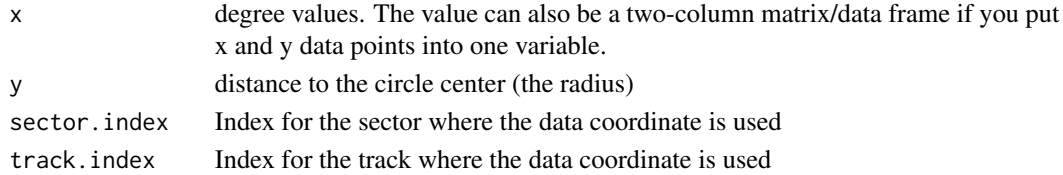

# Details

This is the reverse function of [circlize](#page-18-0). It transform data points from polar coordinate system to a specified data coordinate system.

#### Value

A matrix with two columns (x and y)

```
pdf(NULL)
factors = letters[1:4]
circos.initialize(factors, xlim = c(0, 1))
circos.trackPlotRegion(ylim = c(0, 1))
reverse.circlize(c(30, 60), c(0.9, 0.8))
reverse.circlize(c(30, 60), c(0.9, 0.8), sector.index = "d", track.index = 1)
reverse.circlize(c(30, 60), c(0.9, 0.8), sector.index = "a", track.index = 1)
circos.clear()
dev.off()
```
<span id="page-119-0"></span>set.current.cell *Set flag to current cell*

# Description

Set flag to current cell

#### Usage

set.current.cell(sector.index, track.index)

# Arguments

sector.index sector index track.index track index

# Details

After setting the current cell, all functions which need sector. index and track. index arguments and are applied to the current cell do not need to specify the two arguments explicitly.

#### Examples

```
pdf(NULL)
circos.initialize(letters[1:8], xlim = c(0, 1))
circos.track(ylim = c(0, 1))circos.info()
set.current.cell("b", 1)
circos.info()
circos.clear()
dev.off()
```
set\_track\_gap *Set gaps between tracks*

# Description

Set gaps between tracks

#### Usage

set\_track\_gap(gap = 0.02)

#### Arguments

gap Gap between two tracks

#### <span id="page-120-0"></span>show.index 121

# Examples

```
circos.initialize(fa = letters[1:10], xlim = c(0, 1))circos.track(ylim = c(0, 1))set_track_gap(mm_h(2))
circos.track(ylim = c(0, 1))circos.clear()
```
show.index *Label the sector index and the track index on each cell*

# Description

Label the sector index and the track index on each cell

## Usage

show.index()

# Details

This function is deprecated, please use [circos.info](#page-54-0) instead.

# Examples

# There is no example NULL

smartAlign *Adjust positions of text*

# Description

Adjust positions of text

# Usage

smartAlign(x1, x2, xlim)

#### Arguments

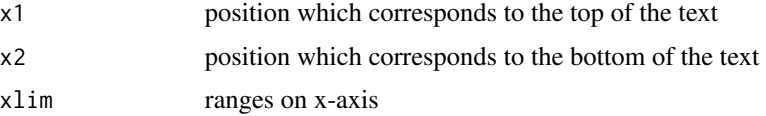

#### <span id="page-121-0"></span> $122$  uh

# Details

used internally

# Examples

# There is no example NULL

uh *Convert units*

# Description

Convert units

# Usage

uh(...)

# Arguments

... pass to [convert\\_length](#page-90-0)

# Details

This function is same as [convert\\_length](#page-90-0).

# Author(s)

Zuguang Gu <z.gu@dkfz.de>

# Examples

# see example in `convert\_length` page NULL

Convert unit on x direction in data coordinate

# Usage

ux(...)

# Arguments

... pass to [convert\\_x](#page-91-0)

## Details

This function is same as [convert\\_x](#page-91-0).

## Author(s)

Zuguang Gu <z.gu@dkfz.de>

# Examples

# see example in `convert\_x` page NULL

uy *Convert unit on y direction in data coordinate*

# Description

Convert unit on y direction in data coordinate

#### Usage

uy(...)

# Arguments

... pass to [convert\\_y](#page-93-0)

# Details

This function is same as [convert\\_y](#page-93-0).

<span id="page-122-0"></span>ux *Convert unit on x direction in data coordinate*

# Author(s)

Zuguang Gu <z.gu@dkfz.de>

# Examples

# see example in `convert\_y` page NULL

\$.CELL\_META *Easy to way to get meta data in the current cell*

# Description

Easy to way to get meta data in the current cell

#### Usage

## S3 method for class 'CELL\_META' x\$name

# Arguments

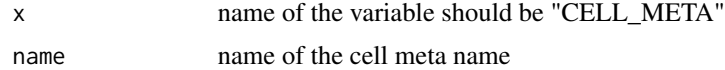

# Details

The variable [CELL\\_META](#page-7-0) can only be used to get meta data of the "current" cell. Basically you can simply replace e.g. get.cell.meta.data("sector.index") to CELL\_META\$sector.index.

# See Also

[get.cell.meta.data](#page-100-0)

# Examples

# There is no example NULL

<span id="page-123-0"></span>

# **Index**

\$.CELL\_META, [124](#page-123-0) add\_transparency, [6](#page-5-0) adjacencyList2Matrix, [6](#page-5-0) Arrowhead, *[14](#page-13-0)*, *[18](#page-17-0)*, *[62](#page-61-0)* as.raster, *[69](#page-68-0)* calc\_gap, [7](#page-6-0) CELL\_META, *[8](#page-7-1)*, [8,](#page-7-1) *[102](#page-101-0)*, *[112](#page-111-0)*, *[124](#page-123-0)* chordDiagram, *[5](#page-4-0)*, [8,](#page-7-1) *[15](#page-14-0)*, *[18](#page-17-0)* chordDiagramFromDataFrame, *[9,](#page-8-0) [10](#page-9-0)*, [12,](#page-11-0) *[18](#page-17-0)* chordDiagramFromMatrix, *[9,](#page-8-0) [10](#page-9-0)*, [15](#page-14-0) circlize, [19,](#page-18-1) *[119](#page-118-0)* circlize-package, [4](#page-3-0) circos.arrow, [20](#page-19-0) circos.axis, *[4](#page-3-0)*, [21,](#page-20-0) *[29](#page-28-0)*, *[85](#page-84-0)* circos.barplot, [24](#page-23-0) circos.boxplot, [25](#page-24-0) circos.clear, *[5](#page-4-0)*, [26,](#page-25-0) *[64](#page-63-0)* circos.dendrogram, [27](#page-26-0) circos.genomicAxis, [28](#page-27-0) circos.genomicDensity, *[5](#page-4-0)*, [29](#page-28-0) circos.genomicHeatmap, *[5](#page-4-0)*, [31](#page-30-0) circos.genomicIdeogram, *[5](#page-4-0)*, [32](#page-31-0) circos.genomicInitialize, *[5](#page-4-0)*, [33,](#page-32-0) *[57,](#page-56-0) [58](#page-57-0)* circos.genomicLabels, *[5](#page-4-0)*, [35](#page-34-0) circos.genomicLines, *[5](#page-4-0)*, [36](#page-35-0) circos.genomicLink, *[5](#page-4-0)*, [39](#page-38-0) circos.genomicPoints, *[5](#page-4-0)*, [40](#page-39-0) circos.genomicPosTransformLines, [42,](#page-41-1) *[113](#page-112-0)* circos.genomicRainfall, *[5](#page-4-0)*, [43](#page-42-0) circos.genomicRect, *[5](#page-4-0)*, [45](#page-44-0) circos.genomicText, *[5](#page-4-0)*, [47](#page-46-0) circos.genomicTrack, *[5](#page-4-0)*, [49](#page-48-0) circos.genomicTrackPlotRegion, *[38](#page-37-0)*, *[41](#page-40-0)*, *[46](#page-45-0)*, *[49](#page-48-0)*, [50,](#page-49-0) *[102](#page-101-0)*, *[104](#page-103-0)* circos.heatmap, [52](#page-51-0) circos.heatmap.initialize, [53](#page-52-0) circos.heatmap.link, [54](#page-53-0)

circos.info, *[5](#page-4-0)*, [55,](#page-54-1) *[106](#page-105-0)*, *[121](#page-120-0)* circos.initialize, *[5](#page-4-0)*, *[27](#page-26-0)*, *[34](#page-33-0)*, [56,](#page-55-0) *[66](#page-65-0)*, *[78](#page-77-0)* circos.initializeWithIdeogram, *[5](#page-4-0)*, [57](#page-56-0) circos.lines, *[4](#page-3-0)*, *[30](#page-29-0)*, *[37,](#page-36-0) [38](#page-37-0)*, [59,](#page-58-0) *[76](#page-75-0)*, *[78](#page-77-0)* circos.link, *[4](#page-3-0)*, *[10](#page-9-0)*, *[14](#page-13-0)*, *[18](#page-17-0)*, *[39](#page-38-0)*, *[54](#page-53-0)*, [61](#page-60-0) circos.nested, [63,](#page-62-0) *[64](#page-63-0)* circos.par, *[5](#page-4-0)*, [64,](#page-63-0) *[86](#page-85-0)* circos.points, *[4](#page-3-0)*, *[40,](#page-39-0) [41](#page-40-0)*, [66,](#page-65-0) *[67](#page-66-0)*, *[78](#page-77-0)*, *[80](#page-79-0)* circos.polygon, *[4](#page-3-0)*, [67,](#page-66-0) *[81](#page-80-0)* circos.raster, [68](#page-67-0) circos.rect, *[4](#page-3-0)*, *[45](#page-44-0)*, *[48](#page-47-0)*, *[70](#page-69-0)*, [70](#page-69-0) circos.segments, *[4](#page-3-0)*, [71](#page-70-0) circos.text, *[4](#page-3-0)*, *[22](#page-21-0)*, *[48](#page-47-0)*, [72,](#page-71-0) *[81](#page-80-0)*, *[105](#page-104-0)* circos.track, *[5](#page-4-0)*, *[53](#page-52-0)*, [73,](#page-72-0) *[83](#page-82-0)*, *[102](#page-101-0)* circos.trackHist, [74](#page-73-0) circos.trackLines, *[4](#page-3-0)*, [75](#page-74-0) circos.trackPlotRegion, *[30](#page-29-0)*, *[43,](#page-42-0) [44](#page-43-0)*, *[50,](#page-49-0) [51](#page-50-0)*, *[67](#page-66-0)*, *[73](#page-72-0)*, [77,](#page-76-0) *[78](#page-77-0)* circos.trackPoints, *[4](#page-3-0)*, [79](#page-78-0) circos.trackText, *[5](#page-4-0)*, [80](#page-79-0) circos.triangle, [81](#page-80-0) circos.update, *[5](#page-4-0)*, [82](#page-81-0) circos.updatePlotRegion, *[82](#page-81-0)*, [82](#page-81-0) circos.violin, [83](#page-82-0) circos.xaxis, *[4](#page-3-0)*, [85](#page-84-0) circos.yaxis, *[4](#page-3-0)*, *[23](#page-22-0)*, [85](#page-84-0) cm\_h, [87,](#page-86-0) *[91](#page-90-1)* cm\_x, [87,](#page-86-0) *[93](#page-92-0)* cm\_y, [88,](#page-87-0) *[94](#page-93-1)* col2value, [89,](#page-88-0) *[90](#page-89-0)* colorRamp2, *[13](#page-12-0)*, *[16](#page-15-0)*, *[31](#page-30-0)*, *[52](#page-51-0)*, *[89,](#page-88-0) [90](#page-89-0)*, [90](#page-89-0) convert\_height, *[63](#page-62-0)*, *[65](#page-64-0)*, [91](#page-90-1) convert\_length, *[87](#page-86-0)*, *[91](#page-90-1)*, [91,](#page-90-1) *[106](#page-105-0)*, *[108](#page-107-0)*, *[110](#page-109-0)*, *[122](#page-121-0)* convert\_x, *[87](#page-86-0)*, *[92](#page-91-1)*, [92,](#page-91-1) *[94](#page-93-1)*, *[107](#page-106-0)*, *[109](#page-108-0)*, *[111](#page-110-0)*, *[123](#page-122-0)* convert\_y, *[23](#page-22-0)*, *[88](#page-87-0)*, *[92,](#page-91-1) [93](#page-92-0)*, [94,](#page-93-1) *[107](#page-106-0)[–109](#page-108-0)*, *[111](#page-110-0)*, *[123](#page-122-0)* cytoband.col, [95](#page-94-0) degree, *[72](#page-71-0)*, [95](#page-94-0)

#### 126 INDEX

dendrogram, *[27](#page-26-0)* dist, *[52,](#page-51-0) [53](#page-52-0)* draw.sector, [96,](#page-95-0) *[106](#page-105-0)* factor, *[56](#page-55-0)*, *[76,](#page-75-0) [77](#page-76-0)*, *[79,](#page-78-0) [80](#page-79-0)* fontsize, [97](#page-96-0) generateRandomBed, [98](#page-97-0) genomicDensity, *[30](#page-29-0)*, [99](#page-98-0) get.all.sector.index, [100](#page-99-0) get.all.track.index, [100](#page-99-0) get.cell.meta.data, *[8](#page-7-1)*, [101,](#page-100-1) *[102](#page-101-0)*, *[124](#page-123-0)* get.current.chromosome, [102](#page-101-0) get.current.sector.index, *[102](#page-101-0)*, [103](#page-102-0) get.current.track.index, [103](#page-102-0) getI, *[51](#page-50-0)*, [104](#page-103-0) hclust, *[52,](#page-51-0) [53](#page-52-0)* highlight.chromosome, [104](#page-103-0) highlight.sector, *[104,](#page-103-0) [105](#page-104-0)*, [105](#page-104-0) hist, *[75](#page-74-0)* inch\_h, [108](#page-107-0) inch\_x, [109](#page-108-0) inch\_y, [109](#page-108-0) inches\_h, *[91](#page-90-1)*, [106](#page-105-0) inches\_x, *[93](#page-92-0)*, [107](#page-106-0) inches\_y, *[94](#page-93-1)*, [107](#page-106-0) LAB, *[90](#page-89-0)* lines, *[60](#page-59-0)*, *[71](#page-70-0)*, *[76](#page-75-0)* mm\_h, *[91](#page-90-1)*, [110](#page-109-0) mm\_x, *[93](#page-92-0)*, [111](#page-110-0) mm\_y, *[94](#page-93-1)*, [111](#page-110-0) names.CELL\_META, [112](#page-111-0) par, *[65](#page-64-0)*, *[67](#page-66-0)* plot, *[56](#page-55-0)* points, *[67](#page-66-0)* polygon, *[20](#page-19-0)*, *[67,](#page-66-0) [68](#page-67-0)*, *[70](#page-69-0)* posTransform.default, *[37](#page-36-0)*, *[41,](#page-40-0) [42](#page-41-1)*, *[45](#page-44-0)*, *[48](#page-47-0)*, [112](#page-111-0) posTransform.text, *[48](#page-47-0)*, [113](#page-112-0) print.CELL\_META, [114](#page-113-0) rainfallTransform, *[44](#page-43-0)*, [115](#page-114-0) rand\_color, [116](#page-115-0) read.chromInfo, *[57](#page-56-0)*, [117](#page-116-0)

read.cytoband, *[33](#page-32-0)*, *[57,](#page-56-0) [58](#page-57-0)*, *[98](#page-97-0)*, [118](#page-117-0) reverse.circlize, [119](#page-118-0) set.current.cell, [120](#page-119-0) set\_track\_gap, [120](#page-119-0) show.index, [121](#page-120-0) smartAlign, [121](#page-120-0) sRGB, *[89](#page-88-0)* Subset.CELL\_META *(*\$.CELL\_META*)*, [124](#page-123-0) text, *[72](#page-71-0)* uh, *[63](#page-62-0)*, *[78](#page-77-0)*, [122](#page-121-0) ux, [123](#page-122-0) uy, [123](#page-122-0)